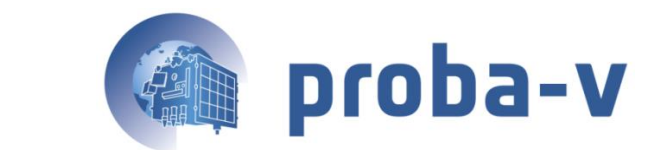

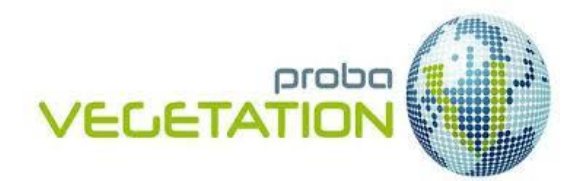

# **PROBA-V COLLECTION 2 PRODUCTS USER MANUAL**

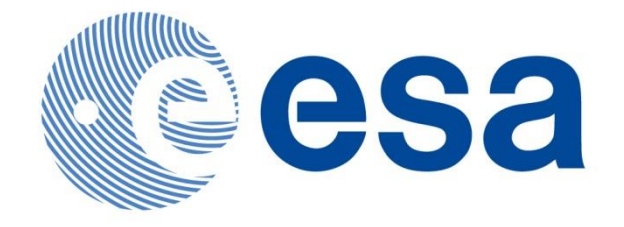

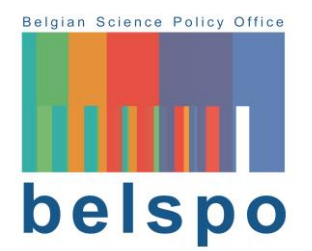

**v1.0**

**Reference:** *PROBA-V Products User Manual Collection 2* **Author(s): Erwin Wolters, Carolien Toté, Wouter Dierckx, Martine Paepen and Else Swinnen Date: 27/03/2023**

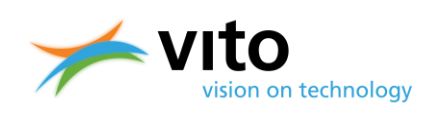

# <span id="page-1-0"></span>**DOCUMENT CONTROL**

# **Signatures**

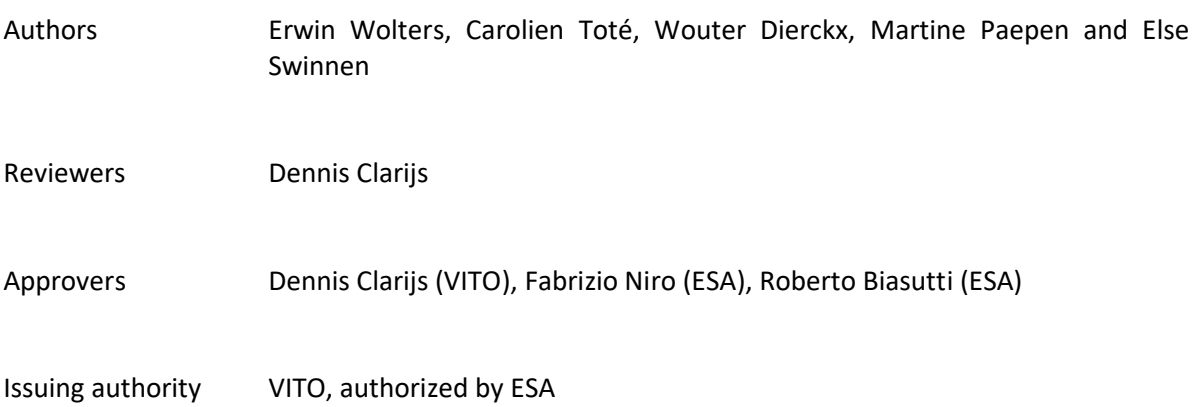

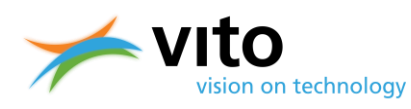

*Document control*

# **Change record**

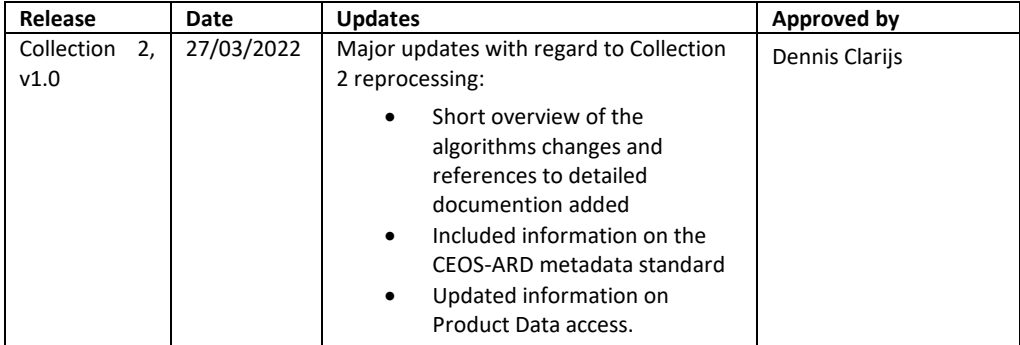

© VITO N.V. 2022

The copyright in this document is vested in VITO N.V.

This document may only be reproduced in whole or in part, or stored in a retrieval system, or transmitted, or copied, in any form, with the prior permission of VITO NV.

### **PROBA-V Collection 2 Products User Manual**

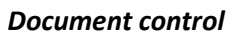

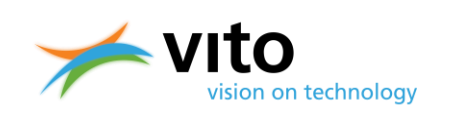

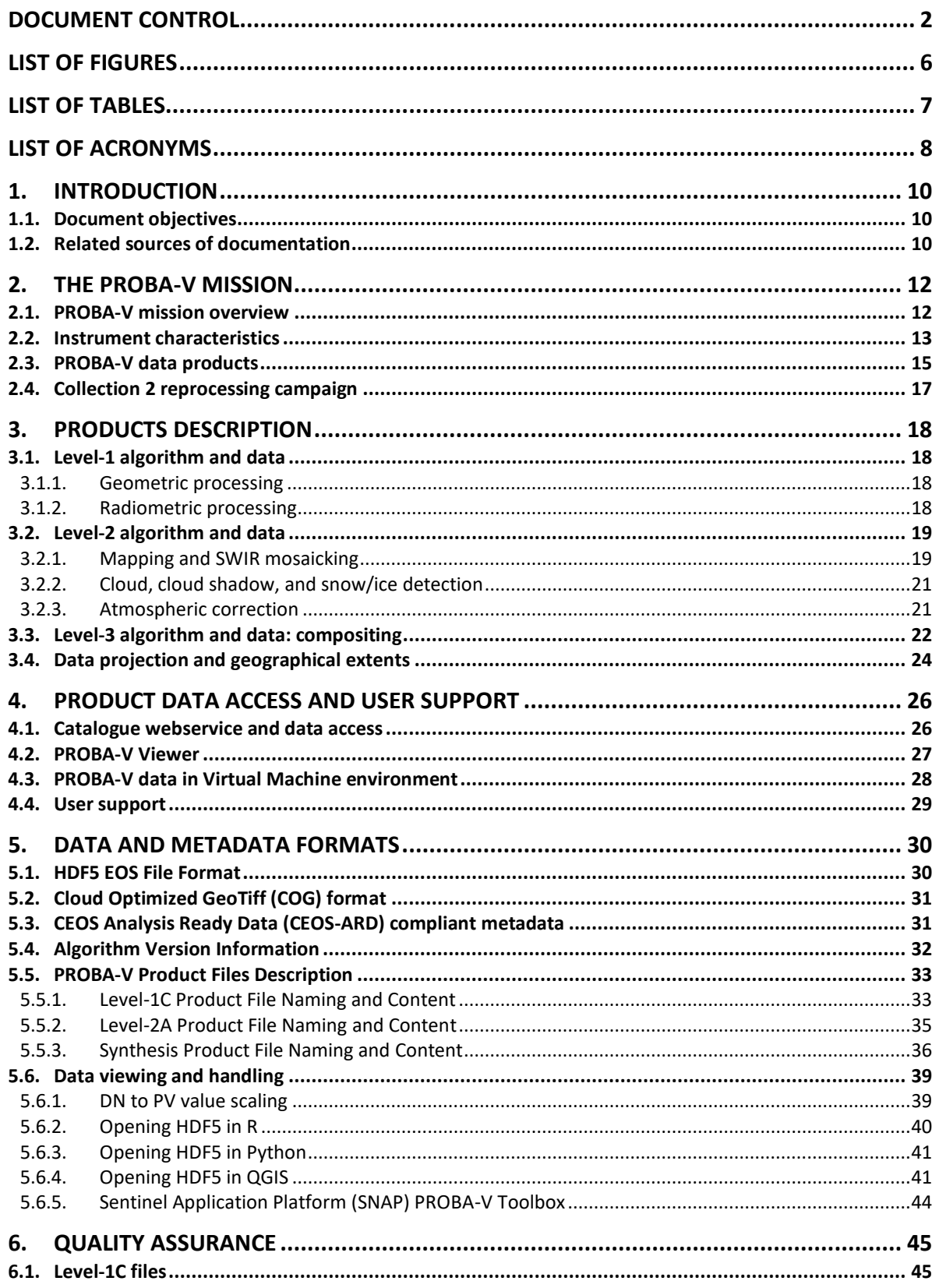

### **PROBA-V Collection 2 Products User Manual**

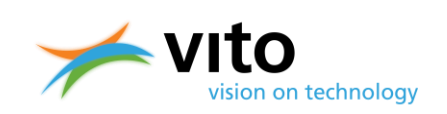

*Document control*

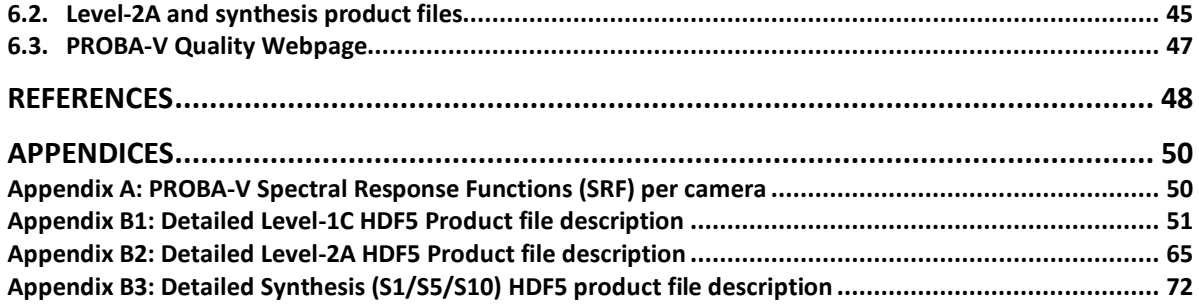

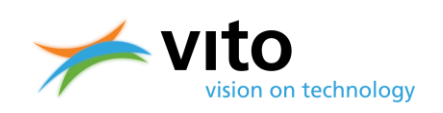

# <span id="page-5-0"></span>**LIST OF FIGURES**

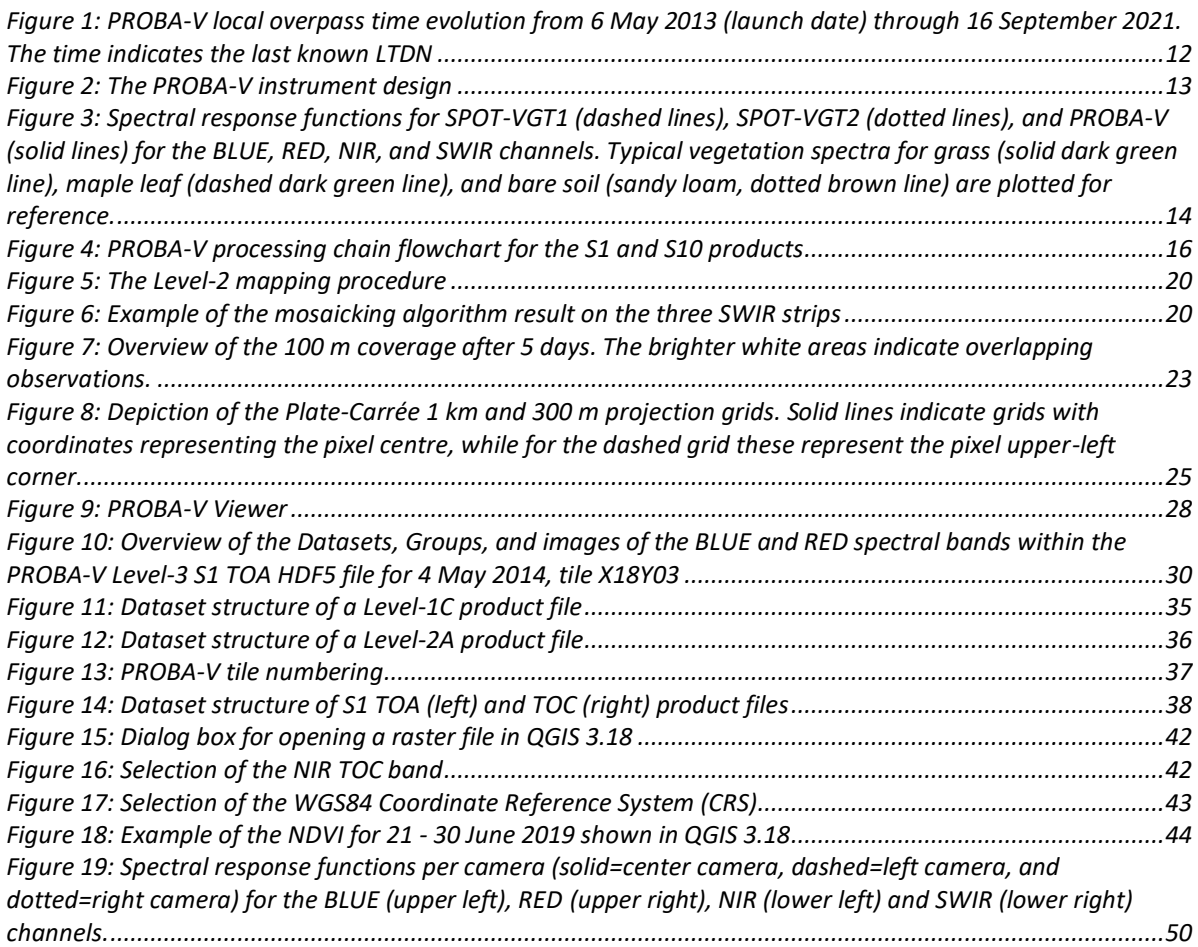

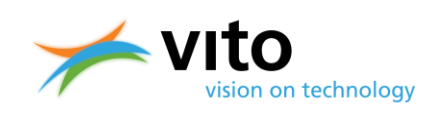

# <span id="page-6-0"></span>**LIST OF TABLES**

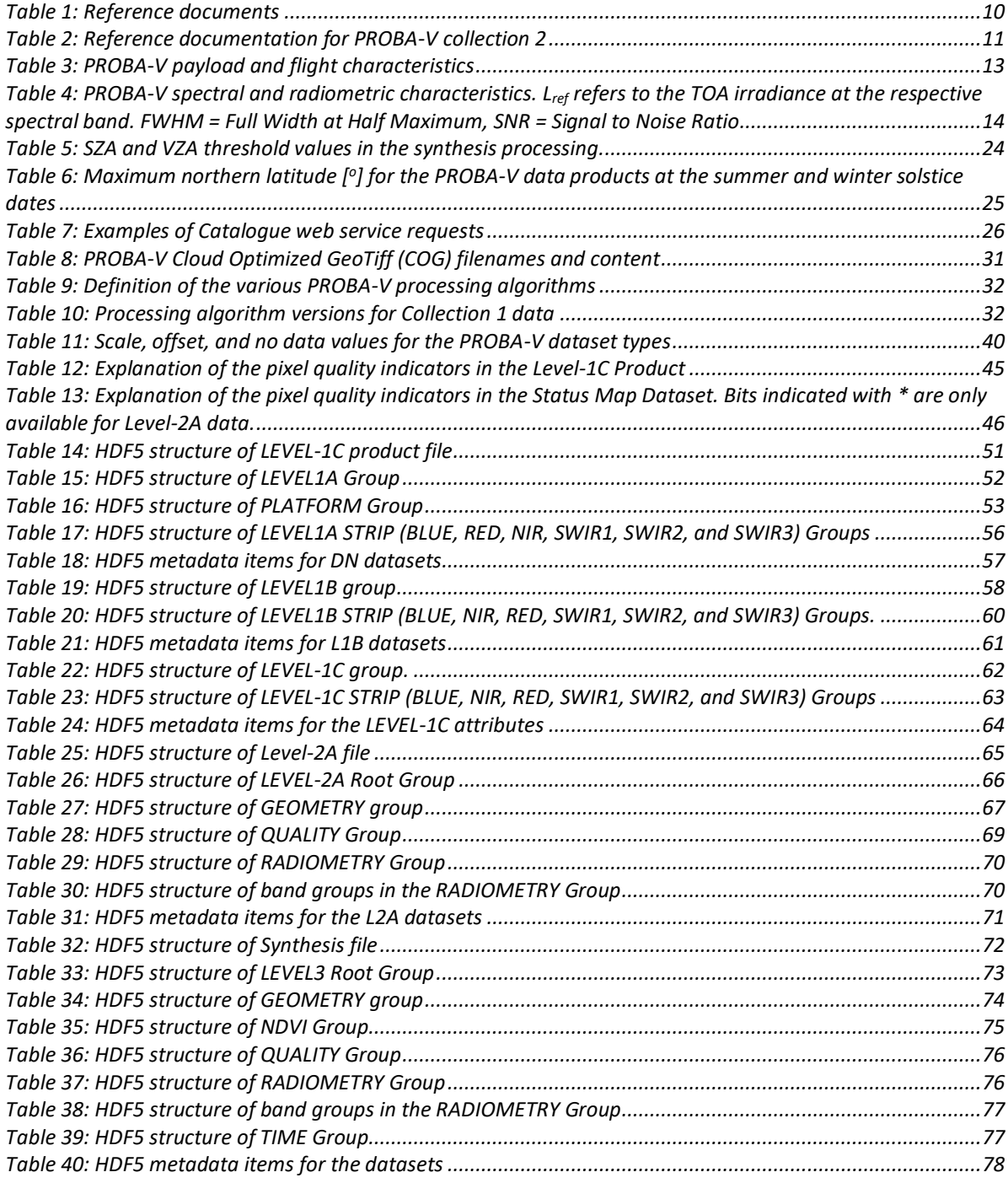

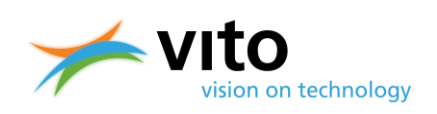

# <span id="page-7-0"></span>**LIST OF ACRONYMS**

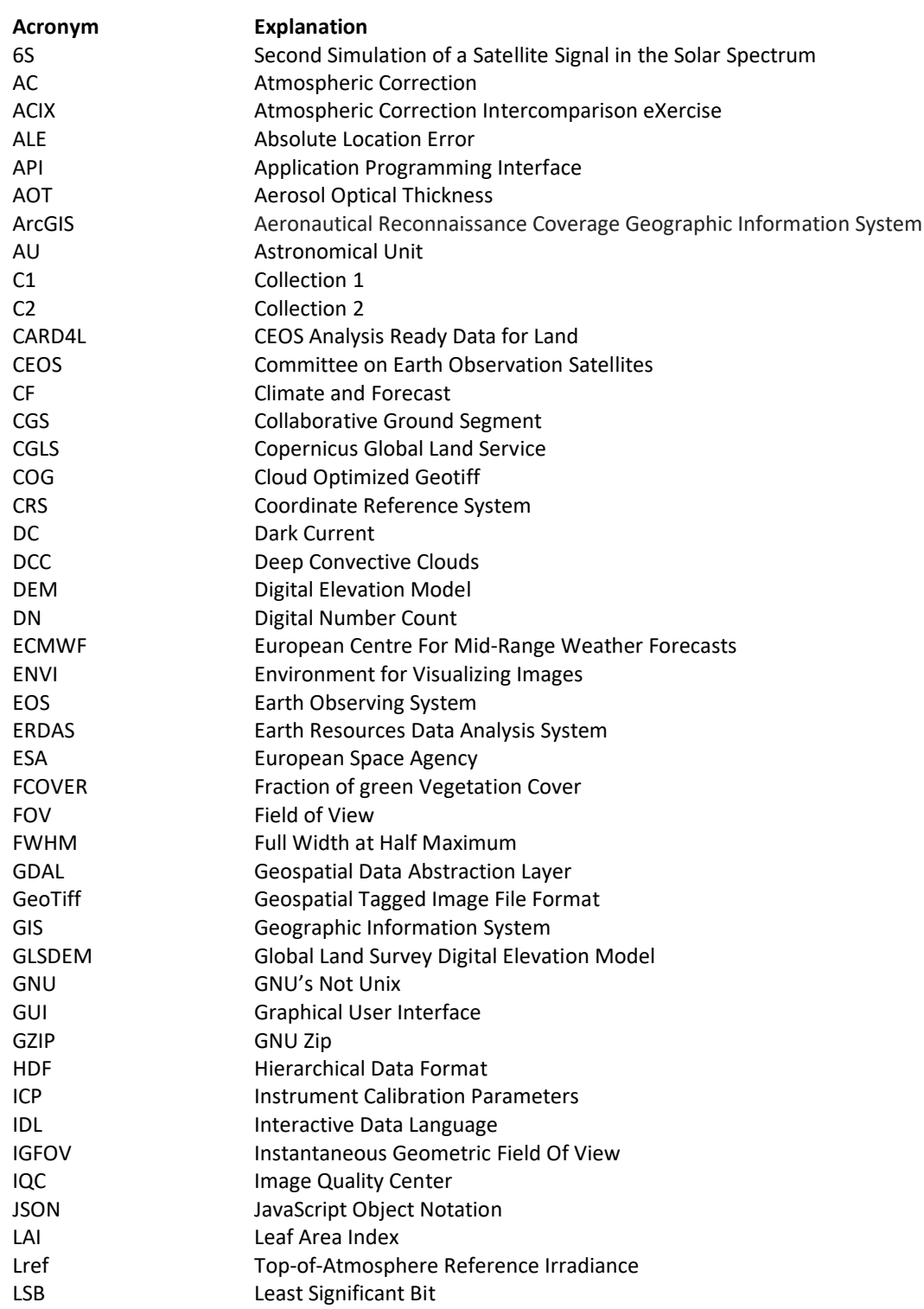

### **PROBA-V Collection 2 Products User Manual**

#### *List of acronyms*

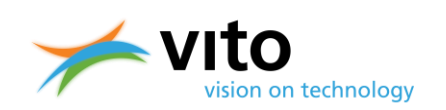

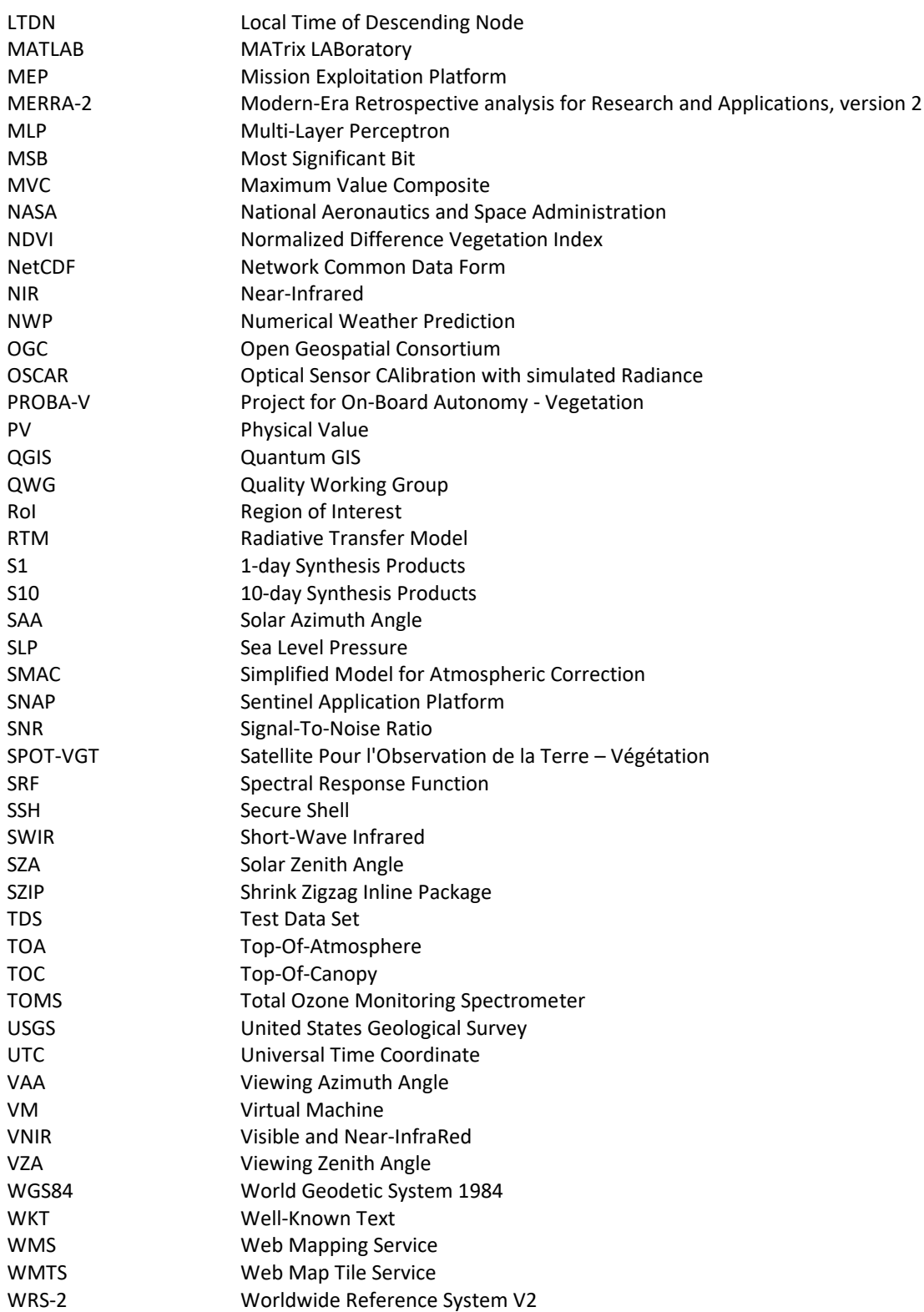

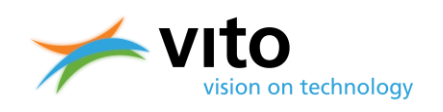

# <span id="page-9-0"></span>**1. Introduction**

## <span id="page-9-1"></span>**1.1. Document objectives**

This document describes the PROBA-V mission and Collection 2 data. It describes the various PROBA-V processing levels, the applied algorithms for the Collection 2 full archive (October 2013 – June 2020) reprocessing, and the data product content. Finally, a new data dissemination channel, metadata standard, search catalogue are highlighted.

The PROBA-V Collection 2 reprocessing was performed to increase the data product quality with respect to the following topics:

- Radiometric calibration
- Cloud, cloud shadow, and snow/ice detection
- Atmospheric correction
- Harmonization of compositing for all product resolutions
- Data format update
- Data dissemination

# <span id="page-9-2"></span>**1.2. Related sources of documentation**

We have attempted to keep the document concise and comprehensible. Interested users on the various PROBA-V topics highlighted in this document are referred to the scientific publications presented in [Table 1](#page-9-3) below. Additionally, concise descriptions of the mission, the data products and access can be found on the VITO Remote Sensing [Terrascope documentation portal.](https://docs.terrascope.be/#/Satellites/PROBA-V/MissionInstruments)

<span id="page-9-6"></span><span id="page-9-5"></span><span id="page-9-4"></span><span id="page-9-3"></span>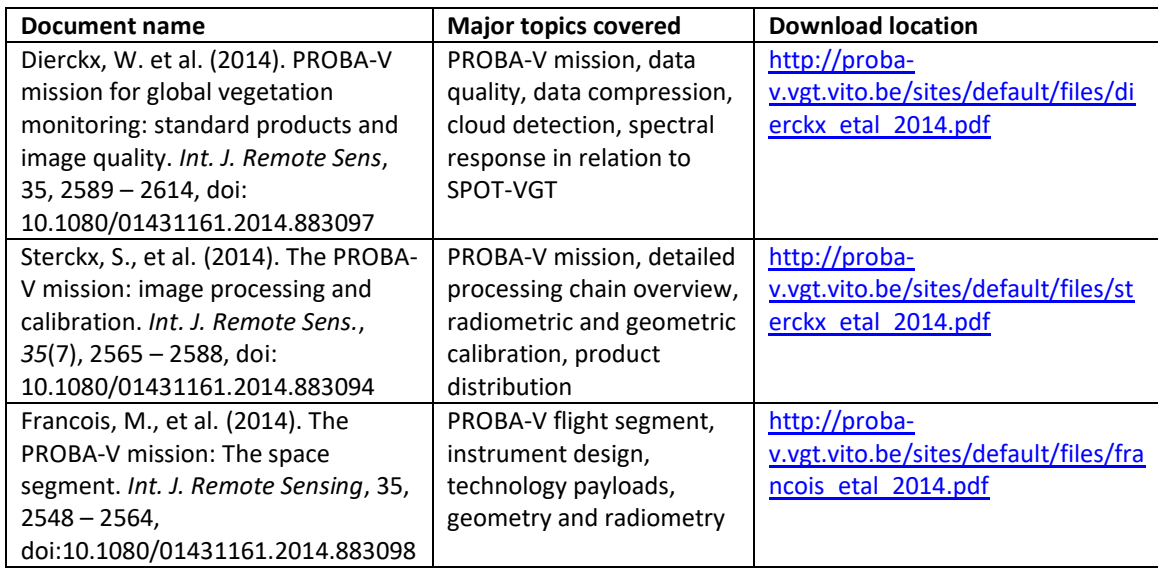

#### **Table 1: Reference documents**

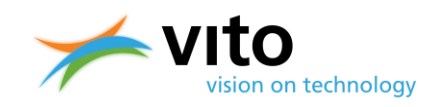

<span id="page-10-0"></span>[Table 2](#page-10-0) lists the reference documentation for PROBA-V collection 2.

**Table 2: Reference documentation for PROBA-V collection 2**

<span id="page-10-8"></span><span id="page-10-7"></span><span id="page-10-2"></span><span id="page-10-1"></span>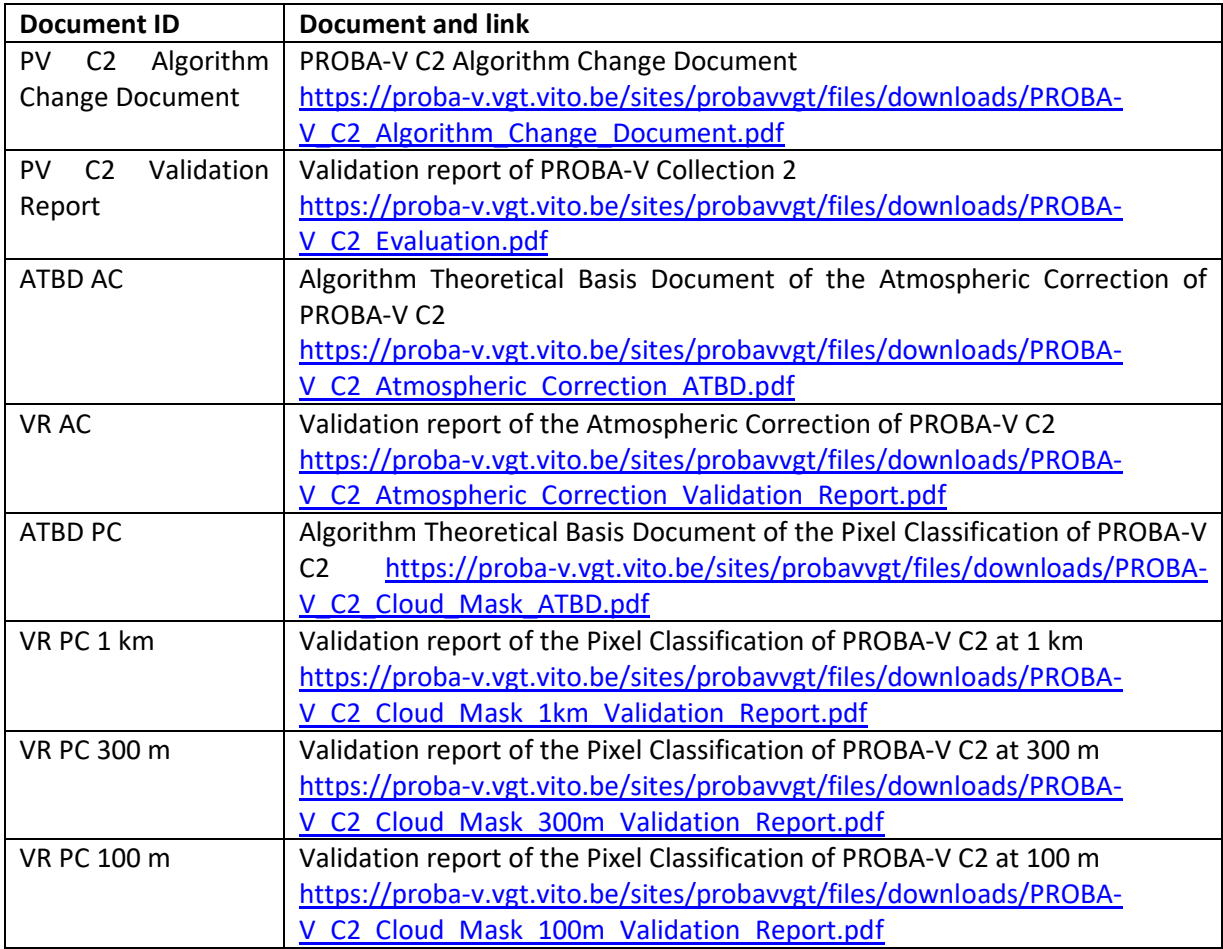

<span id="page-10-6"></span><span id="page-10-5"></span><span id="page-10-4"></span><span id="page-10-3"></span>Users can find the most recent updates on product quality and known issues on the PROBA-V Quality Website [\(http://proba-v.vgt.vito.be/en/quality/quality\)](http://proba-v.vgt.vito.be/en/quality/quality).

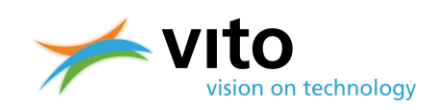

# <span id="page-11-0"></span>**2. The PROBA-V mission**

### <span id="page-11-1"></span>**2.1. PROBA-V mission overview**

The PROBA-V satellite was launched on 6 May 2013 and was designed to bridge the gap in space-borne vegetation measurements between SPOT-VGT (March 1998 – May 2014) and the Sentinel-3A and B satellites, launched on 16 February 2016 and 25 April 2018, respectively. The mission objective was to ensure continuity with the SPOT-VGT mission's heritage. PROBA-V had a platform performance (LTDN evolution, payload performance, etc.) well within the requirements beyond its 5 year designed lifetime. Therefore the operational mission was extended through June 2020, with a further extension into an experimental phase, including only observations over Europe and Africa, until 31 October 2021.

PROBA-V flies at an altitude of 820 km in a sun-synchronous orbit and had a local overpass time at launch of 10:45 h. Because the satellite has no onboard propellant, the overpass time gradually, but accelerating over time, decreased as a result of increased atmospheric drag. [Figure 1](#page-11-2) presents the Local Time of Descending Node (LTDN) evolution from launch through 16 September 2021.

The VEGETATION instrument has a Field Of View of 102°, resulting in a swath width of 2295 km. This swath width ensures a near-global daily coverage (90%), whereas total global coverage is achieved every 2 days. The central camera observes at 100 m nominal resolution, which covers a swath of about 517 km that ensures global coverage every 5 days.

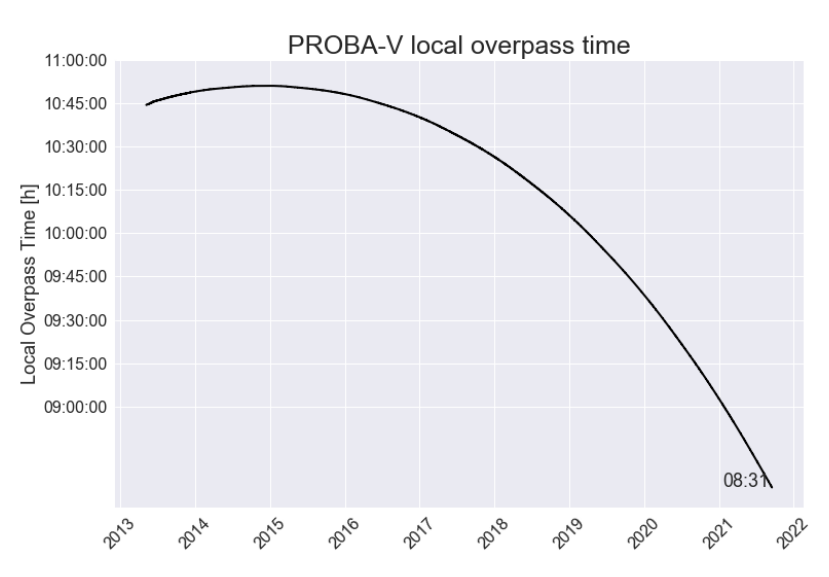

<span id="page-11-2"></span>**Figure 1: PROBA-V local overpass time evolution from 6 May 2013 (launch date) through 16 September 2021. The time indicates the last known LTDN**

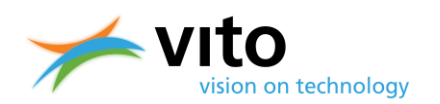

PROBA-V observes in four spectral bands: BLUE (centered at 0.463  $\mu$ m), RED (0.655  $\mu$ m), NIR (0.837 µm), and SWIR (1.603 µm). Observations are taken at resolutions between 100 and 180 m at nadir and up to 350 m and 660 m at the swath extremes for the VNIR and SWIR channels, respectively [\(Francois et al., 2014\)](#page-9-4). Final PROBA-V products are disseminated at 100 m, 300 m, and 1 km resolution. The instrument and spectral characteristics will be explained in more detail in Section [2.2.](#page-12-0) The flight and payload characteristics are summarized i[n Table 3.](#page-12-2)

<span id="page-12-2"></span>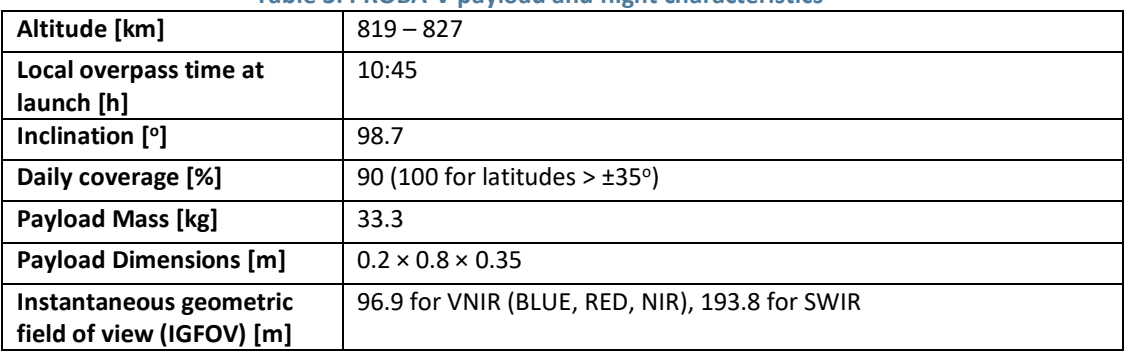

#### **Table 3: PROBA-V payload and flight characteristics**

### <span id="page-12-0"></span>**2.2. Instrument characteristics**

The optical design of PROBA-V consists of three cameras. Each camera has two focal planes, one for the short wave infrared (SWIR) and one for the visible and near-infrared (VNIR) bands. The VNIR detector consists of four lines of 5,200 pixels. Three spectral bands were implemented, comparable with SPOT-VGT: BLUE, RED, and NIR. The SWIR detector is a linear array composed of three staggered detectors of 1,024 pixels. Each used detector line is labelled as a strip. Therefore each camera has 6 strips. The instrument plane layout is shown in [Figure 2.](#page-12-1)

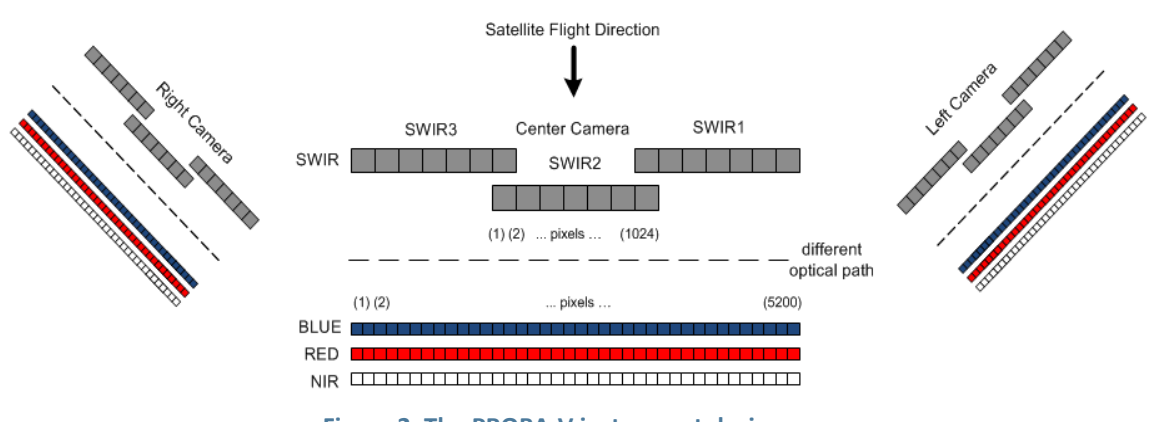

**Figure 2: The PROBA-V instrument design**

<span id="page-12-1"></span>The instrument has been designed such that the NIR band observes the Earth first, followed by the RED, BLUE, and SWIR bands. As a result, an observation time difference of 12 s exists between the NIR and SWIR bands. This difference is accounted for in surface observations. [Table](#page-13-1) 4 lists the radiometric characteristics of the PROBA-V spectral bands.

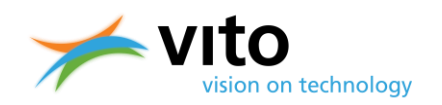

<span id="page-13-1"></span>**Table 4: PROBA-V spectral and radiometric characteristics. Lref refers to the TOA irradiance at the respective spectral band. FWHM = Full Width at Half Maximum, SNR = Signal to Noise Ratio**

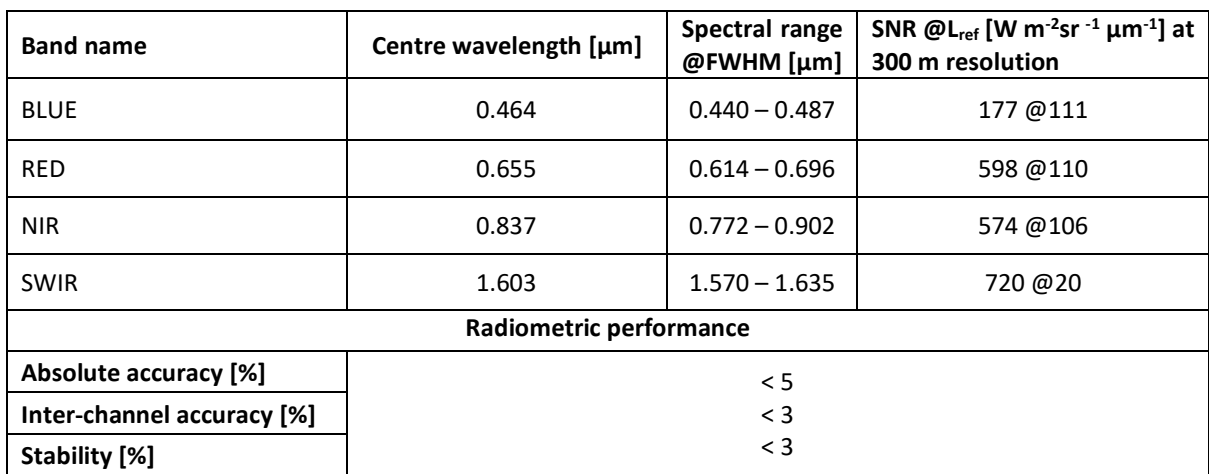

[Figure 3](#page-13-0) presents the spectral response functions (SRFs) for the PROBA-V BLUE, RED, NIR, and SWIR channels (solid lines), SPOT-VGT1 (dashed lines), and SPOT-VGT2 (dotted lines). It can be seen that the PROBA-V and SPOT-VGT SRFs differ and that differences are largest for the SWIR band. Note that the spectral responses for PROBA-V represent the center camera and that slight differences between the left, center, and right cameras exist. Appendix A shows detailed plots with spectral responses for all PROBA-V cameras.

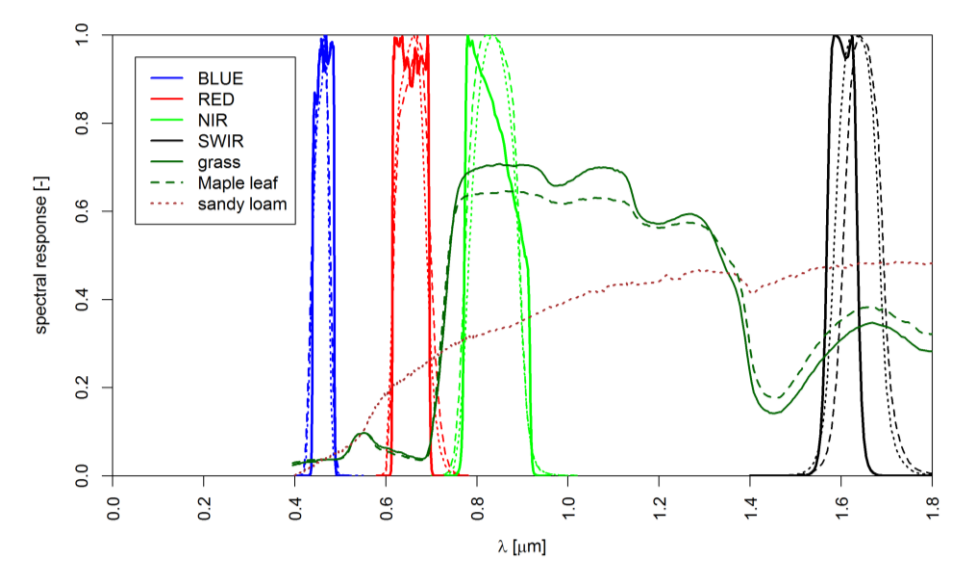

<span id="page-13-0"></span>**Figure 3: Spectral response functions for SPOT-VGT1 (dashed lines), SPOT-VGT2 (dotted lines), and PROBA-V (solid lines) for the BLUE, RED, NIR, and SWIR channels. Typical vegetation spectra for grass (solid dark green line), maple leaf (dashed dark green line), and bare soil (sandy loam, dotted brown line) are plotted for reference.**

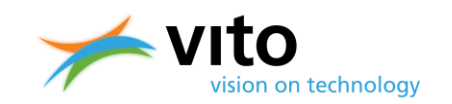

# <span id="page-14-0"></span>**2.3. PROBA-V data products**

The PROBA-V products are similar to the ones of SPOT-VGT in terms of file structure and comprise the following elements:

• **Segment products (Level-1C and Level-2A, both consisting of TOA reflectances)** The Level-1C product contains the raw, non-projected observations in segments, as well as calibration information, while the Level-2A (L-2A) products contain the projected segment data. The latter were named "P products" for SPOT-VGT.

#### • **Synthesis products (Level-3, both TOA and TOC)**

These products contain daily (S1, available at all resolutions) and multi-daily (S5 for 100 m) TOA reflectances that are composed of cloud, shadow, and snow/ice screened observations. Additionally, Top-of-Canopy (TOC) reflectance and Normalized Difference Vegetation Index (NDVI) products are corrected for atmospheric reflectance contributions, such as aerosols and gaseous absorption. For the TOC reflectances, also 10-daily composites are available (S10 for 300 m and 1 km) next to the S1 (for all resolutions) and 5-daily (S5) for the 100 m products. Synthesis products were previously known as S products for SPOT-VGT.

[Figure 4](#page-15-0) shows the flowchart of the product processing chain. The separate products and algorithms will be further described in Section [2.4.](#page-16-0)

### **PROBA-V Collection 2 Products User Manual**

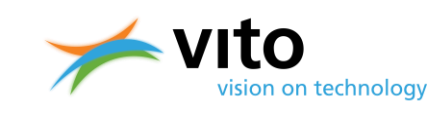

*The PROBA-V mission*

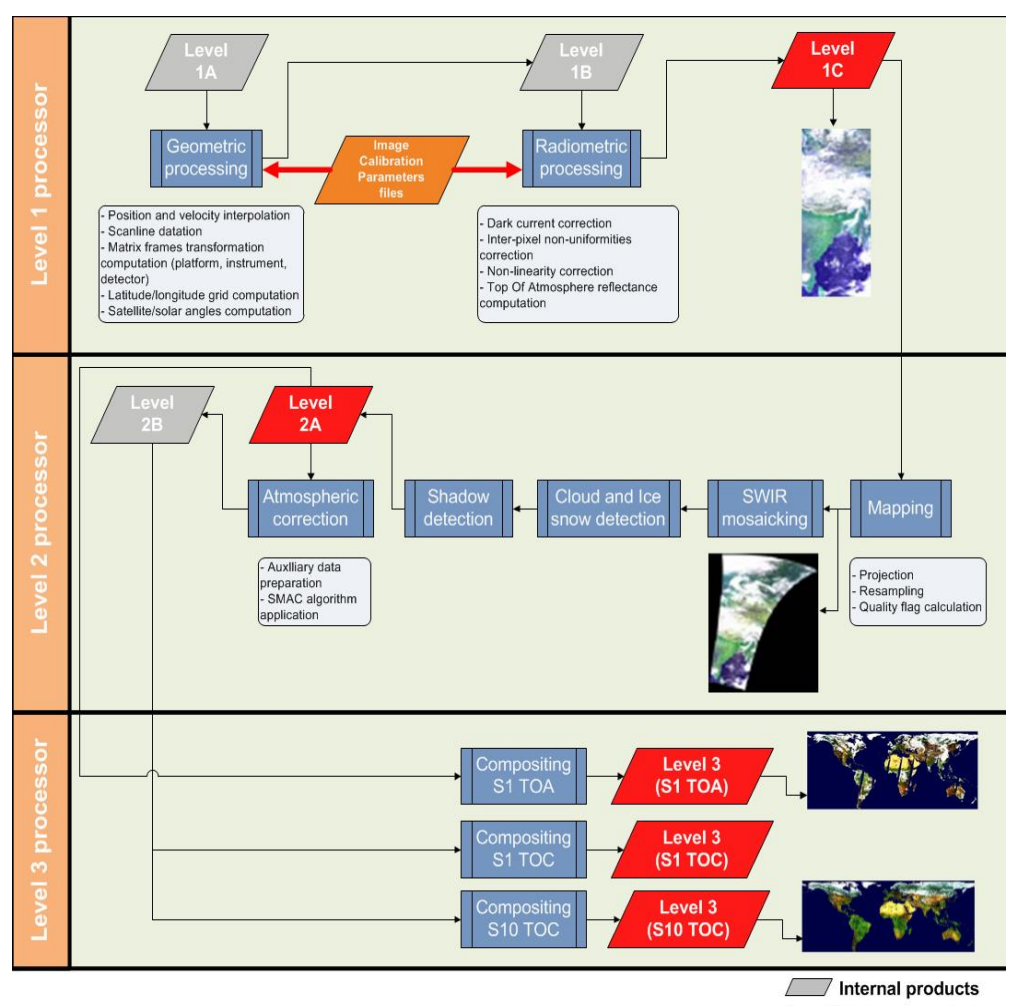

End user products

<span id="page-15-0"></span>**Figure 4: PROBA-V processing chain flowchart for the S1 and S10 products**

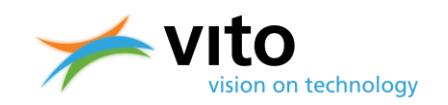

# <span id="page-16-0"></span>**2.4. Collection 2 reprocessing campaign**

In 2020, it was decided to replace Collection 1 with a follow-up Collection 2, reflecting the latest scientific and operational progress on the various PROBA-V processing algorithms. After elaborate discussions in the PROBA-V Quality Working Group (QWG), the following improvements were implemented:

- Updated radiometric calibration
- Updated geomodelling
- A new and better cloud detection method and improved cloud shadow detection
- An improved atmospheric correction
- Compositing harmonization among the resolutions
- Product format update
- CEOS-ARD compliant metadata for the surface reflectance products
- A new data distribution catalogue

More information on the algorithm changes can be found in the **PROBA-V Collection 2 Algorithms** [Changes Document.](#page-10-1)

The Collection 2 data set was fully validated, and the results of the validation can be found in the [PROBA-V Collection 2 Validation report.](#page-10-2)

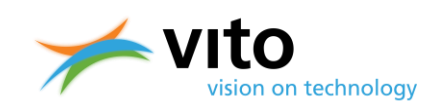

# <span id="page-17-0"></span>**3. Products description**

This Section describes the various PROBA-V products. First, the various algorithms that are applied to the raw image data are explained, followed by an explanation of the compositing rules to arrive at the Level-3 synthesis products. Finally, for all product types an overview of the information content is given.

A summary of the changes and improvements that were implemented for Collection 2 are given in Section [2.4.](#page-16-0)

# <span id="page-17-1"></span>**3.1. Level-1 algorithm and data**

The upper part of [Figure 4](#page-15-0) (*'Level-1 processor'*) shows the subsequent processing steps, which are performed to obtain the Level-1C product. The two main processing steps are:

- Geometric processing
- Radiometric processing

<span id="page-17-2"></span>These processing steps are explained in further detail in the following subsections.

### **3.1.1. Geometric processing**

Using the Level-1A raw and uncompressed data, a geolocation step is performed for each satellite position to determine the latitude and longitude of the observed pixel. The satellite position and velocity are interpolated for each scan line using an orbital propagation model. The geolocation accuracy is refined using the geometric Instrument Calibration Parameters (ICP) file (see also [Figure 4\)](#page-15-0). The ICP file contains the variation in detector viewing direction relative to the time out of eclipse and the Sun beta angle. The geometric processing model additionally calculates the viewing and solar zenith angles (VZA and SZA, respectively), which are required for further processing. The geometric processing output is the Level-1B data. The user is referred to [Sterckx et al. \(2014\)](#page-9-5) for further details on the geometric processing model. More information can also be found on the [website.](https://proba-v.vgt.vito.be/en/quality/geometric-calibration)

### <span id="page-17-3"></span>**3.1.2. Radiometric processing**

The radiometric processing converts the digital number count at a certain spectral band (DN) into physical TOA reflectance values. First, the DN number is corrected for detector nonlinearities, dark currents, and inter-pixel non-uniformities. Second, these numbers are converted to at-sensor radiance  $L [W m<sup>-2</sup> \mu m<sup>-1</sup> sr<sup>-1</sup>]$ , using the band-specific calibration coefficients derived from the radiometric ICP file. Finally, the TOA radiance *L* at a given spectral band is converted into TOA band reflectance using:

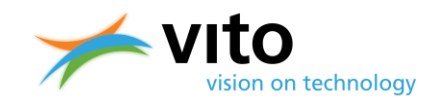

$$
R_{TOA} = \frac{\pi d^2 L}{E_o \cos(\theta_s)}
$$

With *RTOA* the obtained TOA reflectance value [-], *d* the Earth – Sun distance [AU], *E<sup>o</sup>* the mean exoatmospheric irradiance at the specific spectral band  $[W \ m^2 \ \mu m^1]$ , with values from Thuillier et al. (2003), and  $\theta_s$  the solar zenith angle [°]. The output of the radiometric processing is the Level-1C data.

For Collection 2, the following modifications were implemented:

- Application of a 2<sup>nd</sup> degree polynomial model for observed radiometric change (both increase and decrease of responsivity)
- Correction for small negative bias for the BLUE LEFT and SWIR RIGHT cameras
- Updates to the SWIR equalization/multi-angular calibration coefficients based on yaw maneuver data (pixel-dependent changes)

<span id="page-18-0"></span>More details can be found in th[e PROBA-V Collection 2 Algorithm Changes Document.](#page-10-1)

# **3.2. Level-2 algorithm and data**

The Level-1C data are used as input for further processing in the Level-2 processor, which consists of the following steps:

- Mapping and SWIR mosaicking
- Snow/ice detection
- Cloud and cloud shadow detection
- Atmospheric correction

<span id="page-18-1"></span>The separate processing steps are explained in the following subsections.

### **3.2.1. Mapping and SWIR mosaicking**

In the mapping procedure, the Level-1C data are mapped onto a World Geodetic System (WGS) 84 geographic lat/lon projection, using a procedure proposed by Riazanoff (2004). An inverse model is used to calculate the original Level-1 *(p, l)* coordinates from the Level-2 *(x, y)* coordinates, with *x* being the longitude, *y* the latitude, *p* the pixel-in-line, and *l* the line number. This mapping is explained in [Figure 5.](#page-19-0)

#### **PROBA-V Collection 2 Products User Manual** *Products description*

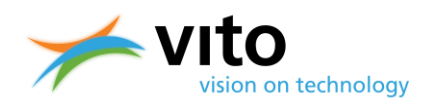

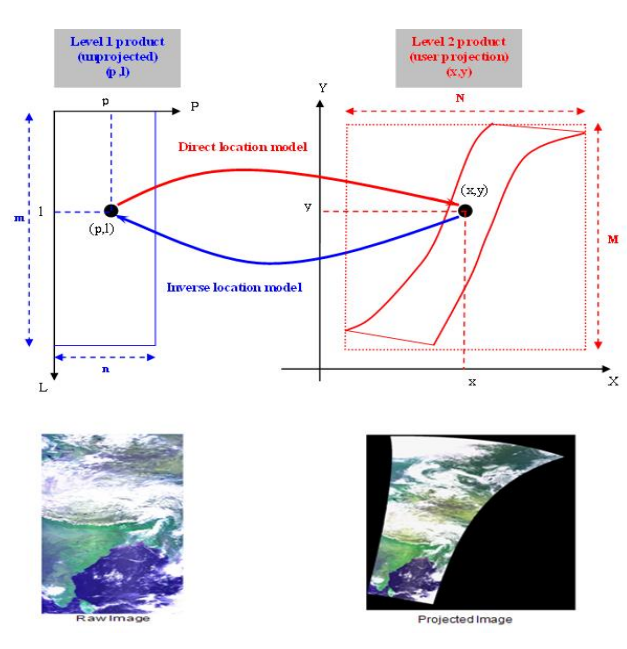

**Figure 5: The Level-2 mapping procedure**

<span id="page-19-0"></span>The mapping operation is carried out twice, at 0 m and 5000 m above sea level, thereby resulting in two *(p, l)* coordinate sets. The *(p, l)* coordinates at a given altitude are then linearly interpolated from these two datasets. Orthorectification is performed using the Global Land Survey Digital Elevation Model [\(GLSDEM\)](https://rivix.com/DEM_Info/GLSDEM.php) from the National Aeronautics and Space Administration (NASA)/United States Geological Survey (USGS). The GLSDEM resolution is ~90 m and are available in Worldwide Reference System version 2 (WRS-2) format or in degree tiles for the latitudinal range  $56^{\circ}S - 83^{\circ}N$ .

In the final step, the Level-2 pixel values are mapped to an *(x,y)* grid using a stretched bi-cubic interpolation filter (see [Dierckx et al., 2014\)](#page-9-6). This interpolation technique was found to be more accurate for PROBA-V compared to the standard bi-cubic interpolation used for SPOT-VGT1 and SPOT-VGT2 [\(Dierckx et al., 2014\)](#page-9-6). The SWIR detector per camera consists of three strips (see Figure [2\)](#page-12-1). After the mapping, there are still three separately projected SWIR strips. Therefore a mosaicking step is applied to compose a single SWIR band image. In the overlapping regions, the pixel radiometric Status Map is taken into account to select the best pixel (see [Figure 6\)](#page-19-1). More information on the Status Map dataset is given in Section [6.](#page-44-0)

<span id="page-19-1"></span>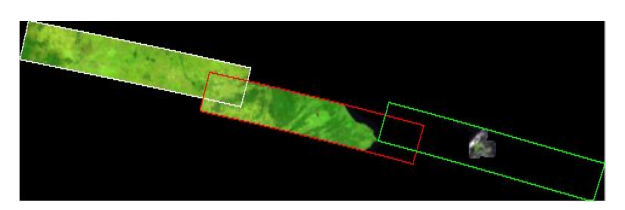

**Figure 6: Example of the mosaicking algorithm result on the three SWIR strips**

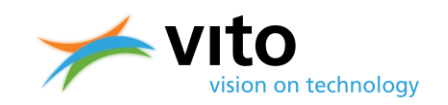

### <span id="page-20-0"></span>**3.2.2. Cloud, cloud shadow, and snow/ice detection**

The newly designed algorithm for cloud detection in PROBA-V data introduces major changes w.r.t. the algorithm used in Collection 1. It uses a Multi-Layer Perceptron (MLP) neural network algorithm. A single global model per resolution was established and validated. The training and validation data have been gathered on a much larger scale compared to Collection 1, and final performance is greatly improved compared to both Collection 0 and Collection 1. The method also removed the dependency on auxiliary input data, which was a major issue in Collection 1. For a detailed description of the method, please consult the [Algorithm Theoretical Basis Document.](#page-10-3)

The new cloud detection method was validated for each resolution separately and the results of this validation are summarized in [\[VR PC 300 m\]](#page-10-4) for the 300 m products, in [\[VR PC 1 km\]](#page-10-5) for the 1 km products and in [\[VR PC 100 m\]](#page-10-6) for the 100 m products. The validation is performed with a manually selected pixel collection and by comparison of the different cloud flags in randomly selected PROBA-V images.

The validation showed that the new cloud detection method has a very good performance. The issues found in C1 are largely solved and a good separation between cloud and snow/ice is found. Some trade-offs were made, resulting in some overestimation of clouds over salt lakes and urban areas, 50% of the thin semi-transparent clouds are detected, and sparse snow or melting ice is often not detected.

The cloud shadow detection was improved by removing the 1-pixel border between cloud and cloud shadow, which was present in the previous collections.

<span id="page-20-1"></span>Interested readers are referred to th[e PROBA-V Collection 2 Cloud Detection Validation Report.](#page-10-1)

### **3.2.3. Atmospheric correction**

Pixels that are not marked as "cloud-covered" or "contaminated" are considered for atmospheric correction. TOC directional reflectance estimates are obtained by applying the Simplified Method for Atmospheric Correction (SMAC, Rahman and Dedieu, 1994).

The choice for SMAC is supported by the following arguments:

- It is an operational algorithm and is widely used in the land surface research community.
- It is a robust and generic algorithm, thus minimizes sensor-dependency, which makes it well suitable for generating multi-sensor time series with limited biases.

SMAC is based on the Second Simulation of a Satellite Signal in the Solar Spectrum (6S, Vermote et al., 1997) Radiative Transfer Model (RTM), where all the pertinent radiative quantities are parameterized as a function of auxiliary data:

- Gas content (mainly ozone and water vapor for the PROBA-V spectral channels)
- Aerosol content and type
- Molecular scattering, mainly driven by the Sea Level Pressure (SLP) and surface elevation

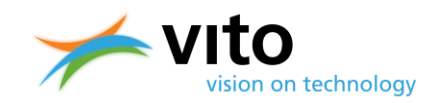

The atmospheric correction is performed for each band separately and auxiliary data are used to compute the total gaseous transmission  $T_a$ , the atmospheric path radiance  $R_{atm}$ , the atmospheric spherical albedo  $s_{atm}$  and the total downward and upward scattering transmissions  $T_{sca}$ .

SMAC is a parameterization of 6S, which has a commonly agreed 1% accuracy. The SMAC approximation to 6S is also claimed to be within 1% for most situations, under the assumption of a Lambertian, i.e. isotropic, surface. However, for anisotropic surfaces, SMAC could be quite inaccurate to several percent, especially for high atmospheric turbidity, i.e., high AOT loads. Neither adjacency effects nor terrain slope corrections are applied, however, such effects are mostly secondary at the PROBA-V spatial resolutions.

Finally, it is noted that SMAC becomes rather unreliable for SZA and/or VZA >  $60^{\circ}$  (see Proud et al., 2010). Therefore, TOC reflectances at such large angles (PROBA-V observed at SZA up to 87.3°) should be considered with caution. Observations at extremely high SZA (> 80°) are only included in the Level-2A TOA data. See [Table 6](#page-24-1) for information on the TOA and TOC products' geographical extents.

More information on the SMAC methodology, AOT input, and uncertainty component formulations can be found in the [Atmospheric Correction Algorithm Theoretical Base Document](#page-10-7) (AC ATBD). The atmospheric correction was validated according to the ACIX approach (Doxani et al., 2018), and the results can be found in the [PROBA-V Collection 2 Atmospheric Correction Validation Report.](#page-10-8)

# <span id="page-21-0"></span>**3.3. Level-3 algorithm and data: compositing**

The compositing into synthesis images is performed by the Level-3 Processor (see [Figure 4\)](#page-15-0). The aim is to optimally combine multiple observations into a single and cloud-free synthesis image. Atmospherically uncorrected (Level-2A) or corrected (Level-2B) data are the basis for the TOA and TOC synthesis products, respectively. Cloud coverage is minimized through discarding pixels that were labeled as "cloud" by the cloud detection algorithm. In addition, angular variations are minimized, while global coverage is maximized. The S10 compositing is applied to avoid spatial coverage gaps resulting from clouds and the non-global daily swath coverage in the tropical areas.

Atmospherically corrected segment files are combined into a global Level-3 synthesis through application of a Maximum Value Composite (MVC) technique (see among others Holben, 1986 and Tarpley et al., 1984). This technique selects the maximum TOA NDVI (which is additionally calculated within the compositing algorithm) pixel values. The following synthesis products are generated:

- S1 (1-day syntheses): TOA and TOC
- S10 (10-day or dekad syntheses): TOC, with starting days at the  $1^{st}$ ,  $11^{th}$ , or  $21^{st}$  day of a month. For months having 28, 29 or 31 days the S10 of the third dekad comprises the remaining days of that month.
- For the 100 m product, also S5 TOA and TOC data files are available, with starting days at the 1<sup>st</sup>, 6<sup>th</sup>, 11<sup>th</sup>, 16<sup>th</sup>, 21<sup>st</sup> and 26<sup>th</sup> day of a month. PROBA-V 100 m S5 products are

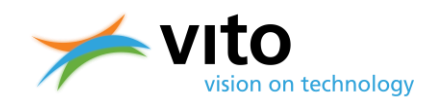

comparable with full-coverage 300 m S1 products and are not real syntheses. Due to the narrow swath of the 100 m camera, there is only overlap in observations for latitudes >  $\sim$ 40°. This means that only poleward of this latitude the compositing rules can be applied and that within the latitudes  $40^{\circ}$ S – 40°N the single reflectance observed at one of the five days is given.

The TIME grid dataset in the synthesis files provides per pixel information at which day observations were taken. This information is provided in minutes since the start of the synthesis period (day 1, 00:00 UTC). [Figure 7](#page-22-0) indicates the 100 m observation coverage after 5 days.

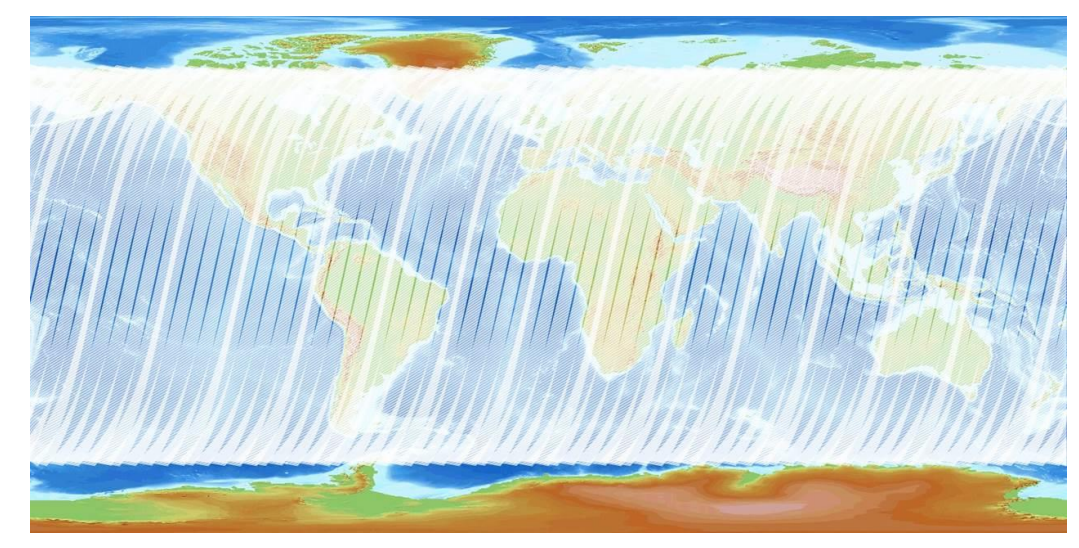

**Figure 7: Overview of the 100 m coverage after 5 days. The brighter white areas indicate overlapping observations.**

<span id="page-22-0"></span>The compositing rules applied consecutively for syntheses at all resolutions are as follows:

- 1. Observations covered by all spectral bands are preferred over observations covered by less spectral bands.
- 2. Observations for which the SZA and VZA are less than a configured limit threshold (szaLimit and vzaLimit in the table below) are preferred over observations that exceed the limit angle value.
- 3. Observations with a good pixel quality indicator for the BLUE, RED, and NIR bands are preferred over lower-quality observations. Depending on the quality of a spectral band, a "score" is calculated (where RED=10, NIR=10, BLUE=5, SWIR=0). A pixel with higher score is preferred over a lower-score observation.
- 4. The quality of the observation (quality order from good to bad: 0=<good> 1=ice/snow 2=shadow 3=cloud 4=undefined) is checked and the observation with the smallest score is selected. In other words, cloud-free observations are preferred over ice/snow, which in turn are preferred over shadow, which in turn are preferred over cloud, which in turn are preferred over undefined observations.

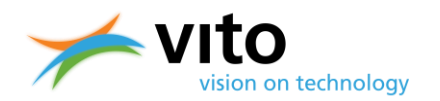

- 5. In case two observations satisfy the rules above, the VZA and SZA are used to distinguish optimal from less optimal observations. 'Threshold' angle constraints on viewing and solar angles (szaThreshold and vzaThreshold in the table below) are checked and the observation that satisfies the angle constraints is selected.
- 6. In case two or more observations are still of equal quality, the observation yielding the maximum TOA NDVI value is preferred.

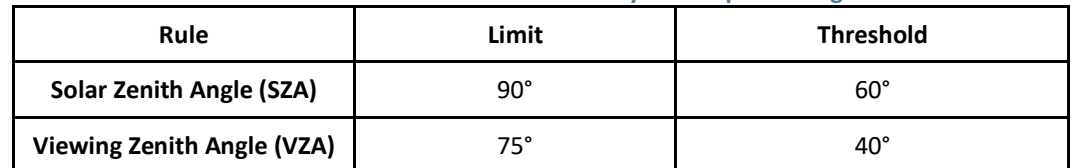

#### **Table 5: SZA and VZA threshold values in the synthesis processing.**

With respect to Collection 1, the compositing rules in Collection 2 are consistently applied throughout all product resolutions, while for Collection 1 a difference between the 100 m and 300 m versus 1 km composite resolutions existed. The difference was that in Collection 1 for 1 km composites, only a good radiometric quality for BLUE, RED, and NIR was imposed upon pixel selection, while for 100 m and 300 m additionally a good radiometric quality for SWIR was required. In Collection 2, the same compositing rules are applied across resolutions.

# <span id="page-23-0"></span>**3.4. Data projection and geographical extents**

All PROBA-V data products are projected in a standard WGS84 projection (also known as the Plate Carrée projection), similar as for the SPOT-VGT products. The spatial resolution of the 1 km Plate Carrée projection is defined as  $1/112^{\circ}$ , with the latitude and longitude coordinates defined at the pixel centre. This implies that the pixel boundaries extend ±1/224° for both latitude and longitude at the pixel corners. For example, if we consider the pixel corresponding to [lon, lat]=[-180°, 75°], the upper left corner of this pixel represents [lon, lat]=[-180° - 1/224°, 75° + 1/224°].

For the 300 m products, it seems logical to define a projection that contains 336 pixels per degree, such that  $3 \times 3$  pixels would map onto a single 1 km pixel. However, users should note that due to the pixel coordinate definition (which applies to both 1 km and 300 m), no direct aggregation of 300 m to 1 km can be performed at the minimum and maximum latitude and longitude, while such an aggregation can be done within these boundaries (see the solid grids in [Figure 8\)](#page-24-0). Likewise, caution should be taken with the aggregation of 100 m pixels onto the 300 m grid.

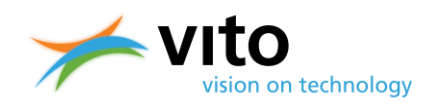

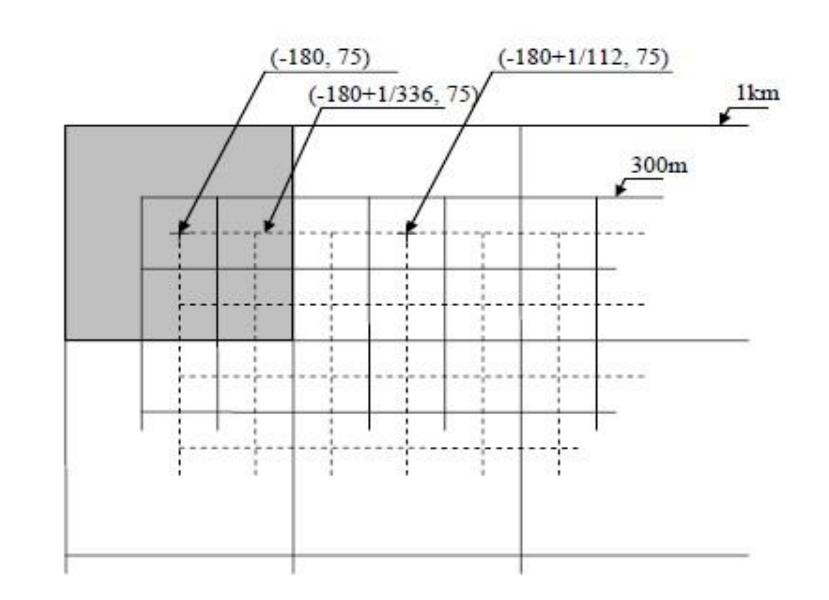

#### <span id="page-24-0"></span>**Figure 8: Depiction of the Plate-Carrée 1 km and 300 m projection grids. Solid lines indicate grids with coordinates representing the pixel centre, while for the dashed grid these represent the pixel upper-left corner.**

[Table 6](#page-24-1) contains information on the geographical extents of the PROBA-V data products at the 21 June and 21 December solstices.

#### <span id="page-24-1"></span>**Table 6: Maximum northern latitude [ o ] for the PROBA-V data products at the summer and winter solstice dates**

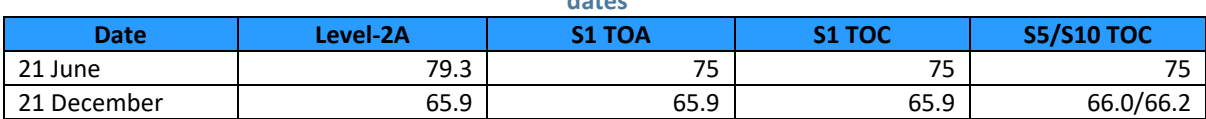

The larger geographical coverage for the Level-2A (TOA) products results from a decision to extend the observations to SZA = 87.3 $\textdegree$ N to provide additional observations for snow cover mapping. This was implemented from second half of 2015 onwards. The extended observations are not included in the synthesis TOC products, due to the inaccurate atmospheric correction by SMAC at these large SZA (see Section [3.2.3\)](#page-20-1).

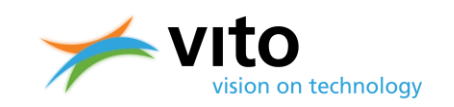

# <span id="page-25-0"></span>**4. Product data access and user support**

### <span id="page-25-1"></span>**4.1. Catalogue webservice and data access**

On Terrascope, the Belgian Collaborative Ground Segment (CGS), which is a platform with as main aim making value-added Copernicus satellite data easily accessible, PROBA-V Collection 2 data has been made available for the EO user community. The viewer provides a way to do manual searches but when you are a developer and you program yourself, you can use the web service or Python Client. The openSearch web service or Python client interface allows users to search, select and download PROBA-V Collection 2 data products for specific areas and/or time periods.

The PROBA-V C2 products from all the collections meaning L1C (HDF format), L2A (HDF and COG format) and L3 syntheses (HDF and COG format) are available in the Catalogue.

Some examples of Catalogue search queries for PROBA-V Collection 2 collections and products are given i[n Table 7.](#page-25-2) The results are returned as Javascript Object Notation (JSON) files.

<span id="page-25-2"></span>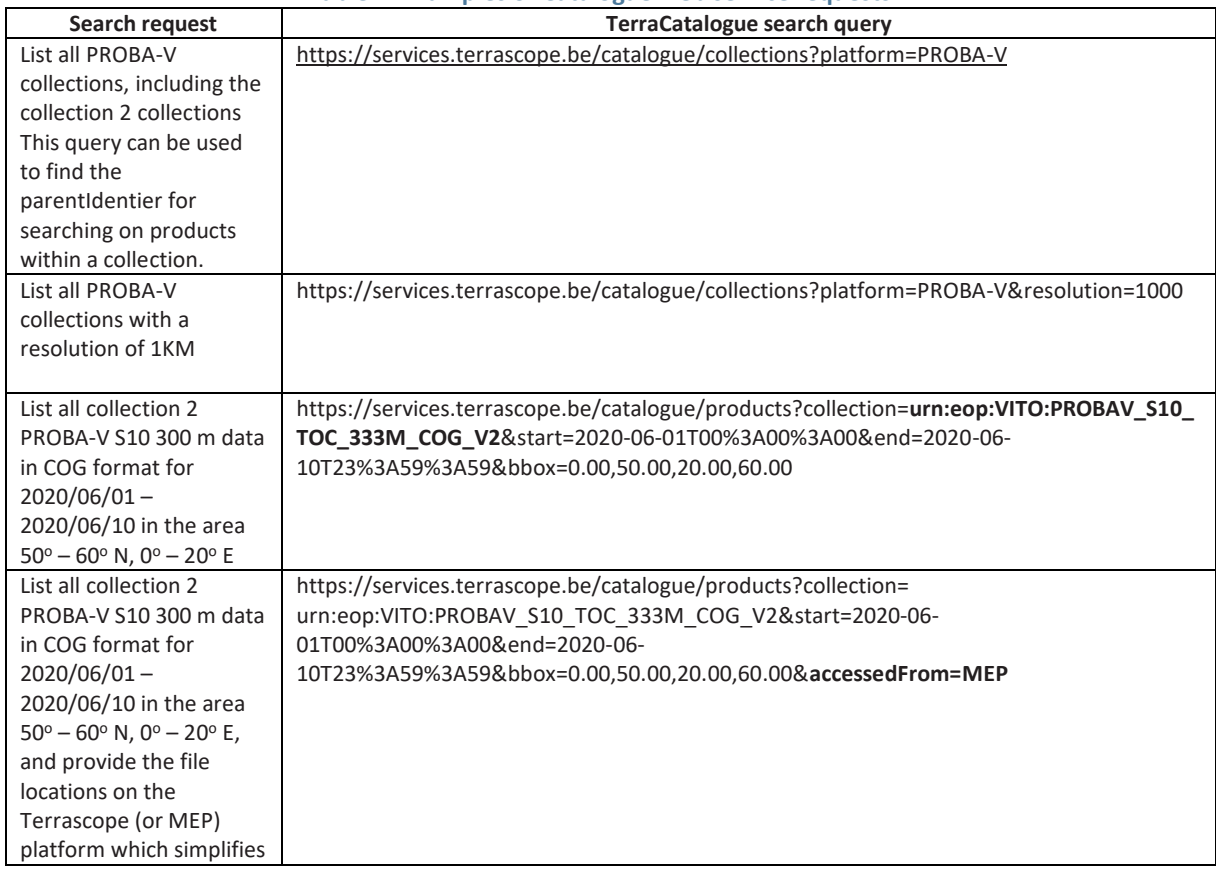

**Table 7: Examples of Catalogue web service requests**

## **PROBA-V Collection 2 Products User Manual**

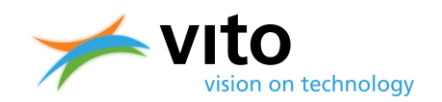

*Product data access and user support*

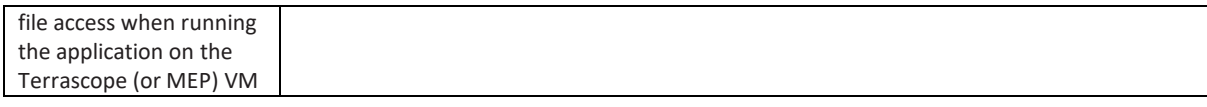

More information on the Catalogue web service and additional sample requests can be found on the [Terrascope documentation portal.](https://docs.terrascope.be/#/Developers/WebServices/TerraCatalogue/OpenSearch)

The openSearch catalogue response includes download locations for downloading the data products and/or the metadata. Download is only possible after authentication.

#### **Examples of download urls:**

• The Blue band of a PROBA-V TOC 10-daily synthesis in GeoTIFF format:

[https://services.terrascope.be/download/PROBAV/C2/COG/PROBAV\\_L3\\_S10\\_TOC\\_333M/2020/20](https://services.terrascope.be/download/PROBAV/C2/COG/PROBAV_L3_S10_TOC_333M/2020/20200601/PROBAV_S10_TOC_20200601_333M_V201/PROBAV_S10_TOC_X18Y01_20200601_333M_BLUE_V201.TIFF) [200601/PROBAV\\_S10\\_TOC\\_20200601\\_333M\\_V201/PROBAV\\_S10\\_TOC\\_X18Y01\\_20200601\\_333M\\_](https://services.terrascope.be/download/PROBAV/C2/COG/PROBAV_L3_S10_TOC_333M/2020/20200601/PROBAV_S10_TOC_20200601_333M_V201/PROBAV_S10_TOC_X18Y01_20200601_333M_BLUE_V201.TIFF) [BLUE\\_V201.TIFF](https://services.terrascope.be/download/PROBAV/C2/COG/PROBAV_L3_S10_TOC_333M/2020/20200601/PROBAV_S10_TOC_20200601_333M_V201/PROBAV_S10_TOC_X18Y01_20200601_333M_BLUE_V201.TIFF)

• The HDF file for a PROBA-V TOC 10-daily product:

[https://services.terrascope.be/download/PROBAV/C2/HDF/PROBAV\\_L3\\_S10\\_TOC\\_333M/2020/20](https://services.terrascope.be/download/PROBAV/C2/HDF/PROBAV_L3_S10_TOC_333M/2020/20200601/PROBAV_S10_TOC_20200601_333M_V201/PROBAV_S10_TOC_X18Y01_20200601_333M_V201.HDF5) [200601/PROBAV\\_S10\\_TOC\\_20200601\\_333M\\_V201/PROBAV\\_S10\\_TOC\\_X18Y01\\_20200601\\_333M\\_](https://services.terrascope.be/download/PROBAV/C2/HDF/PROBAV_L3_S10_TOC_333M/2020/20200601/PROBAV_S10_TOC_20200601_333M_V201/PROBAV_S10_TOC_X18Y01_20200601_333M_V201.HDF5) [V201.HDF5](https://services.terrascope.be/download/PROBAV/C2/HDF/PROBAV_L3_S10_TOC_333M/2020/20200601/PROBAV_S10_TOC_20200601_333M_V201/PROBAV_S10_TOC_X18Y01_20200601_333M_V201.HDF5)

Authentication is required. You can use your Terrascope or EGI account.

### <span id="page-26-0"></span>**4.2. PROBA-V Viewer**

Collection 2 data have been ingested into a new catalogue client instead of the legacy Product Distribution Portal, phased out in July 2023. Catalogue search API (see Section [4.1\)](#page-25-1) is used in the backend, as it proves to be very stable. In addition, a new PROBA-V viewer [\(https://viewer.probav.vito.be/probav/](https://viewer.probav.vito.be/probav/)) was developed. It contains similar functionalities as the former Mission Exploitation Platform (MEP) applications: Time series export, viewing capabilities, authentication, etc.

The targeted user groups for this viewer range a wide spectrum, supporting both expert users with GIS experience and non-expert users mainly interested in viewing the available data and comparing different layers.

All PROBA-V L3 synthesis collection 2 can be explored in the PROBA-V viewer in GeoTIFF format. The viewer provides several components to further explore and exploit the available data. Next to the general viewing capabilities it is possible to export what you see as an image format, compare different dates and/or layers and download data products and its metadata after authentication.

#### **PROBA-V Collection 2 Products User Manual** *Product data access and user support*

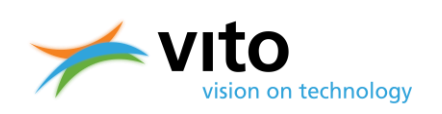

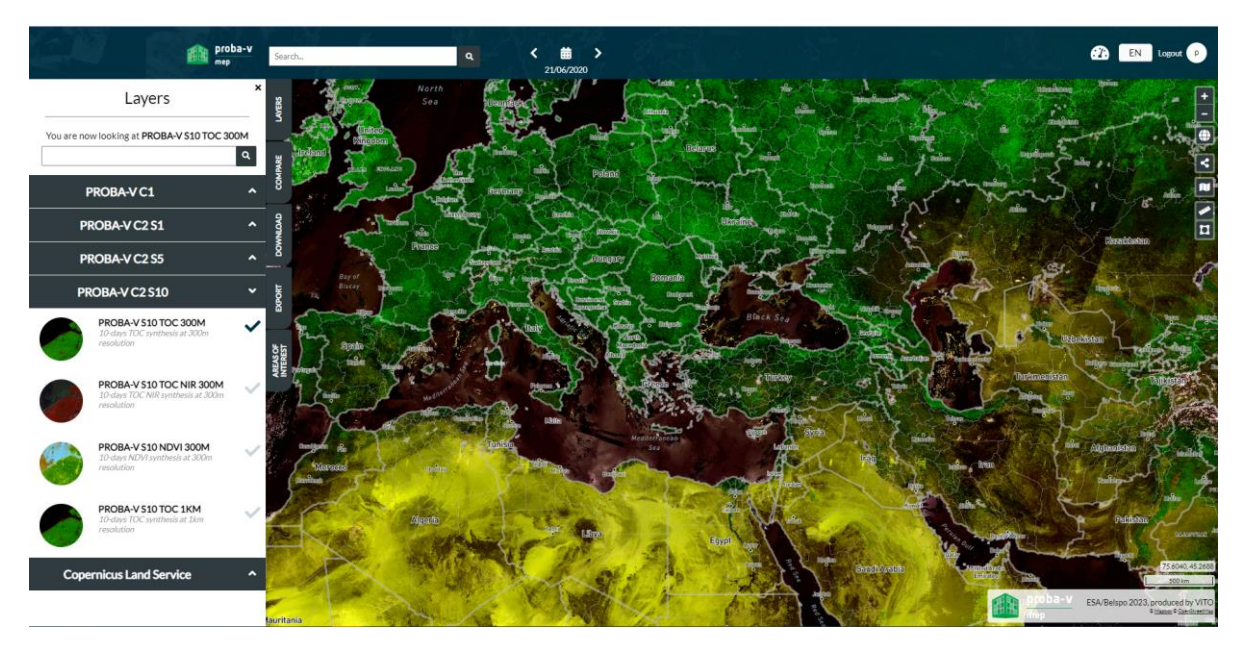

**Figure 9: PROBA-V Viewer** 

# <span id="page-27-1"></span><span id="page-27-0"></span>**4.3. PROBA-V data in Virtual Machine environment**

PROBA-V data can also be accessed directly on the Terrascope/PROBA-V MEP platform. Once having registered as a Terrascope user, you can apply for a free User Virtual Machine (VM). This free VM comes with standard 8 GB of virtual memory and 80 GB of disk storage. For more information on registering as a Terrascope user, applying for a VM application, and how to use it see th[e Terrascope documentation portal.](https://docs.terrascope.be/#/Developers/VirtualEnvironments/VirtualMachines)

In the Virtual Machine environment, the PROBA-V HDF5 and COG data products can be found in directories with naming:

/data/MTDA/PROBAV\_C2/<data format>/<Collection>/YYYY/MM/YYYYMMDD/<product name>

With:

- <data format> being 'COG' or 'HDF',
- <Collection> referring to the collection, being:
	- PROBAV L1C (only in the HDF folder)
	- PROBAV L2A 1KM
	- PROBAV L2A 100M
	- PROBAV\_L2A\_333M
	- PROBAV L3 S1 TOA 1KM
	- PROBAV\_L3\_S1\_TOA\_100M
	- PROBAV\_L3\_S1\_TOA\_333M
	- PROBAV\_L3\_S1\_TOC\_1KM

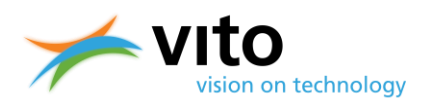

- PROBAV\_L3\_S1\_TOC\_100M
- PROBAV\_L3\_S1\_TOC\_333M
- PROBAV\_L3\_S1\_TOC\_NDVI\_100M
- PROBAV\_L3\_S5\_TOA\_100M
- PROBAV\_L3\_S5\_TOC\_100M
- PROBAV\_L3\_S5\_TOC\_NDVI\_100M
- PROBAV\_L3\_S10\_TOC\_1KM
- PROBAV\_L3\_S10\_TOC\_333M
- PROBAV L3 S10 TOC NDVI 1KM
- PROBAV\_L3\_S10\_TOC\_NDVI\_333M

### <span id="page-28-0"></span>**4.4. User support**

User questions (both technical and scientific) can be addressed to the VITO Remote Sensing Helpdesk:

[helpdeskticket@vgt.vito.be](mailto:helpdeskticket@vgt.vito.be)

Please note that it can take up to two working days upon receiving an answer.

Alternatively, questions can be addressed at: [info@terrascope.be](mailto:info@terrascope.be)

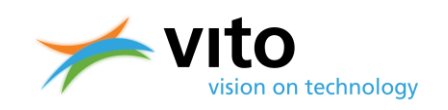

# <span id="page-29-0"></span>**5. Data and metadata formats**

### <span id="page-29-1"></span>**5.1. HDF5 EOS File Format**

PROBA-V data products are disseminated as HDF5 files (Hierarchical Data Format, Version 5, for more information see [http://www.hdfgroup.org/HDF5/\)](http://www.hdfgroup.org/HDF5/), which comprises a set of file formats and libraries designed to store and organize large amounts of numerical data. The structure within an HDF5 file mainly has two major object types:

- Datasets, which are multi-dimensional arrays of a homogeneous type
- Groups, which are container structures that can contain other datasets and groups

The HDF5 file format is hierarchical and is built up like a file system. See for example [Figure 10,](#page-29-2) which shows the various Datasets and Groups for a PROBA-V Level-3 S1 TOA file, as well as the BLUE and RED bands opened as images. In HDF5, attributes with additional information are attached to the Datasets and Groups (see Appendix B1, B2 and B3).

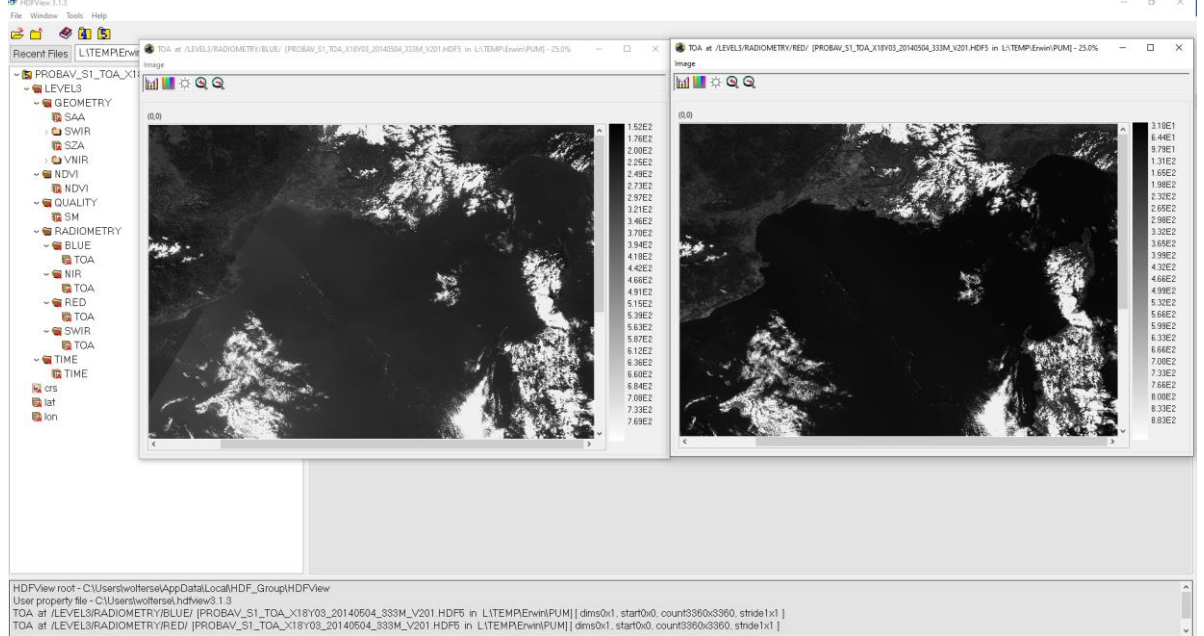

**Figure 10: Overview of the Datasets, Groups, and images of the BLUE and RED spectral bands within the PROBA-V Level-3 S1 TOA HDF5 file for 4 May 2014, tile X18Y03**

<span id="page-29-2"></span>The HDF5 files are produced using the SZIP (de)compression software. SZIP is a stand-alone software library that ensures lossless compression of scientific data and is superior in both compression rate and (de)compression times during I/O as compared to e.g. GZIP.

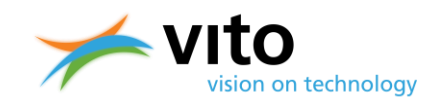

Most software packages that can read HDF5 files have the SZIP library included. However, users are referred to the following links to obtain more detailed information on the SZIP performance and to download the SZIP library pre-compiled source code when necessary:

[http://www.hdfgroup.org/doc\\_resource/SZIP/](http://www.hdfgroup.org/doc_resource/SZIP/) <https://www.hdfgroup.org/downloads/hdf5/>

# <span id="page-30-0"></span>**5.2. Cloud Optimized GeoTiff (COG) format**

The Cloud optimized GeoTIFF (COG) format will enable fast access to PROBA-V data. COG [\(https://www.cogeo.org/\)](https://www.cogeo.org/) is the new standard, replacing the standard GeoTIFF format. The COG format is backward compatible with GeoTIFF. By offering COGs, handling of files in cloud environments and visualization of the data will get easier in the future.

The GeoTagged Image File Format (GeoTiff) is a metadata standard that allows for including georeferencing information (ellipsoids, projection, datums, etc.) to a TIFF raster file. The GeoTiff format has become the standard format for most GIS applications, including QGIS, ArcGIS, ERDAS Imagine, etc. GeoTiff images can be properly read by any program/script that is built on the Geospatial Data Abstraction Library (GDAL).

[Table 8](#page-30-2) shows the COG filenames and data content. All intermediate Level-2A data for all resolutions and all Level-3 composite products are available in COG format.

<span id="page-30-2"></span>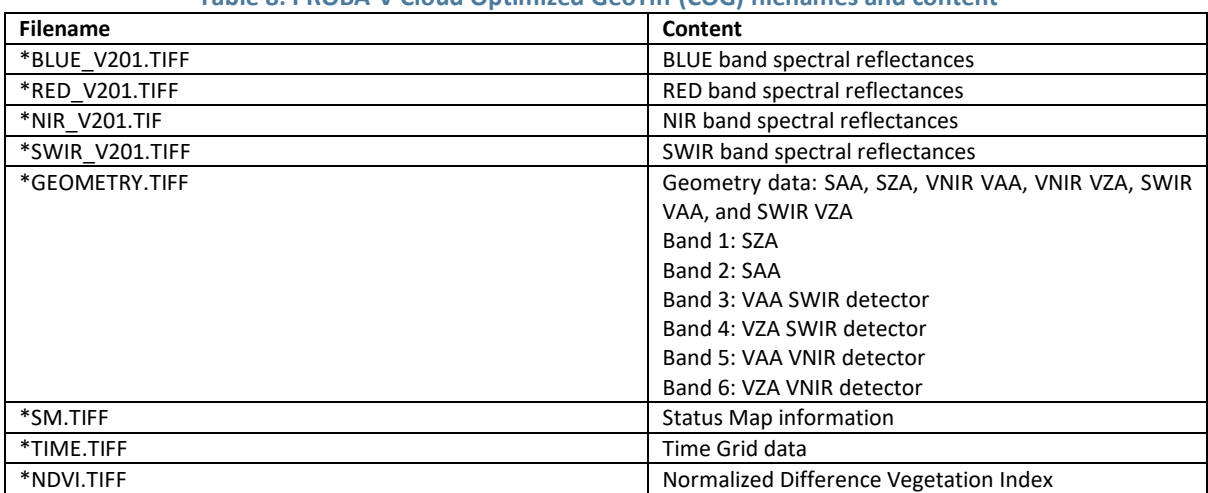

#### **Table 8: PROBA-V Cloud Optimized GeoTiff (COG) filenames and content**

# <span id="page-30-1"></span>**5.3. CEOS Analysis Ready Data (CEOS-ARD) compliant metadata**

In Collection 1, all product metadata were CF-1.6-compliant. To further facilitate the access for non-experienced users, the Committee on Earth Observation Satellites (CEOS) developed the CEOS

#### **PROBA-V Collection 2 Products User Manual** *Data and metadata formats*

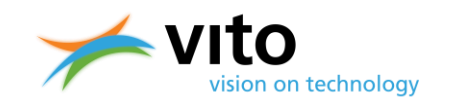

Analysis Ready Data (CEOS-ARD) standard. In addition, this CEOS-ARD standard allows for immediate creation of Data Cubes and subsequent analyses to further improve the data ease-ofuse and which enhances the interoperability among EO datasets. Collection 2 TOC data have CEOS-ARD compliant metadata. The PROBA-V Level 3 TOC products have been evaluated as CEOS-ARD compliant at the Threshold level.

CEOS-ARD is defined such that at minimum the products' time series analysis and data interoperability are supported.

More information on CEOS-ARD, the completed CEOS-ARD self-assessment and the peer review outcome document can be found a[t https://ceos.org/ard/.](https://ceos.org/ard/)

# <span id="page-31-0"></span>**5.4. Algorithm Version Information**

The PROBA-V product version number in the filename has three digits, which consists of two parts: the first digit indicates the collection number, with '2' for Collection 2. The second and third digit together represent a processing counter for the number of iterations a certain collection has taken till completion. Generally, these numbers will not change once a Collection has been completed and for Collection 2 the version numbering is 'V201' for all Collection 2 product files.

The various algorithms within the processing chain have an irregular change in versioning. [Table 9](#page-31-1) presents these algorithms, while [Table 10](#page-31-2) contains information on the Collection 2 algorithms' version numbers. The latter information is found in the Level-3 Group metadata attributes.

<span id="page-31-1"></span>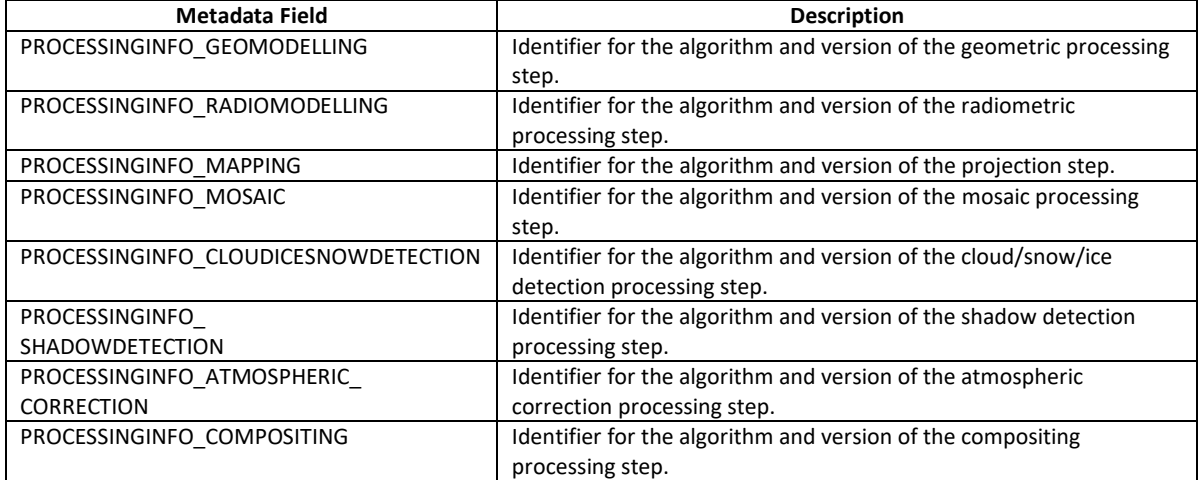

#### **Table 9: Definition of the various PROBA-V processing algorithms**

#### **Table 10: Processing algorithm versions for Collection 1 data**

<span id="page-31-2"></span>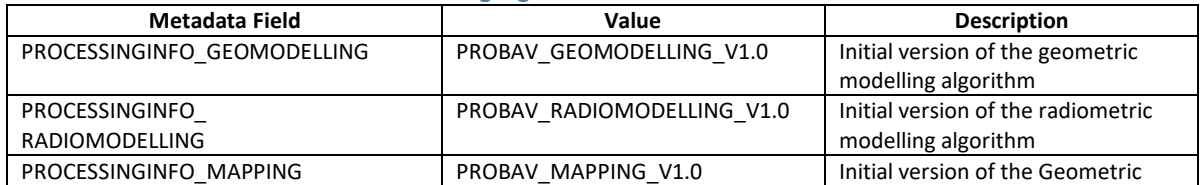

#### **PROBA-V Collection 2 Products User Manual** *Data and metadata formats*

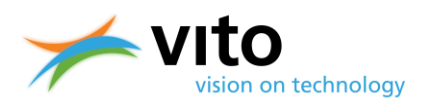

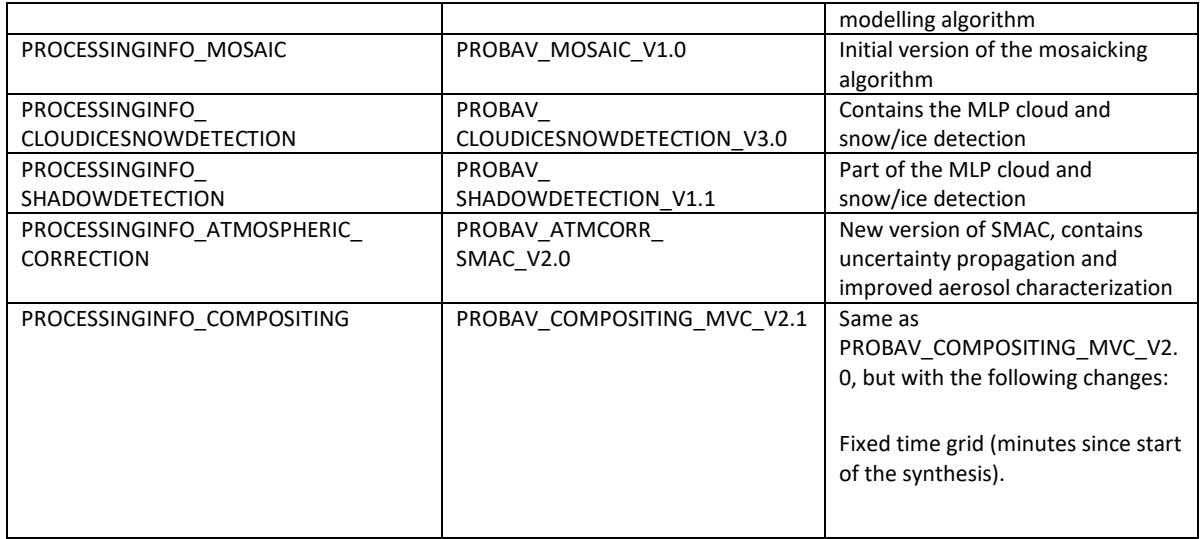

# <span id="page-32-0"></span>**5.5. PROBA-V Product Files Description**

### <span id="page-32-1"></span>**5.5.1. Level-1C Product File Naming and Content**

The file format for the Level-1C products is as follows:

#### **PROBAV\_L1C\_***<DATE>*\_*<TIME>*\_*<CAMERA>*\_**V***<VERSION>***.HDF5**

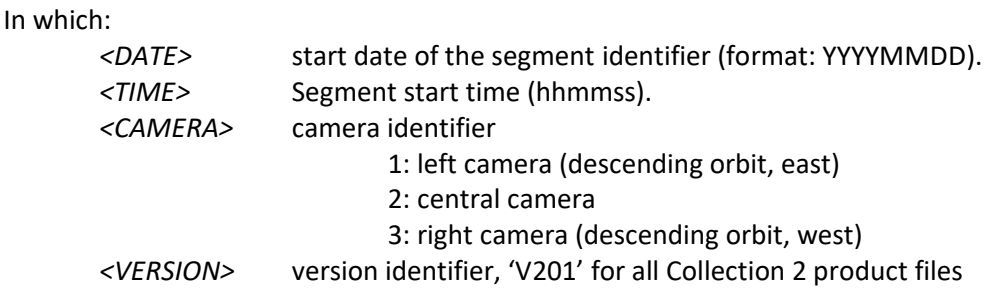

**Example:** the filename *PROBAV\_L1C\_20140517\_121832\_1\_V201.HDF5* represents the data that were observed from 17 May 2014 12:18:32 UTC onwards with the LEFT camera.

The segment files contain the following dataset structure:

• **LEVEL-1A**

This group contains the raw uncompressed digital number per pixel. It also contains the Platform information provided by the spacecraft. These data are not publicly available.

• **LEVEL-1B**

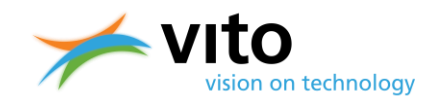

This group gives the geometric processing output. It contains the geographical coordinates (latitude, longitude) for each pixel at heights of 0 and 5000 m above sea level. It also contains the viewing and illumination geometry per pixel. These data are not publicly available.

#### • **LEVEL-1C**

Contains the radiometrically corrected TOA reflectance value per pixel. It also contains a quality indicator, which gives information per pixel on the reliability of the value.

The above Levels have the following datasets:

- BLUE
- NIR
- RED
- SWIR1
- SWIR2
- SWIR3

The respective datasets contain the Digital Number counts for the respective spectral bands, with attributes providing information on the scale and offset values required to convert the DN to physical reflectance values. [Figure 11](#page-34-1) displays the dataset structure of an Level-1C file. Further, each of the Levels contains additional HDF5 Attribute Tables in which detailed information on geolocation, processing, etc. is stored. Detailed explanations of the entire dataset structure for the Level-1C files are given in Appendix B1.

#### **PROBA-V Collection 2 Products User Manual** *Data and metadata formats*

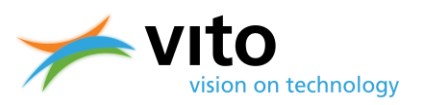

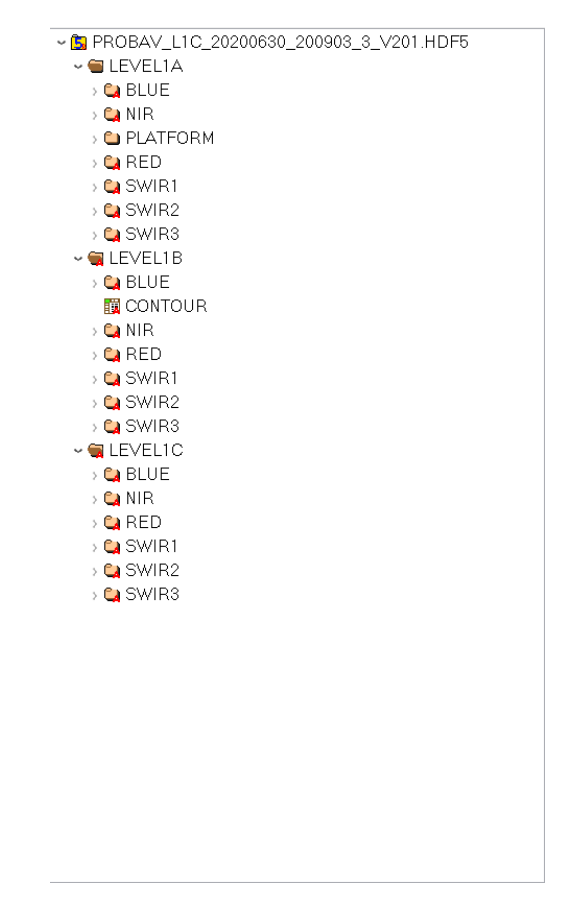

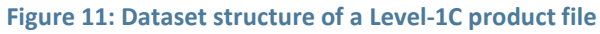

### <span id="page-34-1"></span><span id="page-34-0"></span>**5.5.2. Level-2A Product File Naming and Content**

The file format for Level-2A product files is as follows:

#### **PROBAV\_L2A\_***<DATE>***\_***<TIME>\_<CAMERA>***\_**<*RESOLUTION>\_***V***<VERSION>***.HDF5**

In which:

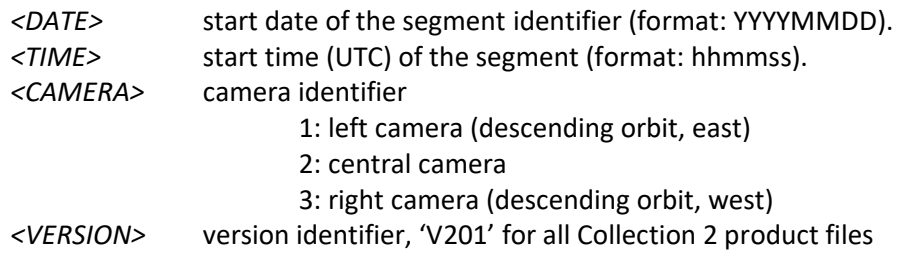

**Example:** the filename *PROBAV\_L2A\_20160210\_105508\_1\_1KM\_V201.HDF5* represents data that were collected from observations using the left camera, starting 10 February 2016 at 10:55:08 UTC.

[Figure 12](#page-35-1) shows the dataset structure of a Level-2A HDF5 file.

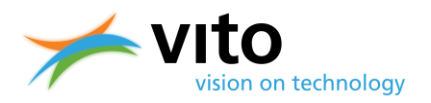

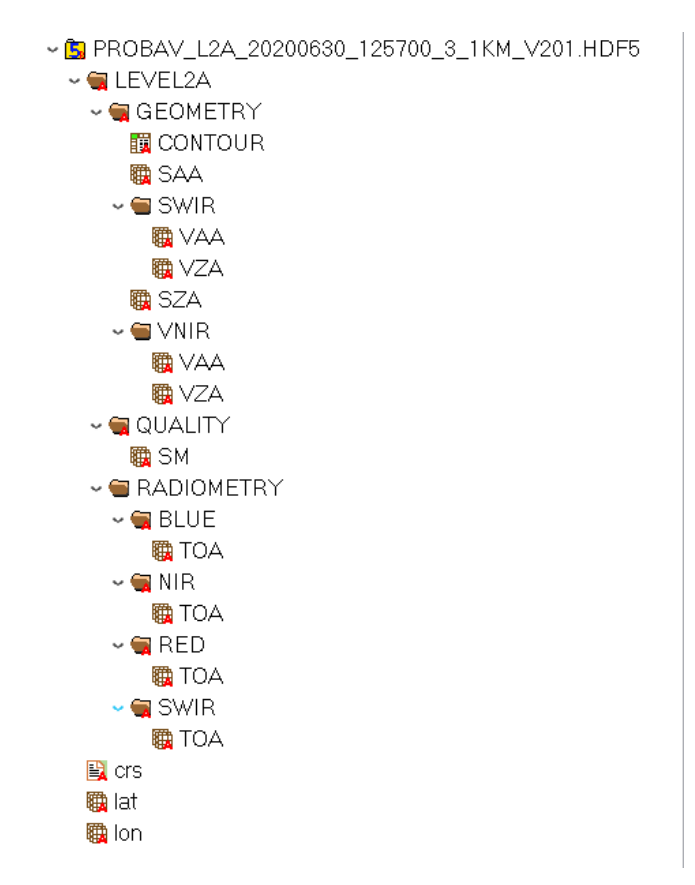

**Figure 12: Dataset structure of a Level-2A product file**

<span id="page-35-1"></span>The dataset structure is built around the Level-2A Main Group. Within this Main Group, the following Groups can be distinguished:

#### • **GEOMETRY**

Contains the viewing and illumination geometry per pixel.

• **QUALITY**

Contains a quality indicator per pixel, consisting of an observation indicator (clear, cloud, ice, shadow, undefined), a land/sea flag, and a radiometric quality indicator. The pixel quality is set to 'undefined' if the per-pixel cloud detection or atmospheric correction fails.

#### • **RADIOMETRY**

Contains the reflectance value per pixel at TOA.

Detailed explanations of the dataset structure, dataset contents, and data types for the Level-2A files are given in Appendix B2.

### <span id="page-35-0"></span>**5.5.3. Synthesis Product File Naming and Content**

The file format for the synthesis products (S1, S5, and S10) is as follows:
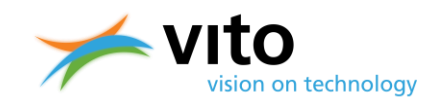

#### **PROBAV\_***<TYPE>* **\_***<TILE-ID>***\_***<DATE>***\_***<GRID>***\_V***<VERSION>***.HDF5**

In which:

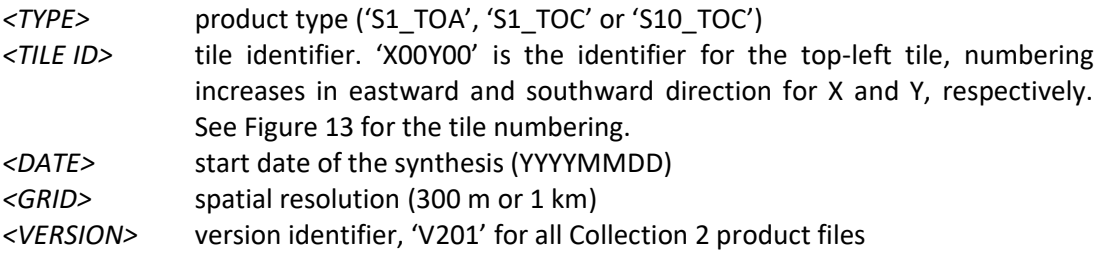

Example: The top-left tile of the third 1 km S10 of September 2013 has filename: **PROBAV\_S10\_TOC\_X00Y00\_20130921\_1KM\_V201.HDF5.**

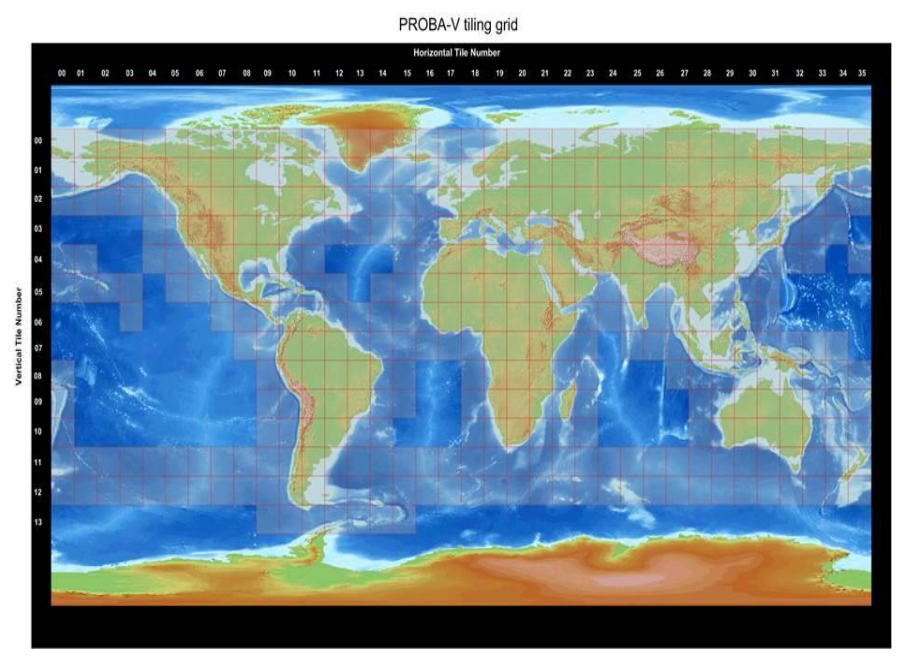

**Figure 13: PROBA-V tile numbering**

<span id="page-36-0"></span>[Figure 13](#page-36-0) explains the tile numbering (tiles have  $10^{\circ} \times 10^{\circ}$  dimensions). The top-left tile is numbered 'X00Y00' (having top-left coordinates 180°E, 75°N), with the X and Y tile numbers increasing eastward and southward, respectively.

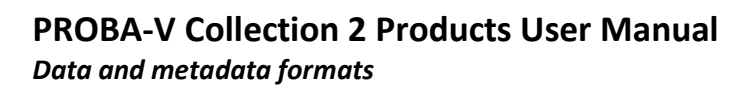

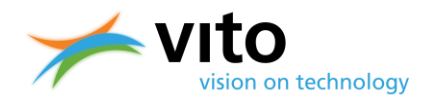

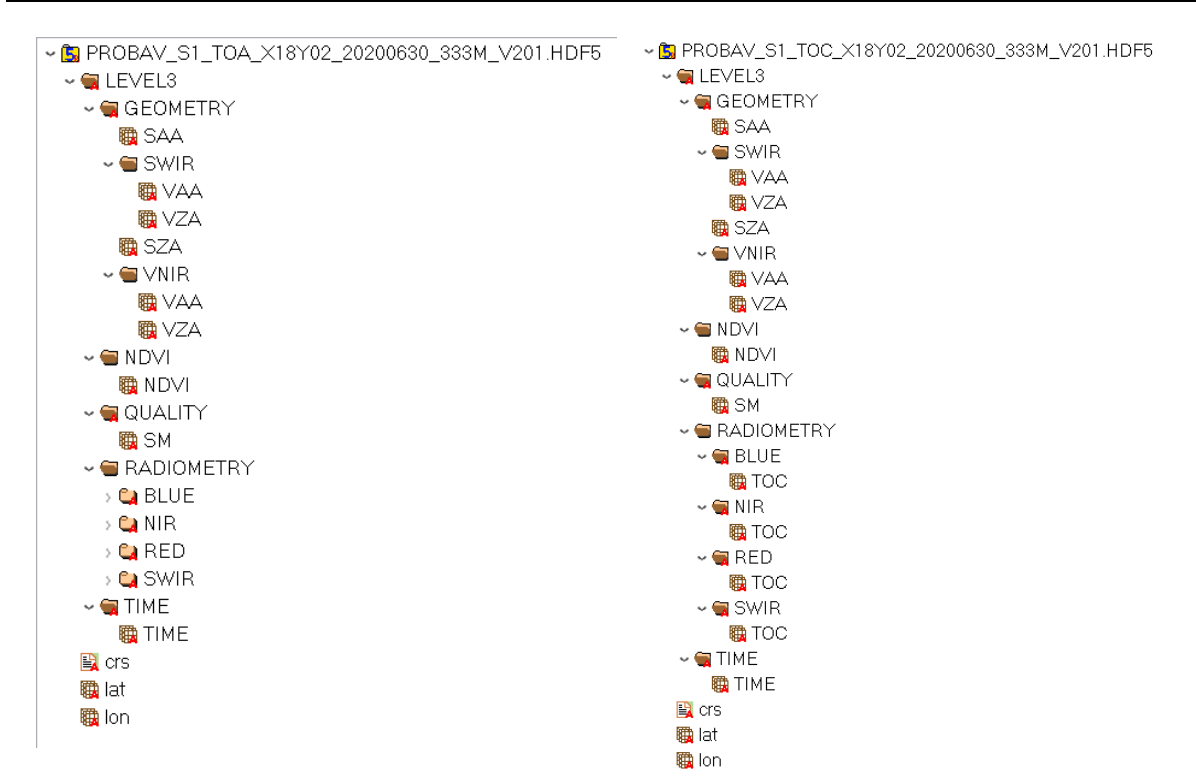

**Figure 14: Dataset structure of S1 TOA (left) and TOC (right) product files**

<span id="page-37-0"></span>The dataset structure is built around the Level-3 Main Group. Within this Main Group, the following Groups can be distinguished:

#### • **GEOMETRY**

Contains the viewing and illumination geometry for each product pixel.

• **NDVI**

Contains the Normalized Difference Vegetation Index (NDVI) for each product pixel. The NDVI is calculated from the RED and NIR TOA (S1 TOA) or TOC (S1 TOC) reflectances:

$$
NDVI = \frac{R_{NIR} - R_{RED}}{R_{NIR} + R_{RED}}
$$
 (Eq. 1)

The conversion from digital values in the synthesis files to physical values is done as follows:

$$
PV = DN * scale_factor - add_offset
$$
 (Eq. 2)

In which PV is the physical value and *DN* is the digital value. For NDVI, the *add\_offset* and *scale\_factor* values are -0.08 and 0.004, respectively, giving a valid physical range of [-0.08, 0.92] for a DN range of [0, 250]. Observations for which the NDVI underruns or exceeds the lower or upper limits are given DN values 0 and 250, respectively. An overview of scale, offset, and no data values for all dataset types is provided in Section [5.6.1.](#page-38-0) Note that the

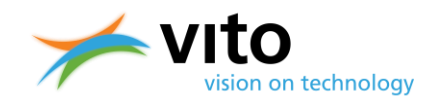

PROBA-V metadata contain two sets of scale and offset values. One set contains the CFcompliant values (see Section [5.3\)](#page-30-0) and are named *scale\_factor* and *add\_offset*, which are the values to be used in the conversion of Eq. 2. The other set contains the inverted scale and offset values (denoted SCALE and OFFSET). Conversion to Physical Values using the latter values is done using Eq. 3.

$$
PV = \frac{(DN - OFFSET)}{SCALE}
$$

(Eq. 3)

### • **QUALITY**

Contains a quality state indicator per pixel, consisting of an observation indicator (clear, cloud, ice, shadow, undefined), a land/sea flag, and a radiometric quality indicator. The pixel quality is set to 'undefined' if the per-pixel cloud detection or atmospheric correction fails.

#### • **RADIOMETRY**

Contains the TOA or TOC reflectance value per pixel.

• **TIME**

Contains the date and time of observation, expressed as the number of minutes since the beginning of the synthesis period in UTC. It is noted that the value for 'no data' in the TIME grid is set to '0', which can also be a real value. Therefore users should check the Status Map for additional information to ascertain whether the TIME grid pixel carries indeed a 'no data' value.

[Figure 14](#page-37-0) presents the entire dataset structure for the TOA and TOC Synthesis products. Detailed information on the Groups, Attributes, and Datasets is given in Appendix B3.

## **5.6. Data viewing and handling**

The HDF5 file format is readable for most data interpretation languages, such as IDL, R, and Python. Further, applications (such as QGIS) exist to quickly view the data as images and to perform these basic calculations.

## <span id="page-38-0"></span>**5.6.1. DN to PV value scaling**

The reflectances that are provided in the Level-1C, Level-2A, and Level-3 data files are presented as Digital Count Numbers (DN). In order to obtain reflectance values a conversion is necessary, which is done using the formula below:

$$
PV = DN * scale_factor - add_offset
$$

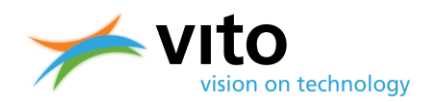

With DN the Digital Count Number and PV the Physical Values, respectively. The various scales and offset values can be found in the respective dataset attributes (reflectances, zenith and azimuth angles, NDVI, Status Map, and Time grid) in the Level-1C, Level-2A, and Level-3 files, with attribute names *scale\_factor* and *add\_offset*. Note that in the HDF5 files, additionally *SCALE* and *OFFSET* are listed, which are the reciprocals of *scale\_factor* and *add\_offset*, respectively[. Table 11](#page-39-0) contains the scale, offset, and no data values for each of these dataset types. Note that for the Level-1C files the SWIR channel data contain the observations for each of the three strips.

<span id="page-39-0"></span>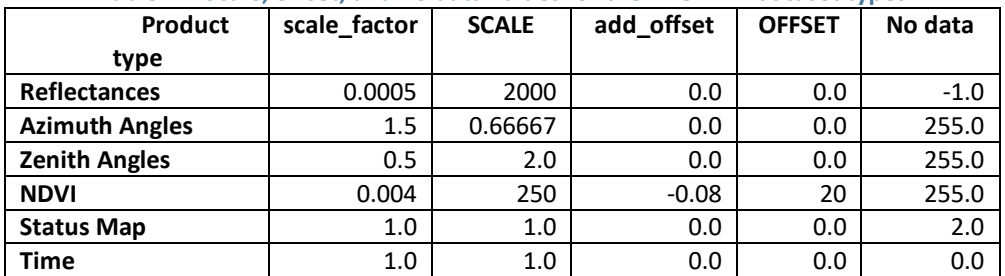

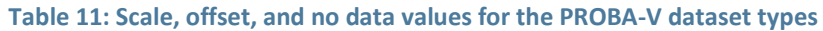

Note that the names listed refer to the HDF5 conversion factors and that SCALE and OFFSET are the reciprocals of scale factor and add offset. The No data value is stored in the NO DATA and \_FillValue attributes.

## **5.6.2. Opening HDF5 in R**

The example program below shows how to open a PROBA-V S10 synthesis HDF5 file and how to read the data in R, using the  $h5r$  package.

```
read hdf5 <-function(){
     require(h5r)
     filename <- "PROBAV_S1_TOA_X11Y07_20140607_300 m_V201.hdf5"
     #extract the HDF5 dataset
     h5 <- H5File(filename,'r')
     dblu <- getH5Dataset(h5, "/LEVEL3/RADIOMETRY/BLUE/TOA")
     #get the image values and store into 3360 x 3360 matrix
     blue <- array(readH5Data(dblu), c(3360, 3360)) 
}
```
Note that alternative packages (such as  $rhddf5$ ) exist; the syntax to open and read the HDF5 file will be slightly different. An example script using  $rhddf5$  is shown below and evidently data are more conveniently extracted using this package.

```
read_hdf5_alt <-function(){
     require(rhdf5)
    filename <- "PROBAV S1 TOA X11Y07 20140607 300 m V201.hdf5"
     #extract the TOA reflectances for the four spectral bands
 d_red <- h5read(h5file, "LEVEL3/RADIOMETRY/RED/TOA") / 2000
 d_nir <- h5read(h5file, "LEVEL3/RADIOMETRY/NIR/TOA") / 2000
     d_blu <- h5read(h5file, "LEVEL3/RADIOMETRY/BLUE/TOA") / 2000
```
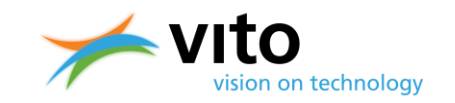

```
 d_swi <- h5read(h5file, "LEVEL3/RADIOMETRY/SWIR/TOA") / 2000
}
```
## **5.6.3. Opening HDF5 in Python**

The example program below shows how to open a PROBA-V S1 synthesis HDF5 file in Python, using the h5py and numpy packages.

```
#Import h5py library
import h5py
#Open HDF5 file with h5py, read-write mode
h5f = h5py.File('PROBAV_S1_TOA_X11Y07_20140607_300m_V201.HDF5','r+')
#Use Python dictionary syntax to explore the HDF5 structure
h5f.keys()
#Get dimensions
h5f['/LEVEL3/RADIOMETRY/BLUE/TOA'].shape
#Get data type
h5f['/LEVEL3/RADIOMETRY/BLUE/TOA'].dtype
#Get value array for the BLUE TOA data layer
toa_b = h5f['/LEVEL3/RADIOMETRY/BLUE/TOA'].value
```
## **5.6.4. Opening HDF5 in QGIS**

Below a short description on how to open a PROBA-V HDF5 file in QGIS version 3.18 is given.

In the Quantum GIS main screen, select the 'Open Raster' icon. A dialog box to select the raster file is opened, see [Figure 15.](#page-41-0) Once the HDF5 file is opened, another dialog box for selecting one or more bands is opened, see [Figure 16.](#page-41-1) In this example, the BLUE band is selected for further viewing. After band selection, the proper coordinate reference system needs to be chosen, which is presented in [Figure 17.](#page-42-0) Once these three steps have been completed, the band image is loaded and further actions can be performed.

### **PROBA-V Collection 2 Products User Manual** *Data and metadata formats*

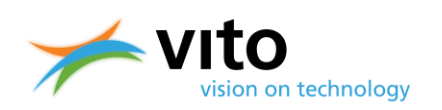

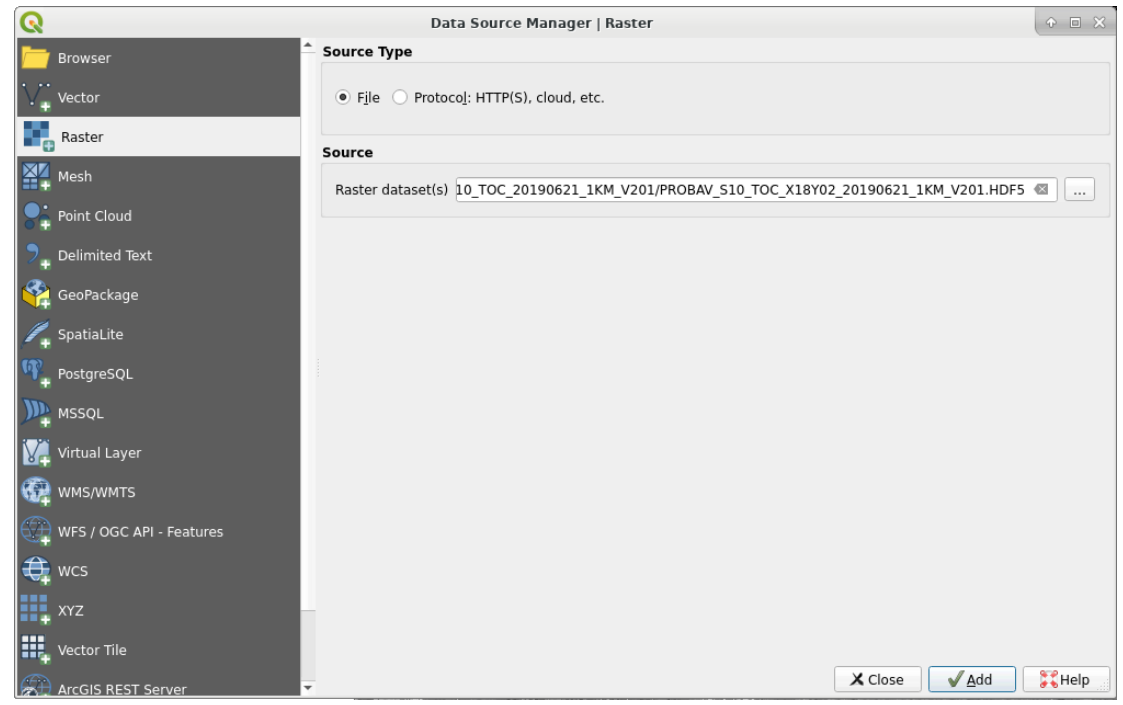

**Figure 15: Dialog box for opening a raster file in QGIS 3.18** 

<span id="page-41-0"></span>Here, we select a Collection 2 HDF5 S10 TOC 1 km file for 21/06/2019, tile X18Y04, and we choose the NIR TOC band, see [Figure 16.](#page-41-1)

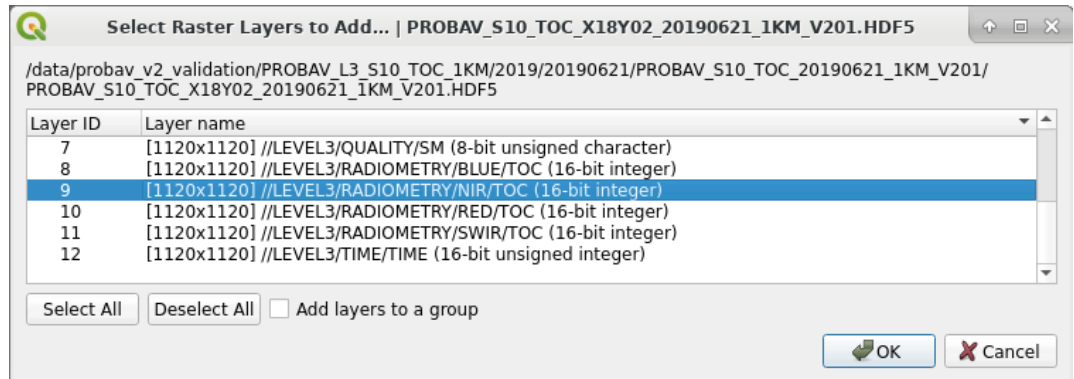

<span id="page-41-1"></span>**Figure 16: Selection of the NIR TOC band**

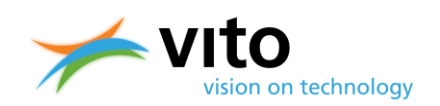

### **PROBA-V Collection 2 Products User Manual** *Data and metadata formats*

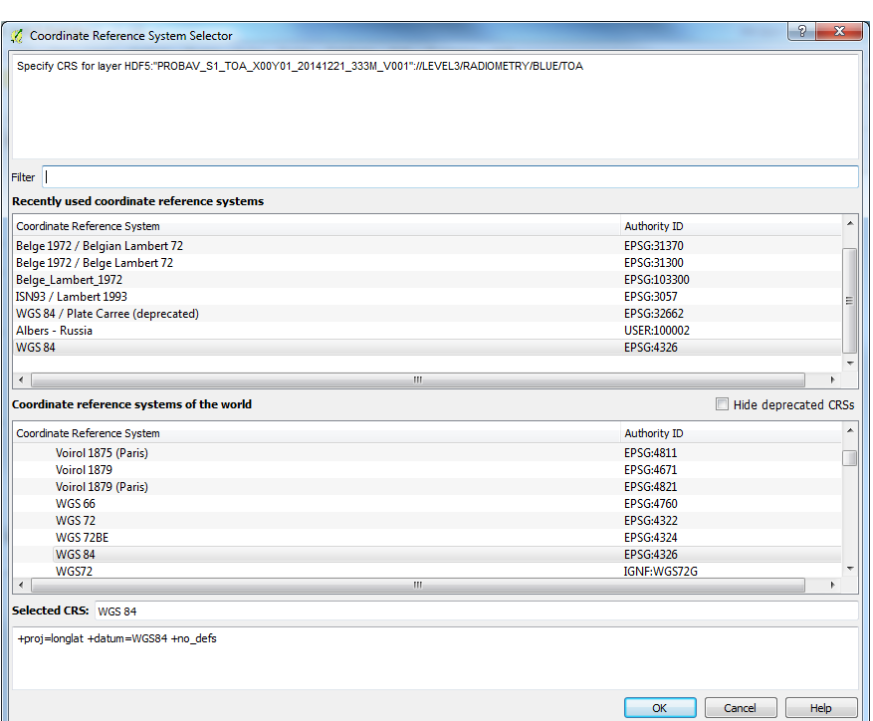

**Figure 17: Selection of the WGS84 Coordinate Reference System (CRS)**

<span id="page-42-0"></span>An example of the visualization of NDVI, using a customized color table is shown in [Figure 18.](#page-43-0)

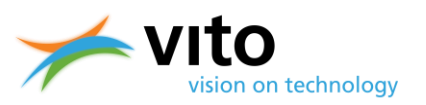

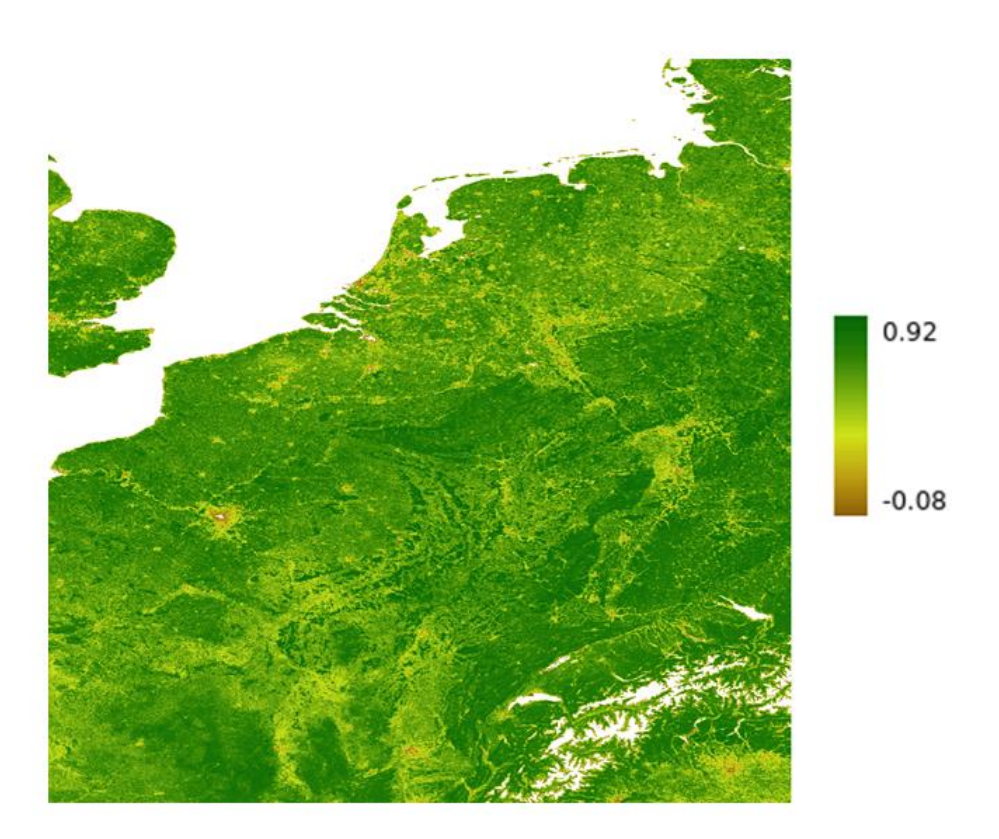

**Figure 18: Example of the NDVI for 21 - 30 June 2019 shown in QGIS 3.18**

<span id="page-43-0"></span>It is noted that HDF5 data layers are shown in image coordinates, due to a discrepancy between the QGIS and HDF5 Geotiepoint definitions. To obtain proper overlays with e.g. vector files, users are advised to download PROBA-V images in GeoTiff format or to open the HDF5 in GIS programs that are compliant with the HDF5 Geotiepoint definition.

## **5.6.5. Sentinel Application Platform (SNAP) PROBA-V Toolbox**

The Sentinel Application Platform (SNAP) comprises a set of Toolboxes that facilitate the analysis, processing, and visualisation of the Sentinel-1, -2, and -3 satellite data. As part of the Sentinel Toolboxes, a first version of the PROBA-V Toolbox was released in January 2017. The PROBA-V Toolbox enables users to conveniently access, analyse, and visualise PROBA-V Level-2A and Level-3 data.

The Sentinel Toolboxes can be downloaded from <http://step.esa.int/main/download/> and the PROBA-V Toolbox v1.0 release notes are available at [https://github.com/senbox](https://github.com/senbox-org/probavbox/blob/1.x/ReleaseNotes.md)[org/probavbox/blob/1.x/ReleaseNotes.md.](https://github.com/senbox-org/probavbox/blob/1.x/ReleaseNotes.md)

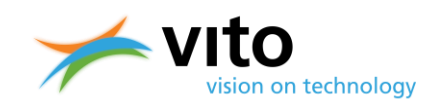

# **6. Quality assurance**

Both the Segment and Synthesis product files are delivered with quality indicators. Below these indicators are shortly explained. Reference is made to Appendices  $C1 - C4$  for detailed descriptions of the Segment and Synthesis metadata.

## **6.1. Level-1C files**

For Level-1C files, the quality is indicated by the Q Dataset, which is located in the LEVEL-1C STRIP Group (see Appendix C1 for more details). The pixel quality for the Level-1C data is decoded as 8 bit unsigned integers, the values and their meaning are given in [Table 12.](#page-44-0) These pixel quality indicators are replaced by the Status Map from Level-2 onwards (see below). Saturated pixels will have reflectances above 1.

<span id="page-44-0"></span>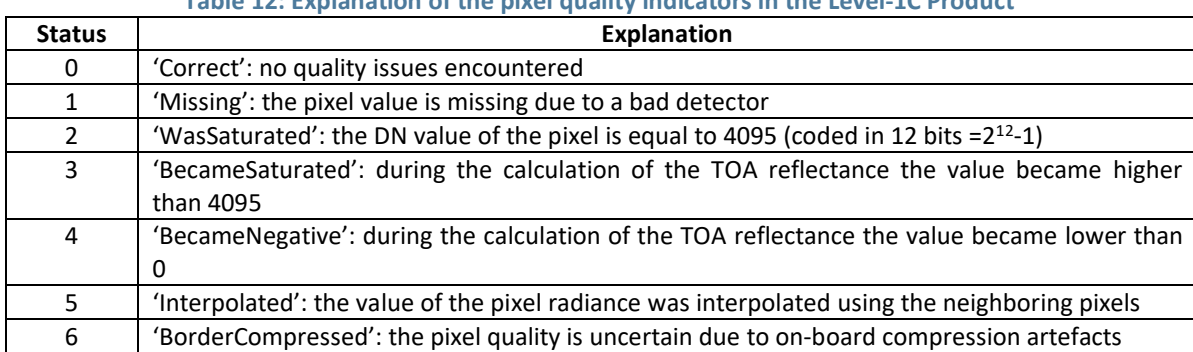

#### **Table 12: Explanation of the pixel quality indicators in the Level-1C Product**

## **6.2. Level-2A and synthesis product files**

In the Level-2A, S1, S5, and S10 product files, the quality indicator is located in the SM (Status Map) Dataset within the QUALITY Group. The SM Dataset contains a quality state indicator per pixel, consisting of an observation indicator (clear, cloud, ice, shadow, undefined), a land/sea flag, and a radiometric quality indicator. [Table 13](#page-45-0) lists the various quality values. Please note that bits  $8 - 11$ , containing additional information on the observational coverage for each band, are only available for Level-2A data.

Due to 'blind' detectors in the imaging system, along track stripes of pixels are labelled with 'bad' radiometric quality in the SWIR band. In the Level-1 image processing, observations given by these detectors are ignored and replaced by interpolated observations from the neighbouring detectors. Depending on the application, users can opt to ignore the SWIR radiometric quality flag, as these can lead to a striping effect in the application outcomes. Also in Level-3 compositing, the SWIR quality flag is ignored (see [§3.3\)](#page-21-0).

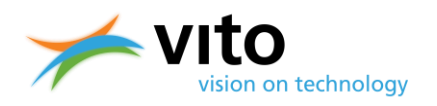

#### <span id="page-45-0"></span>**Table 13: Explanation of the pixel quality indicators in the Status Map Dataset. Bits indicated with \* are only available for Level-2A data.**

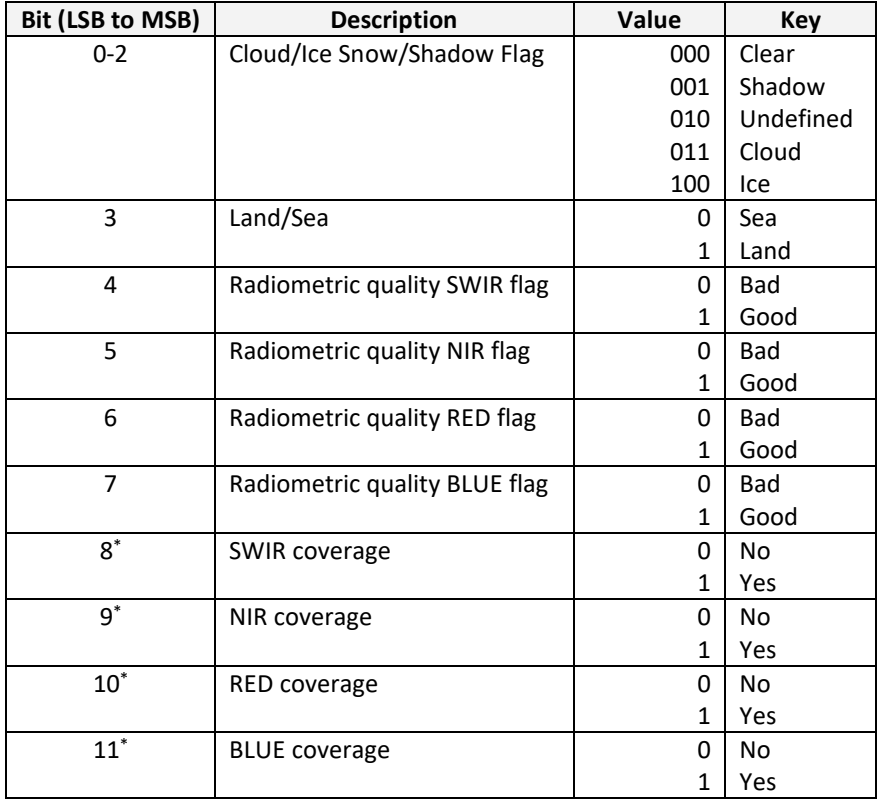

The Status Map information can be easily read in most programming languages. Below we present how to read and extract the various flags for bits  $0 - 2$  (se[e Table 13\)](#page-45-0) from the Status Map Level-2A data for R and Python.

#### *R*

The 'rhdf5' package is used to extract the Status Map dataset from the Level-2A file, while 'R.utils' contains the 'intToBin' function, which is used to convert the Status Map integer values to binary. Comments are highlighted in red.

```
require(rhdf5)
require(R.utils)
L2 file <- 'C:\PROBAV_L2A_20150506_085613_3_1KM_V201.HDF5'
SM^- <- h5read(L2 file, "LEVEL2A/OUALITY/SM")
#convert the Status Map integers to binary values
b_SM <- intToBin(SM)
#extract the 3 rightmost bits (in Level-2A, 8 bits in Level-3 data) and assign 
clear, shadow, undefined, cloudy, and snow/ice
clr \langle- which(substr(b_SM, 10, 12) == "000")
shw \langle- which(substr(b SM, 10, 12) == "001")
und \le which(substr(b SM, 10, 12) == "010")
cld \langle- which(substr(b SM, 10, 12) == "011")
ice \le which(substr(b SM, 10, 12) == "100")
```
*Quality assurance*

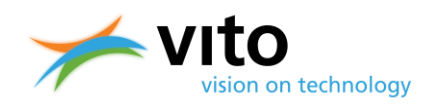

#### *Python*

In Python, the  $h5py$  library conveniently handles the opening, reading, and extraction of HDF5 datasets. The numpy library in this example contains the 'where' statement, which returns those array indices that fulfill a certain criterion. Bitwise operations are used here, with ' $\&1'$ , ' $&2'$ , and '&4' indicating evaluations of the 3 least significant bits.

```
import h5py
import numpy as np
L2 file = 'C:\PPOBAV L2A 20150506 085613 3 1KM V201.HDF5'
h5 = h5py. File (L2 f\bar{i}le, r+r)
SM = h5['/LEVEL2A/QUALITY/SM'].value
#Evaluate the three least significant bits for 'clear', 'shadow', 'undefined', 
'cloud', and 'snow/ice' and assign the outcome to variables 
clr = np.where((SM&1 == 0) & (SM&2 == 0) & (SM&4 == 0))
shw = np.where((SM&1 != 0) & (SM&2 == 0) & (SM&4 == 0))
und = np.where((SM&1 == 0) & (SM&2 != 0) & (SM&4 == 0))
cld = np.where((SM&1 != 0) & (SM&2 != 0) & (SM&4 == 0))
ice = np.where((SM&1 == 0) & (SM&2 == 0) & (SM&4 != 0))
```
## **6.3. PROBA-V Quality Webpage**

A Quality Webpage is available at <http://proba-v.vgt.vito.be/en/quality/quality> and provides information on the Quality Assessment and the various methods applied to maintain PROBA-V's data quality at the highest possible level, from the raw satellite observations through the valueadded products available at the PROBA-V Data Portal.

The following topics are highlighted:

- Radiometric and geometric calibration
- Platform status
	- **Geolocation accuracy**
	- **Spectral Response Functions**
	- **Quarterly Image Quality Reports**
- Product evaluation: Access to PROBA-V and SPOT-VGT Evaluation Reports
- Product and Algorithm Information: PROBA-V reference documentation
- Known issues
- PROBA-V Quality Working Group
	- Introduction, objectives, and composition
	- **Members**
	- **Contact Point**

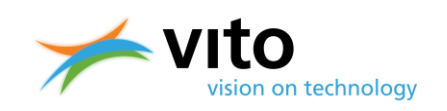

# **REFERENCES**

Dierckx, W., S. Sterckx, I. Benhadj, S. Livens, G. Duhoux, T. Van Achteren, M. Francois, K. Mellab, and G. Saint, 2014: PROBA-V mission for global vegetation monitoring: standard products and image quality. *Int. J. Remote Sens*, **35**, 2589 – 2614, DOI: 10.1080/01431161.2014.883097.

Doxani G., E. Vermote, J.-C. Roger, F. Gascon, S. Adriaensen, D. Frantz, O. Hagolle, A. Hollstein, G. Kirches, F. Li, J. Louis, A. Mangin, N. Pahlevan, B. Pflug, Q. Vanhellemont, 2018: Atmospheric Correction Inter-Comparison Exercise, *Remote Sens*. 10(2):352. https://doi.org/10.3390/rs10020352.

Francois, M., S. Santandrea, K. Mellab, D. Vrancken, and J. Versluys, 2014: The PROBA-V mission: The space segment. *Int. J. Remote Sensing*, **35**, 2548 – 2564, doi: 10.1080/01431161.2014.883098.

Gómez-Chova, L., G. Matteo-García, J. Muñoz-Marí, and G. Camp-Valls, 2017: Cloud detection machine learning algorithms for PROBA-V, available from [https://arxiv.org/pdf/2012.10396.pdf.](https://arxiv.org/pdf/2012.10396.pdf)

Holben, B. N., 1986: Characteristics of maximum-value composite images from temporal AVHRR data. *Int. J. Remote Sens.*, **7**, 1417 – 1434.

Plummer S., J. Chen, G. Dedieu, and M. Simon, 2003: GLOBCARBON Detailed Processing Model GLBC-ESL-DPM-V1.3, 202 pp.

Proud, S. R., Rasmussen, M. O., Fensholt, R., Sandholt, I., Shisanya, C., Mutero, W., Mbow, C., & Anyamba, A. (2010). Improving the SMAC atmospheric correction code by analysis of Meteosat Second Generation NDVI and surface reflectance data. Remote Sensing of Environment, 114(8), 1687–1698.<https://doi.org/10.1016/j.rse.2010.02.020>

Rahman, H., and G. Dedieu, 1994: SMAC: a simplified method for the atmospheric correction of satellite measurements in the solar spectrum. *Int. J. Remote Sens.,* **15**, 123 – 143.

Riazanoff, S., 2004: SPOT1-2-3-4-5 Satellite Geometry Handbook, *GAEL-P135-DOC-001,* **1**, Revision 4, 82 pp.

Stelzer, K., M. Paperin, M., and U. Lange, 2019: *PROBA-V CLOUD (C2) Validation report,* Brockmann Consult.

Sterckx, S. S. Adriaensen, W. Dierckx, and M. Bouvet, 2016: In-Orbit Radiometric Calibration and Stability Monitoring of the PROBA-V Instrument. *Remote Sens.*, **8**, 546, doi:10.3390/rs8070546.

Sterckx, S., I. Benhadj, G. Duhoux, S. Livens, W. Dierckx, E. Goor, S. Adriaensen, W. Heyns, K. Van Hoof, K., G. Strackx, K. Nackaerts, I. Reusen, T. Van Achteren, J. Dries, T. Van Roey, K. Mellab, R. Duca, and J. Zender, 2014: The PROBA-V mission: image processing and calibration. *Int. J. Remote* 

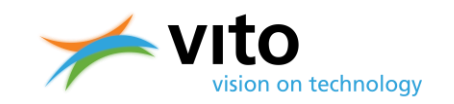

*Sens.*, *35***(7)**, 2565 – 2588, doi: 10.1080/01431161.2014.883094.

Tarpley, J. D., S.R. Schneider, and R.L. Money, 1984: Global vegetation indices from the NOAA-7 meteorological satellite. *J. Clim. Appl. Meteorol*, **23**, 491 – 494.

Thuillier, G., M. Hersé, T. Foujols, W. Peetermans, D. Gillotay, P.C. Simon, H. and Mandel 2003: The solar spectral irradiance from 200 to 2400 nm as measured by the SOLSPEC spectrometer from the ATLAS and EURECA missions. *Sol. Phys.*, **214**, 1 – 22, doi: 10.1023/A:1024048429145.

Vermote, E. F., D. Tanré, J.L. Deuze, M. Herman, and J.J. Morcette, 1997: Second simulation of the satellite signal in the solar spectrum, 6S: An overview, *IEEE T. Geosci. Remote*, **35**, 675 – 686.

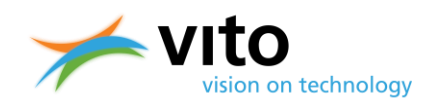

# **APPENDICES**

## **Appendix A: PROBA-V Spectral Response Functions (SRF) per camera**

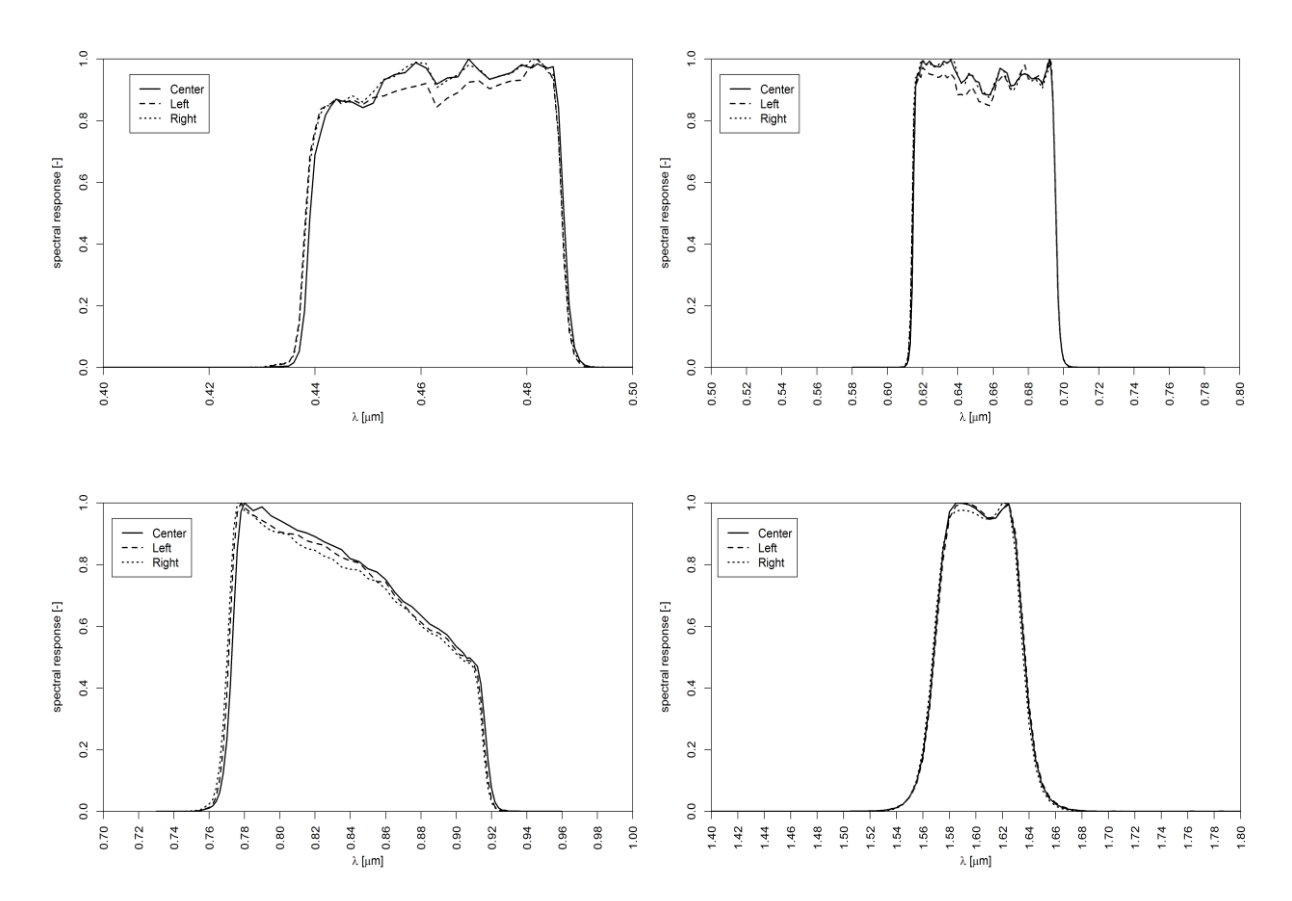

**Figure 19: Spectral response functions per camera (solid=center camera, dashed=left camera, and dotted=right camera) for the BLUE (upper left), RED (upper right), NIR (lower left) and SWIR (lower right) channels.**

The Spectral Response Functions data are available online at [http://proba](http://proba-v.vgt.vito.be/en/quality/platform-status-information/spectral-response-functions)[v.vgt.vito.be/en/quality/platform-status-information/spectral-response-functions.](http://proba-v.vgt.vito.be/en/quality/platform-status-information/spectral-response-functions)

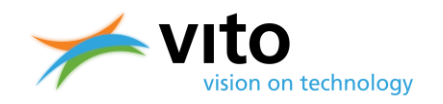

### **Appendix B1: Detailed Level-1C HDF5 Product file description**

Below a detailed description of the Segment Product (LEVEL-1C) files is given. Reference is made to [Figure 11,](#page-34-0) which presents the dataset structure of the file.

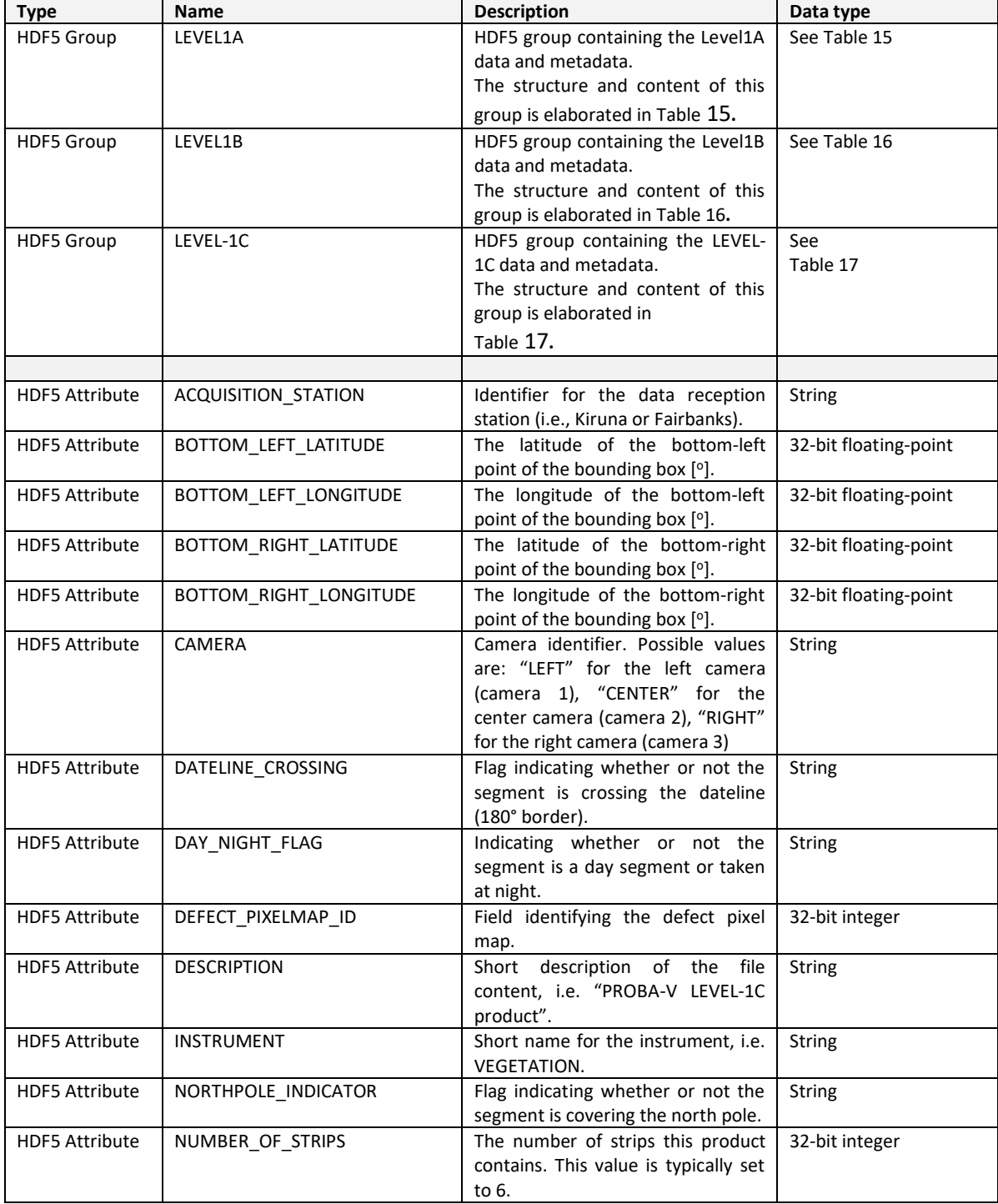

#### **Table 14: HDF5 structure of LEVEL-1C product file**

#### *Appendices*

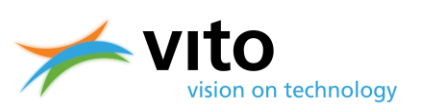

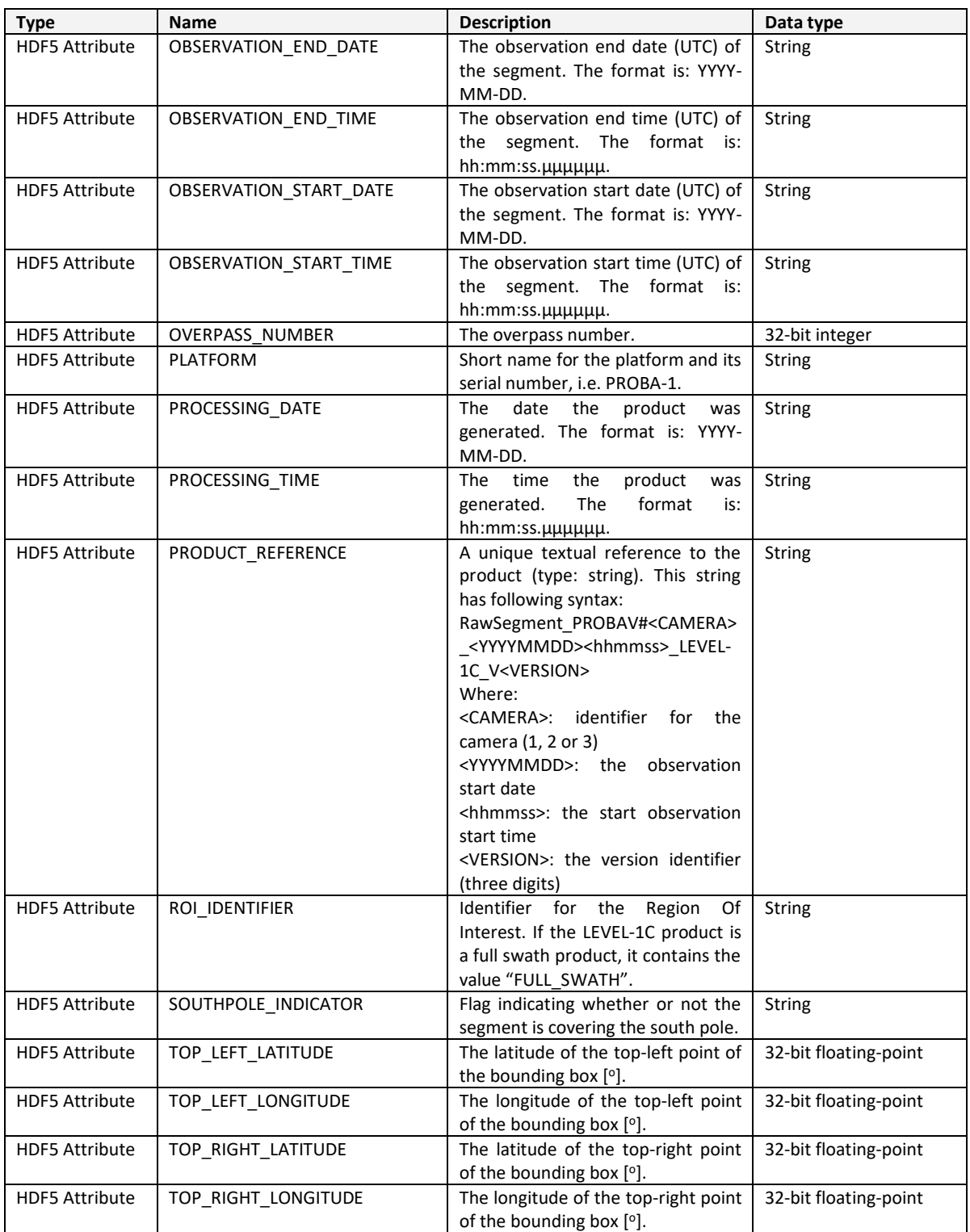

#### **Table 15: HDF5 structure of LEVEL1A Group**

<span id="page-51-0"></span>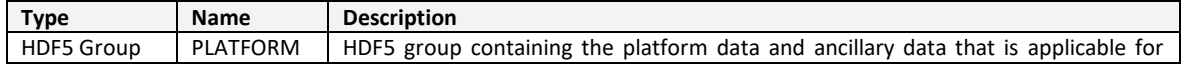

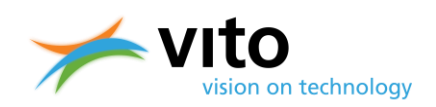

### *Appendices*

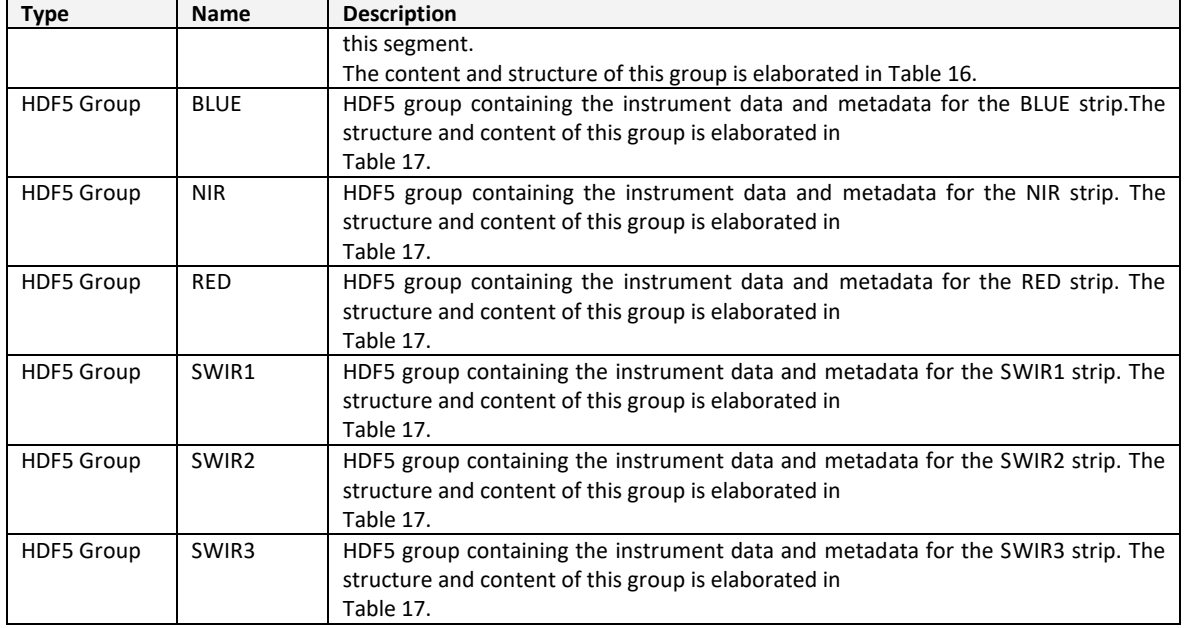

#### **Table 16: HDF5 structure of PLATFORM Group**

<span id="page-52-0"></span>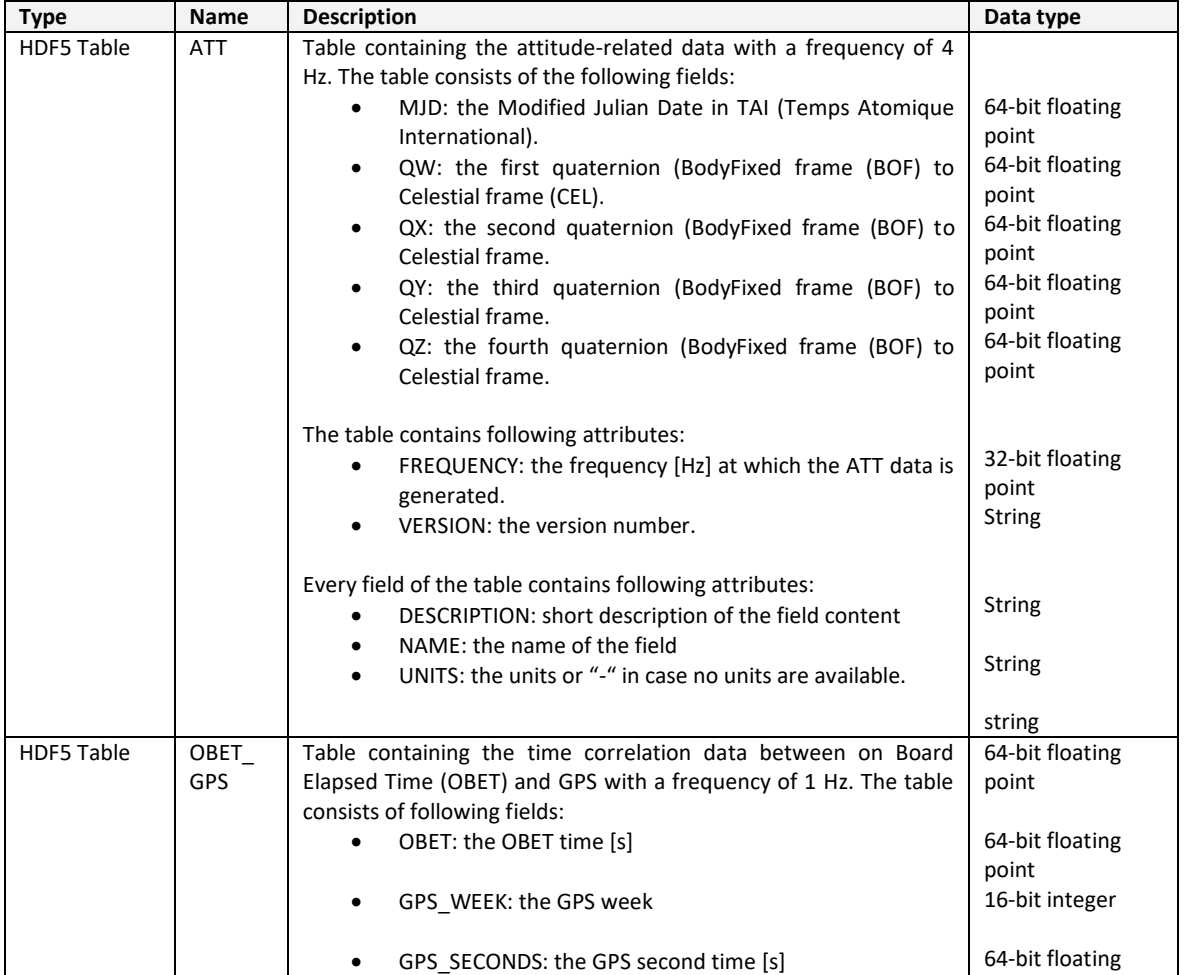

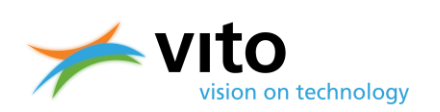

*Appendices*

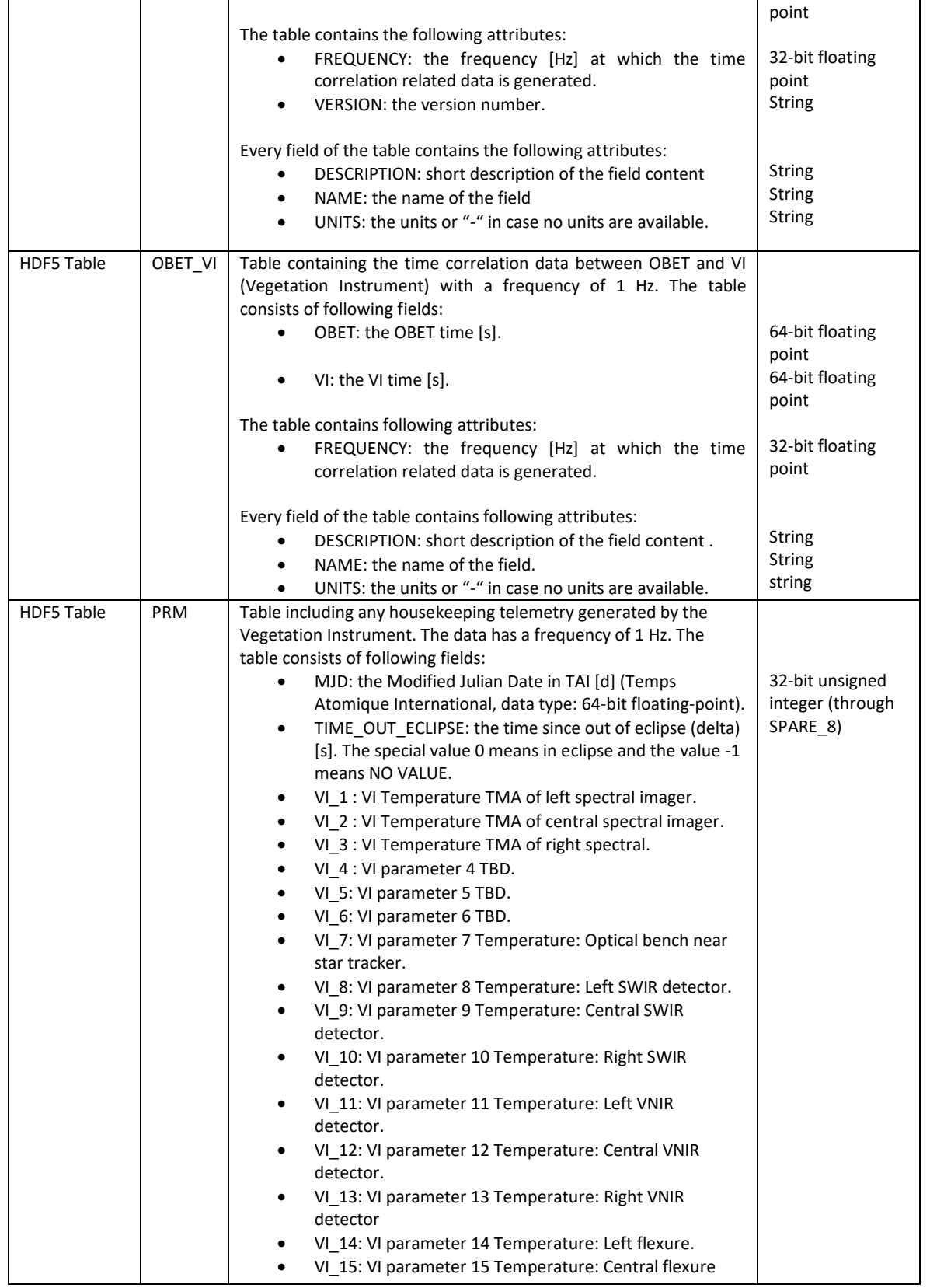

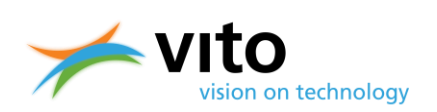

*Appendices*

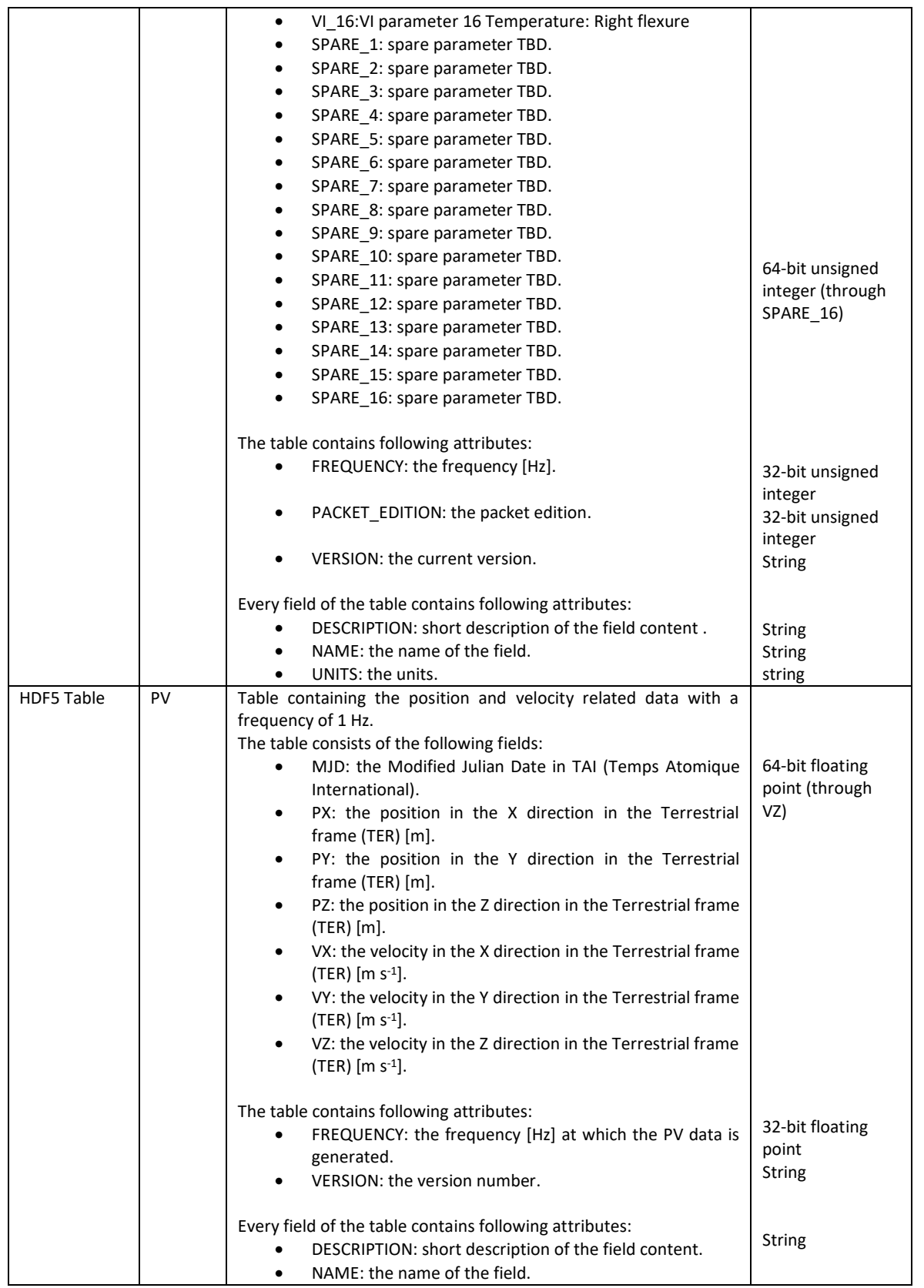

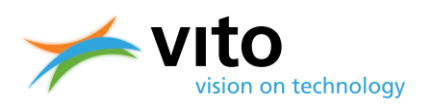

<span id="page-55-0"></span>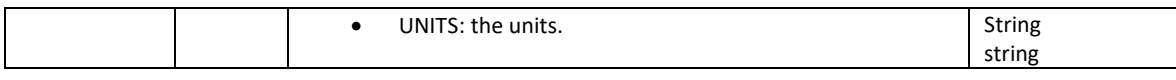

#### **Table 17: HDF5 structure of LEVEL1A STRIP (BLUE, RED, NIR, SWIR1, SWIR2, and SWIR3) Groups**

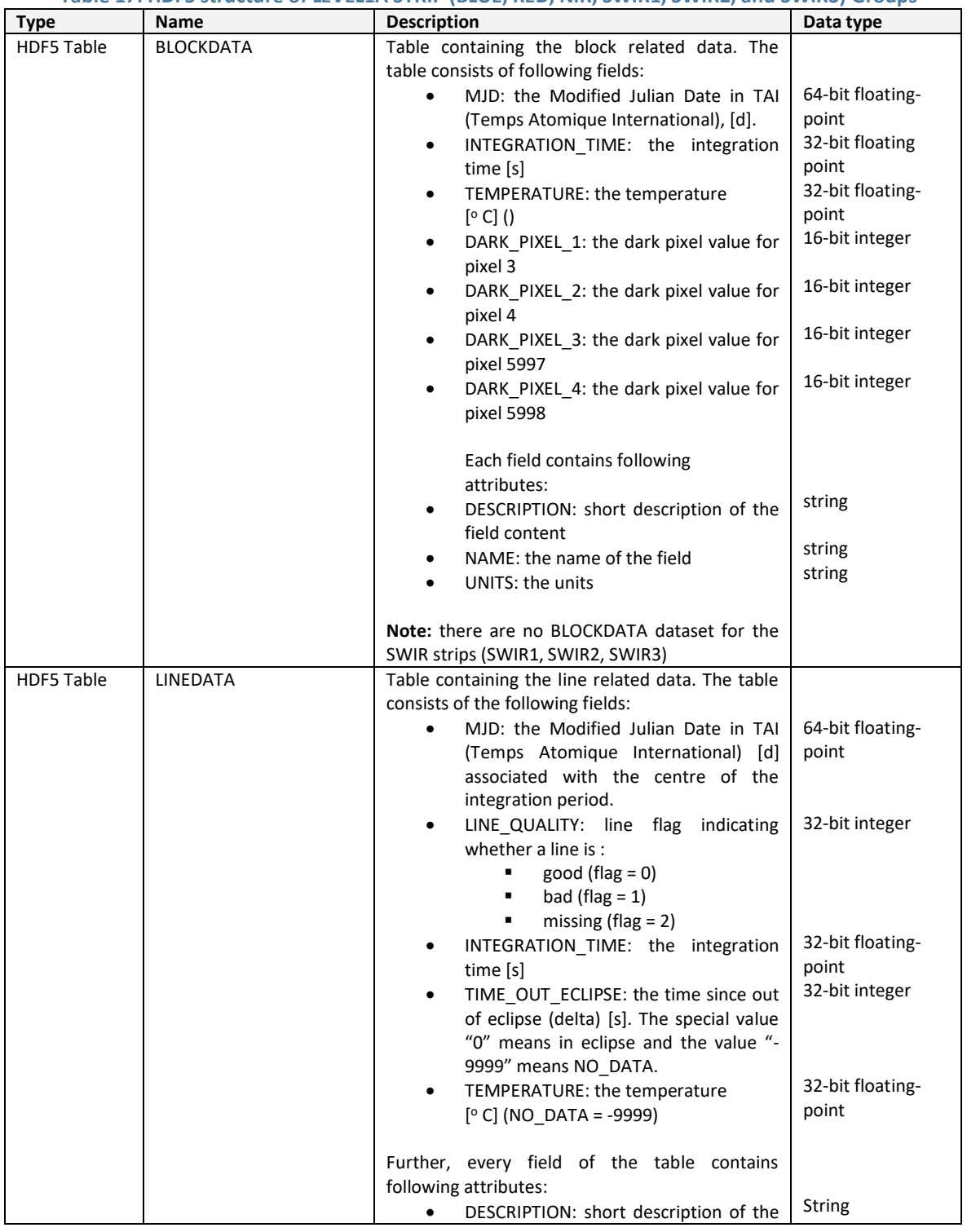

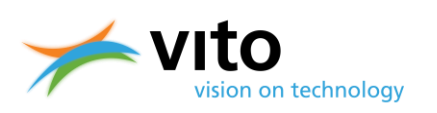

### *Appendices*

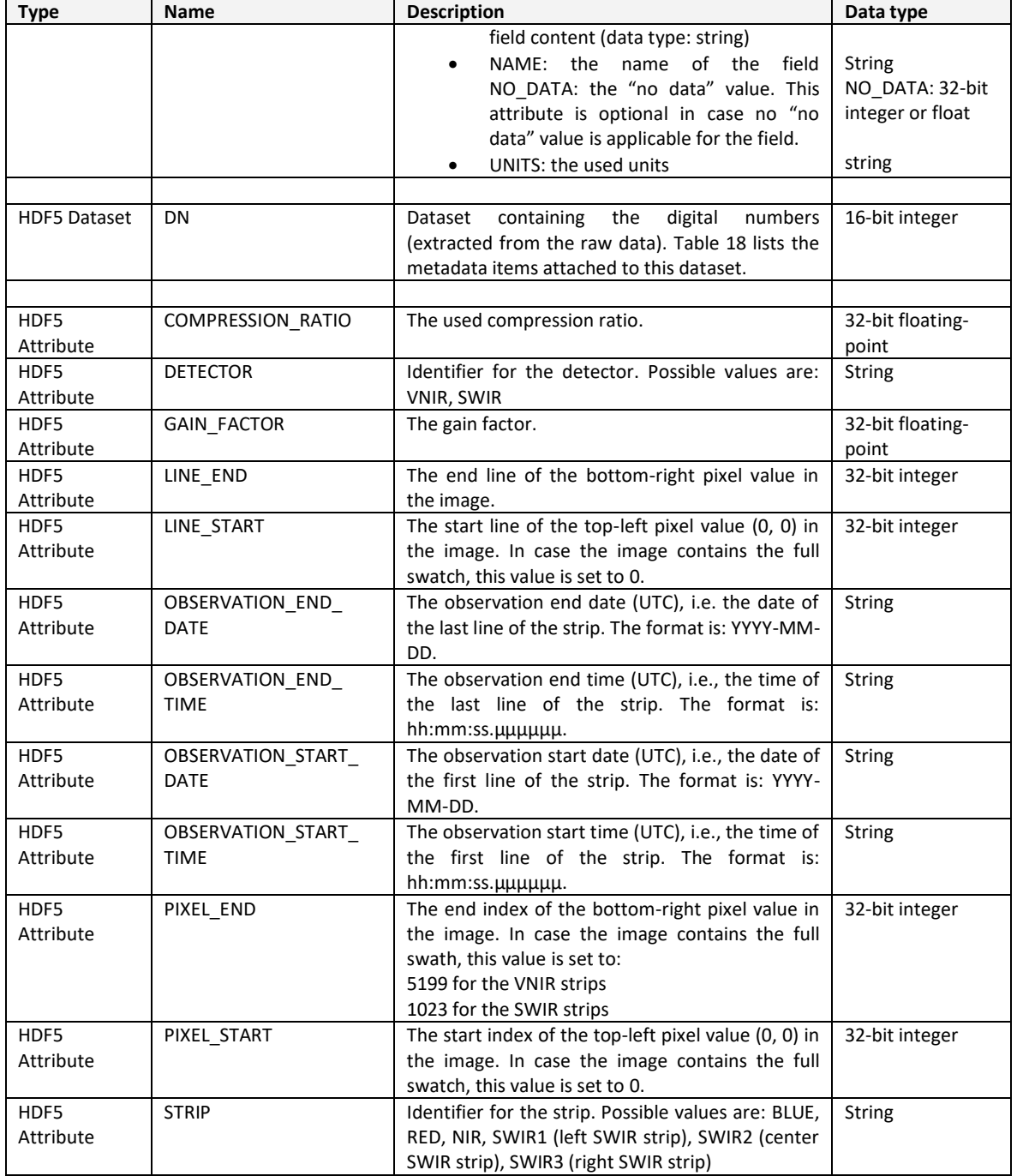

#### **Table 18: HDF5 metadata items for DN datasets**

<span id="page-56-0"></span>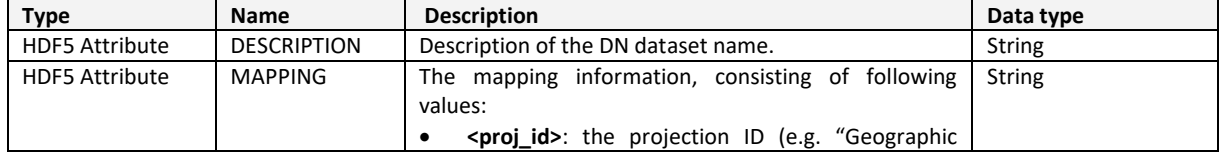

#### *Appendices*

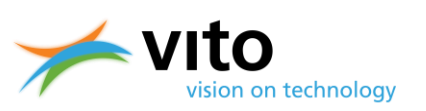

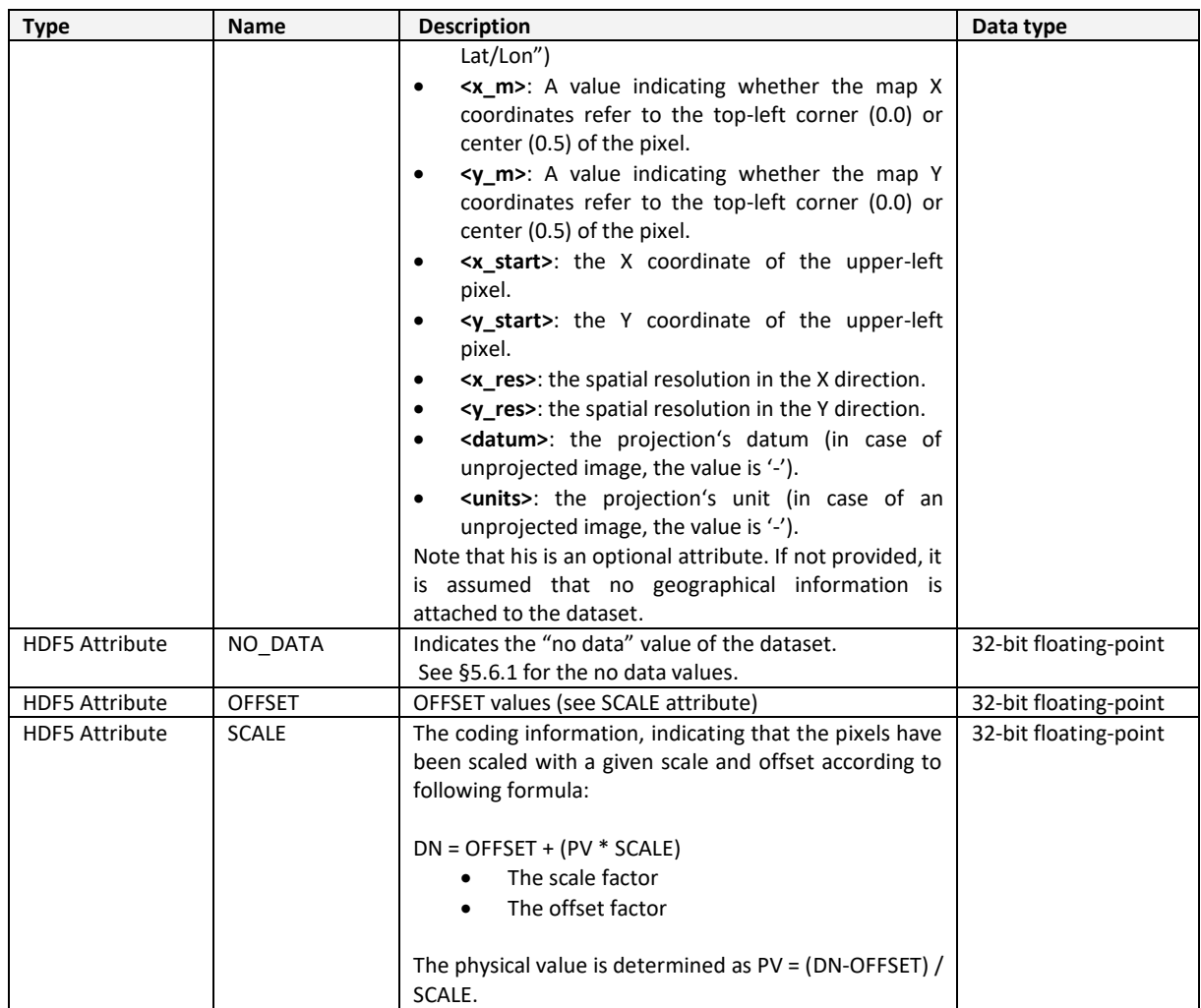

#### **Table 19: HDF5 structure of LEVEL1B group**

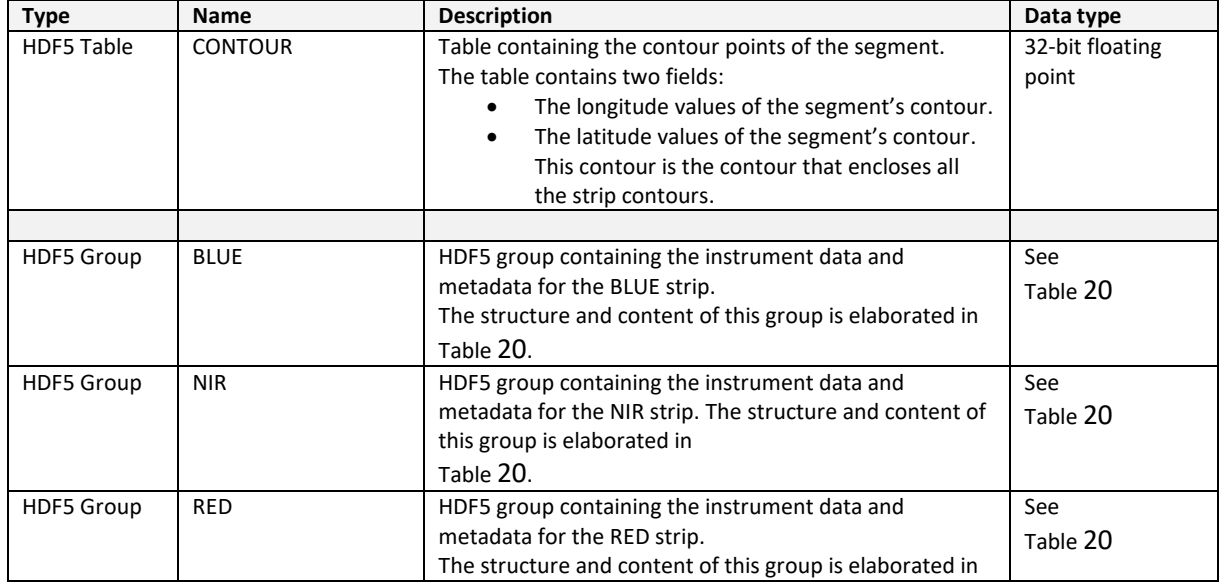

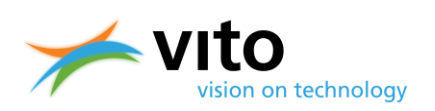

### *Appendices*

<span id="page-58-0"></span>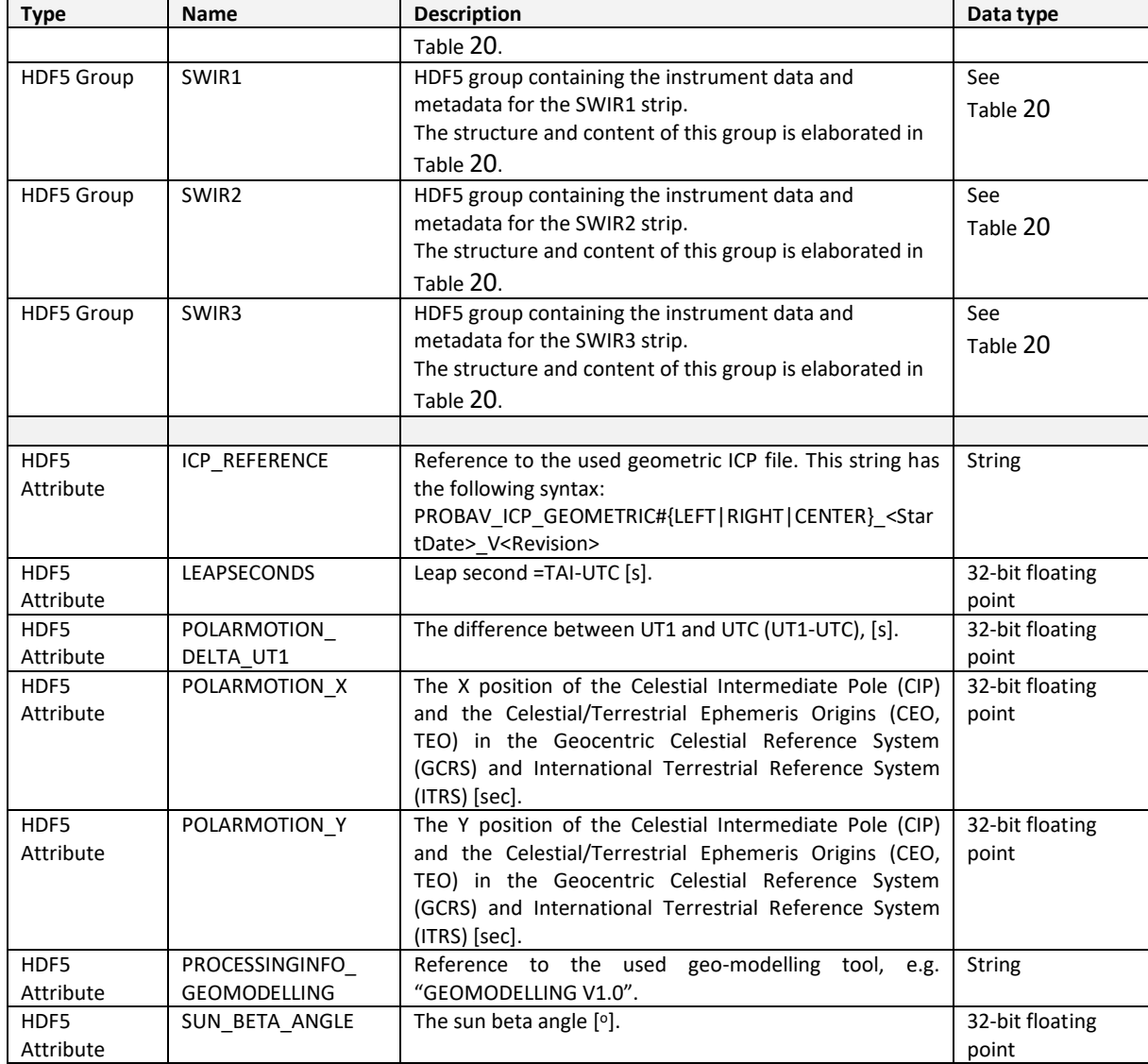

### **PROBA-V Collection 2 Products User Manual** *Appendices*

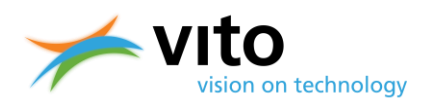

#### **Table 20: HDF5 structure of LEVEL1B STRIP (BLUE, NIR, RED, SWIR1, SWIR2, and SWIR3) Groups.**

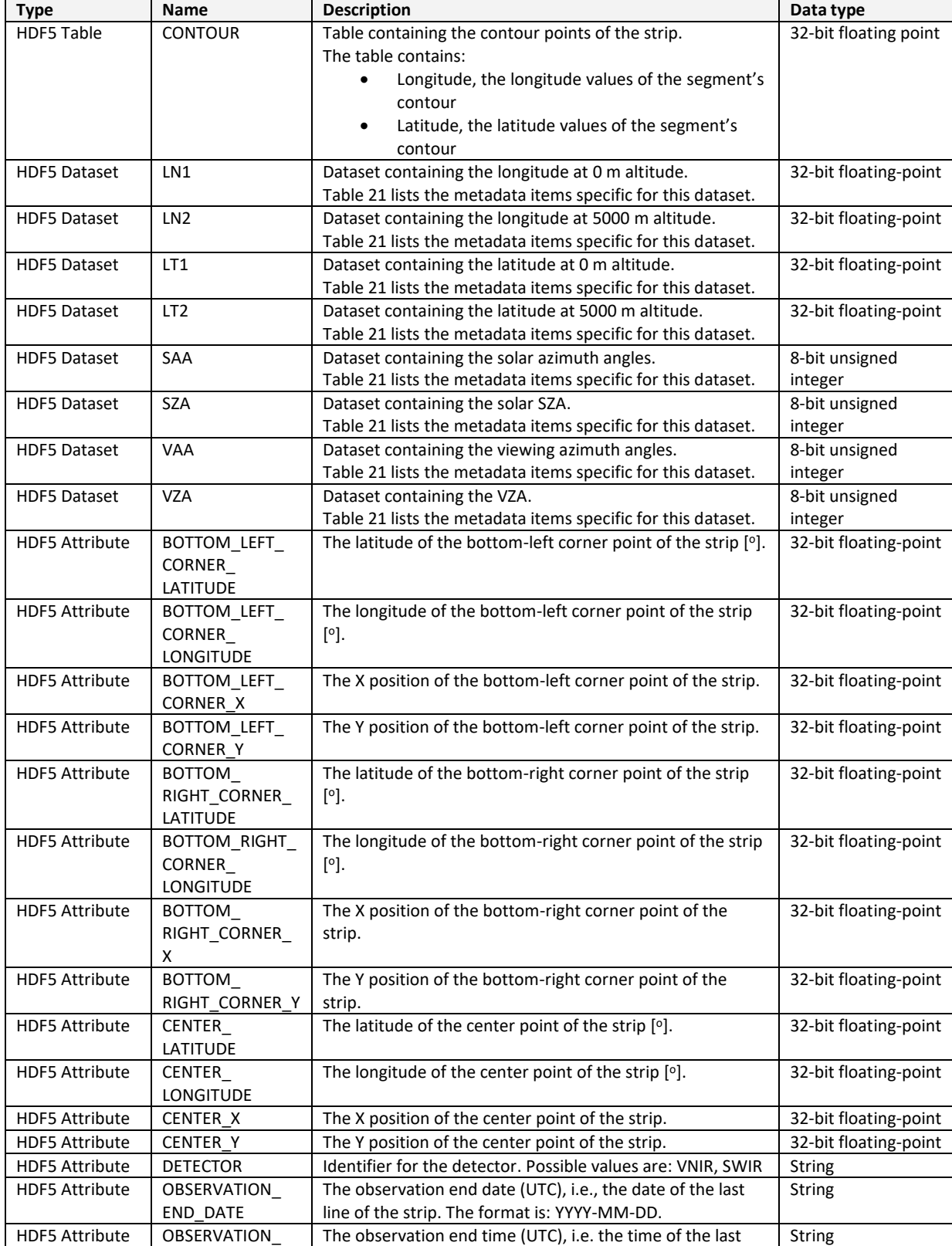

#### *Appendices*

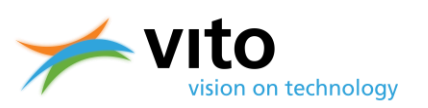

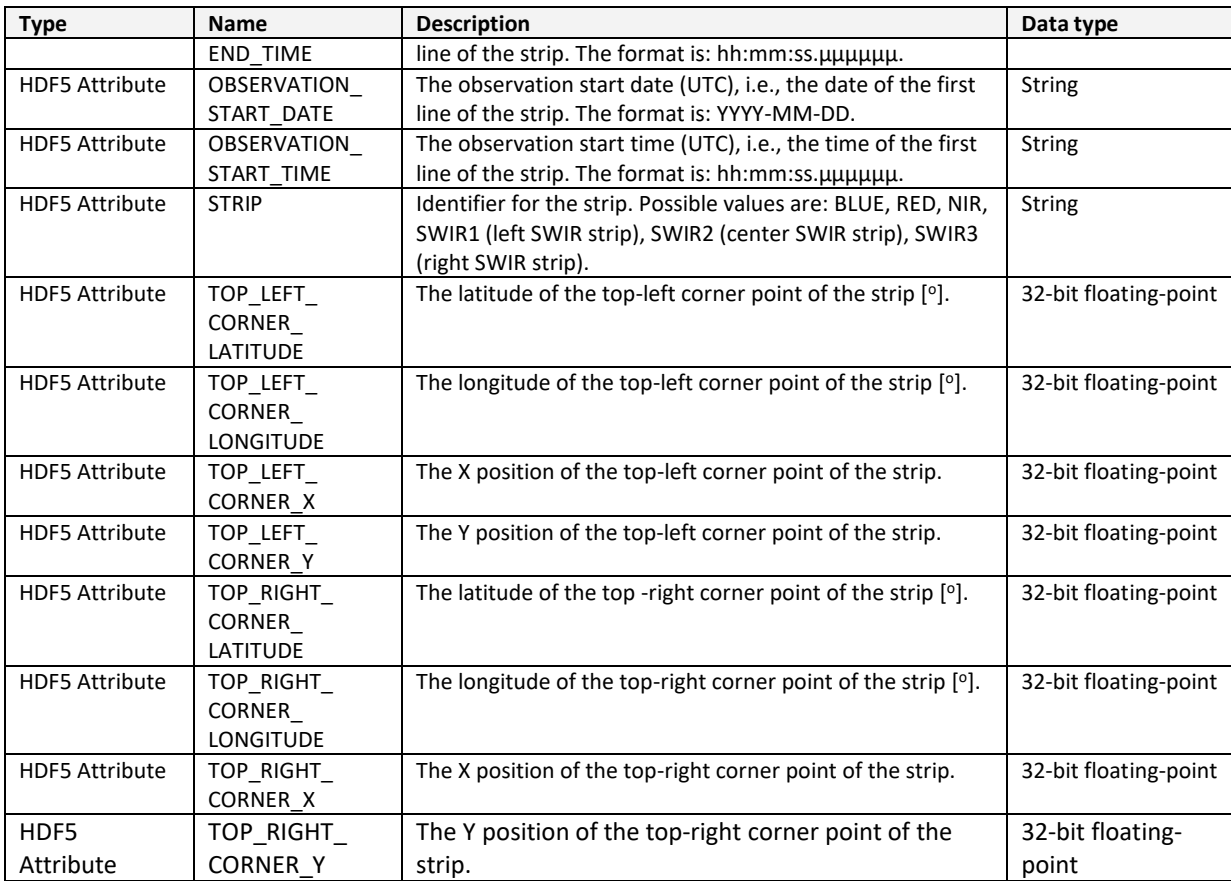

#### **Table 21: HDF5 metadata items for L1B datasets**

<span id="page-60-0"></span>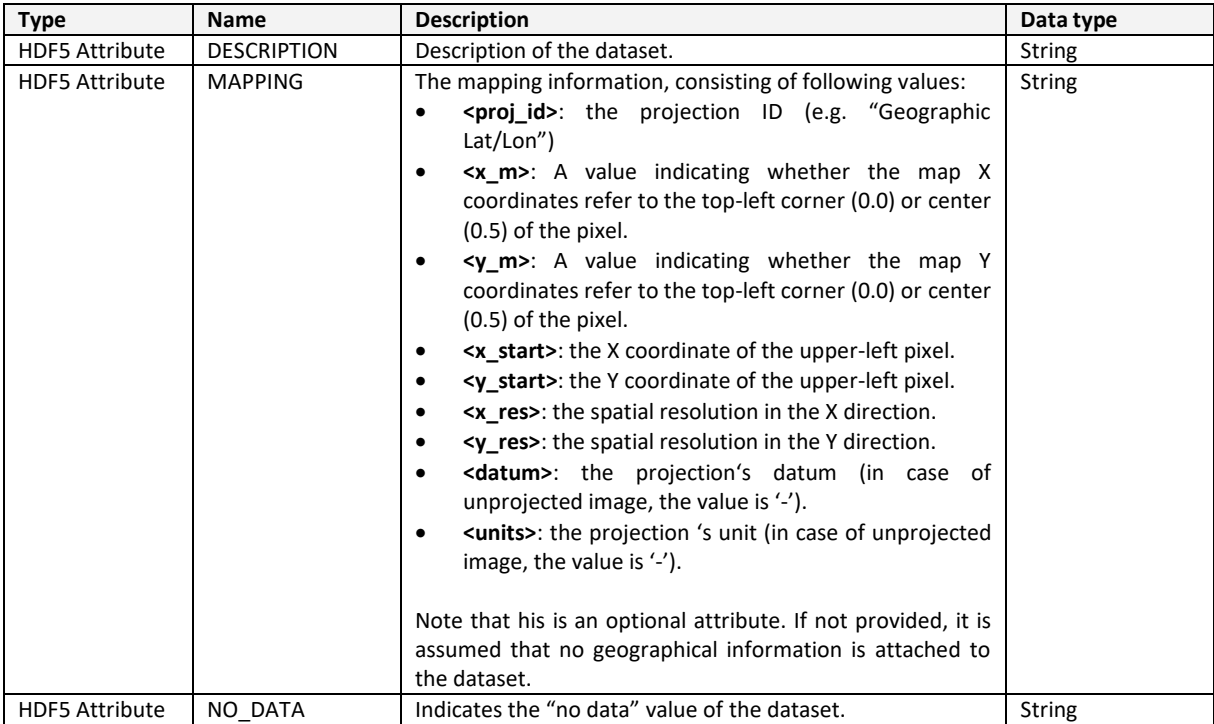

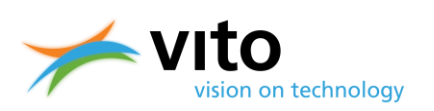

### *Appendices*

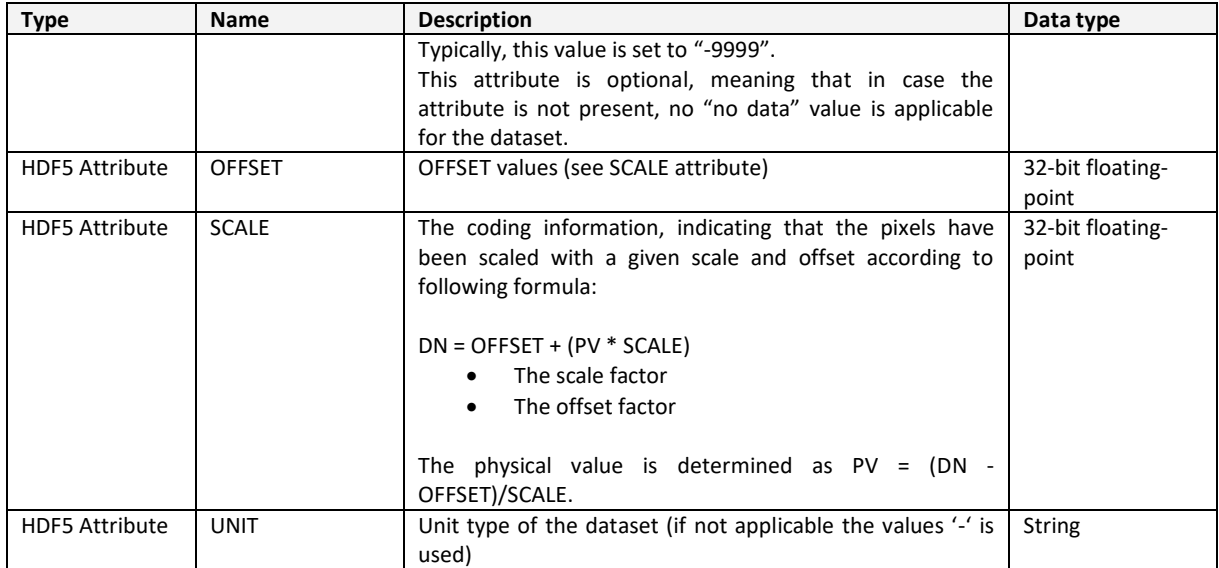

#### **Table 22: HDF5 structure of LEVEL-1C group.**

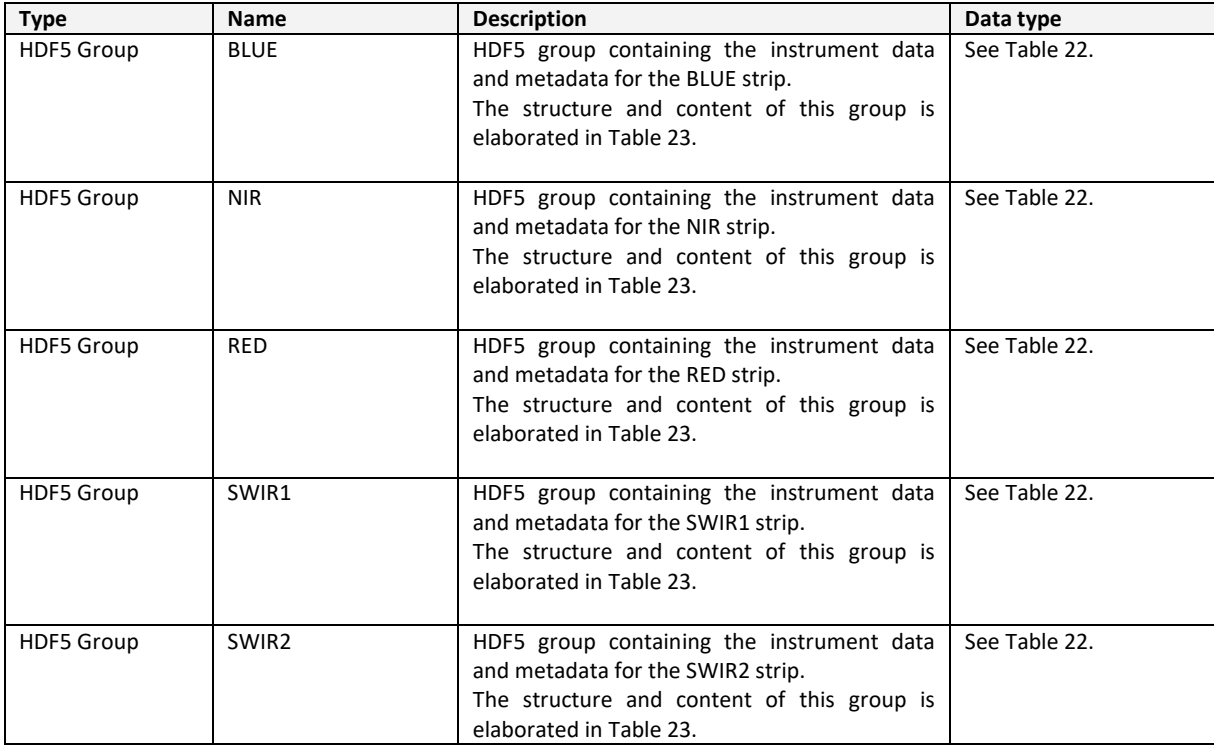

### **PROBA-V Collection 2 Products User Manual** *Appendices*

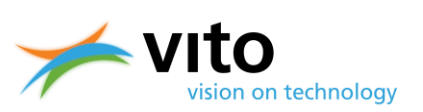

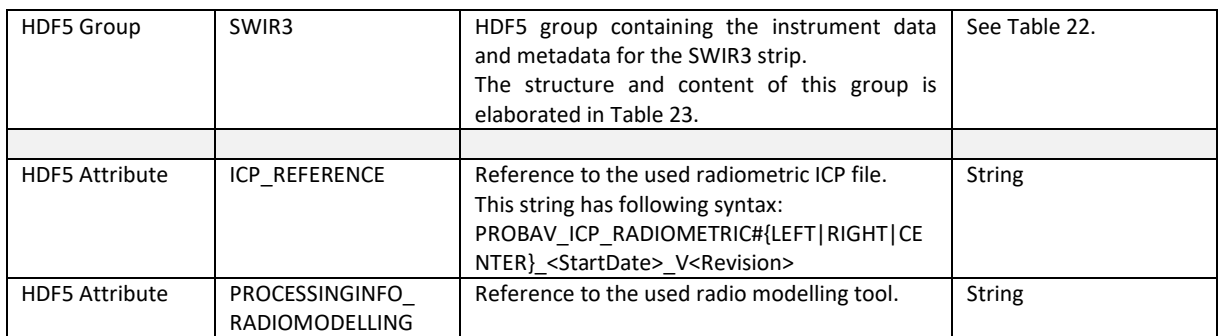

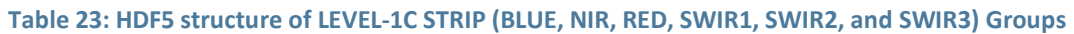

<span id="page-62-0"></span>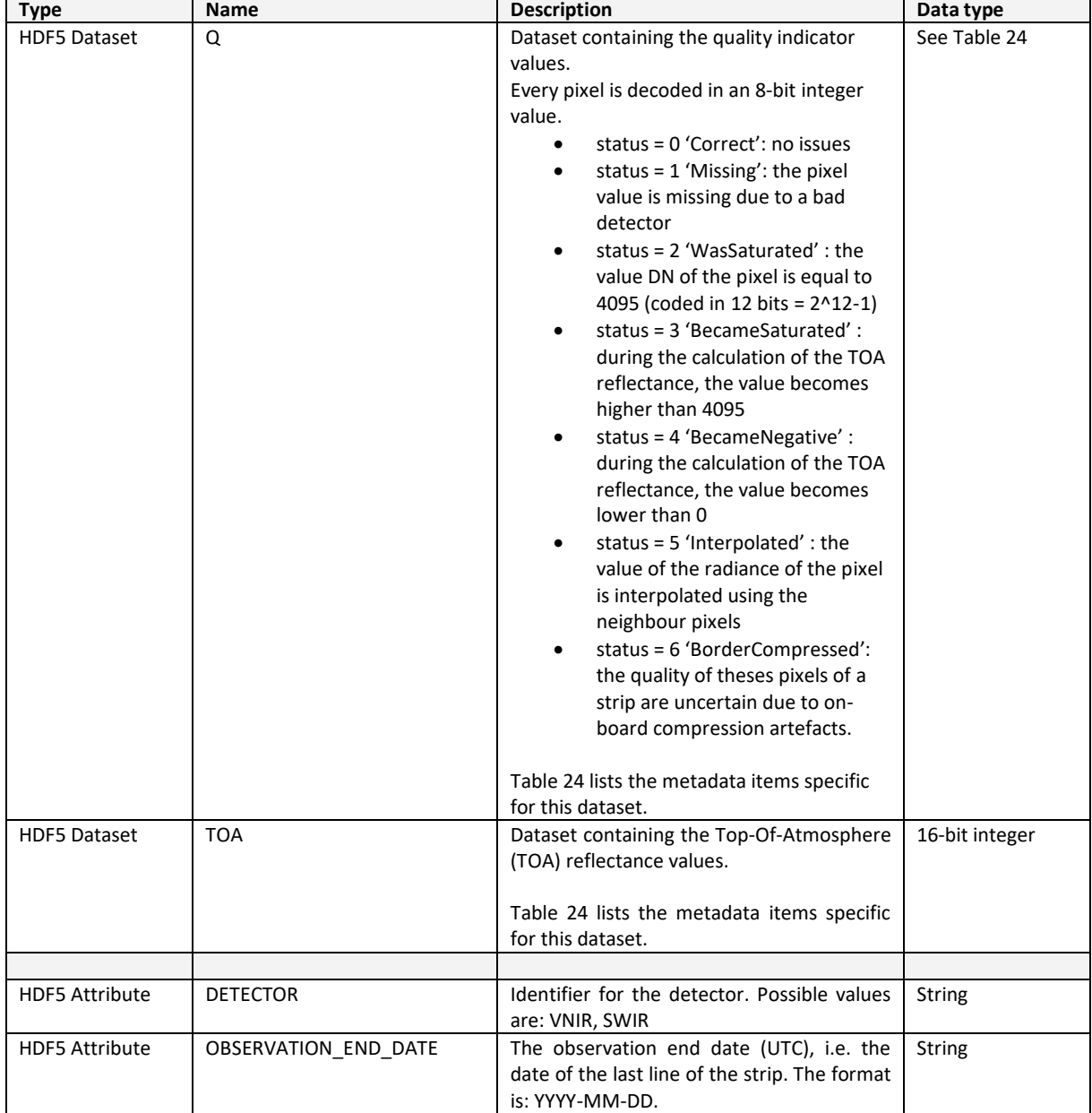

#### *Appendices*

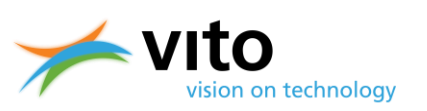

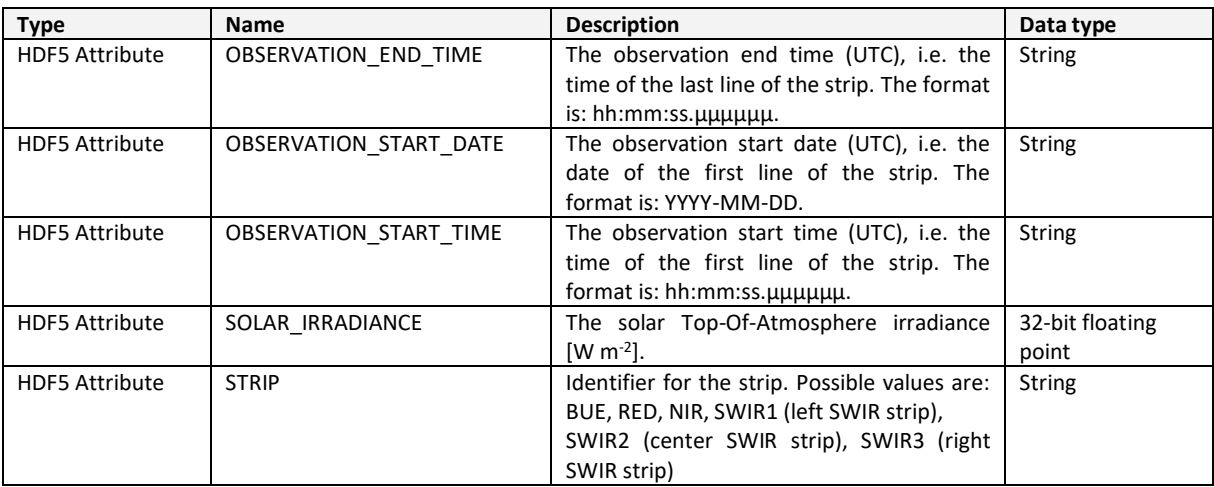

#### **Table 24: HDF5 metadata items for the LEVEL-1C attributes**

<span id="page-63-0"></span>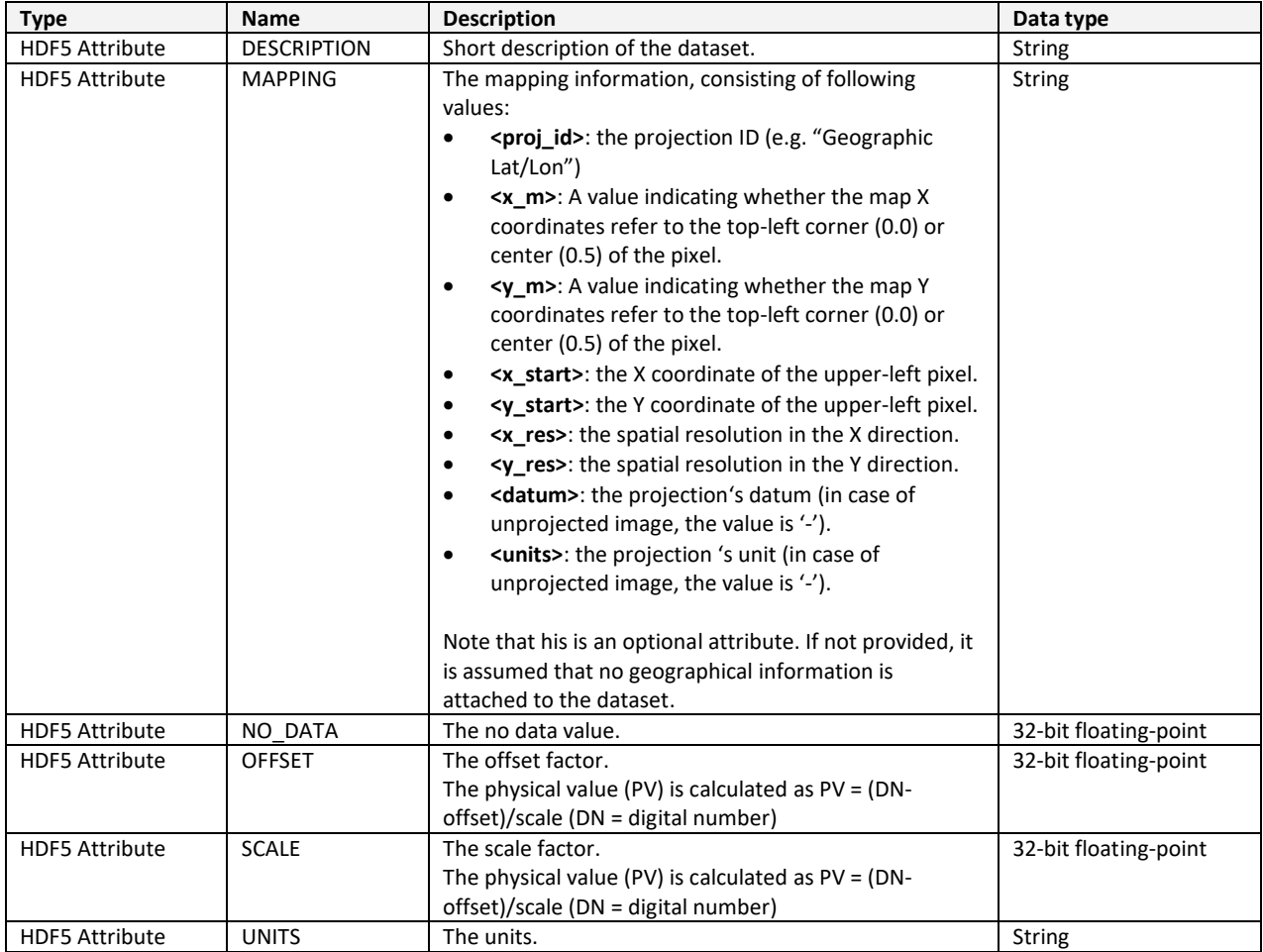

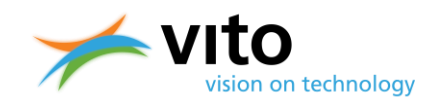

### **Appendix B2: Detailed Level-2A HDF5 Product file description**

Below follows a detailed description of the various Groups, Datasets, and Attributes of Level-2A files is given. Reference is made to [Figure 12,](#page-35-0) in which the HDF5 dataset structure is visualised.

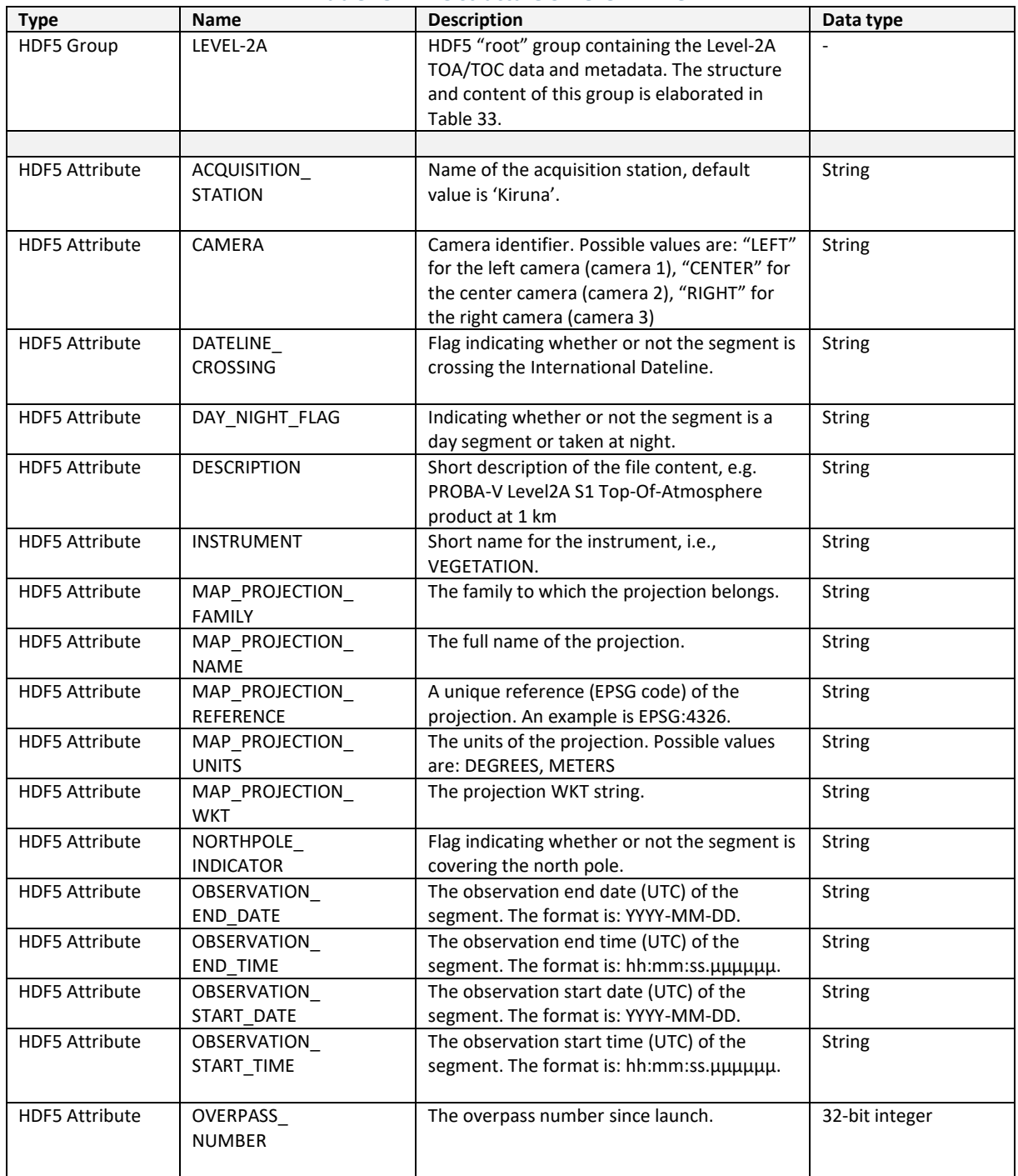

#### **Table 25: HDF5 structure of Level-2A file**

#### *Appendices*

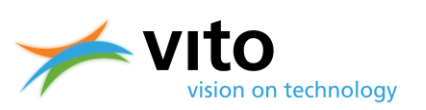

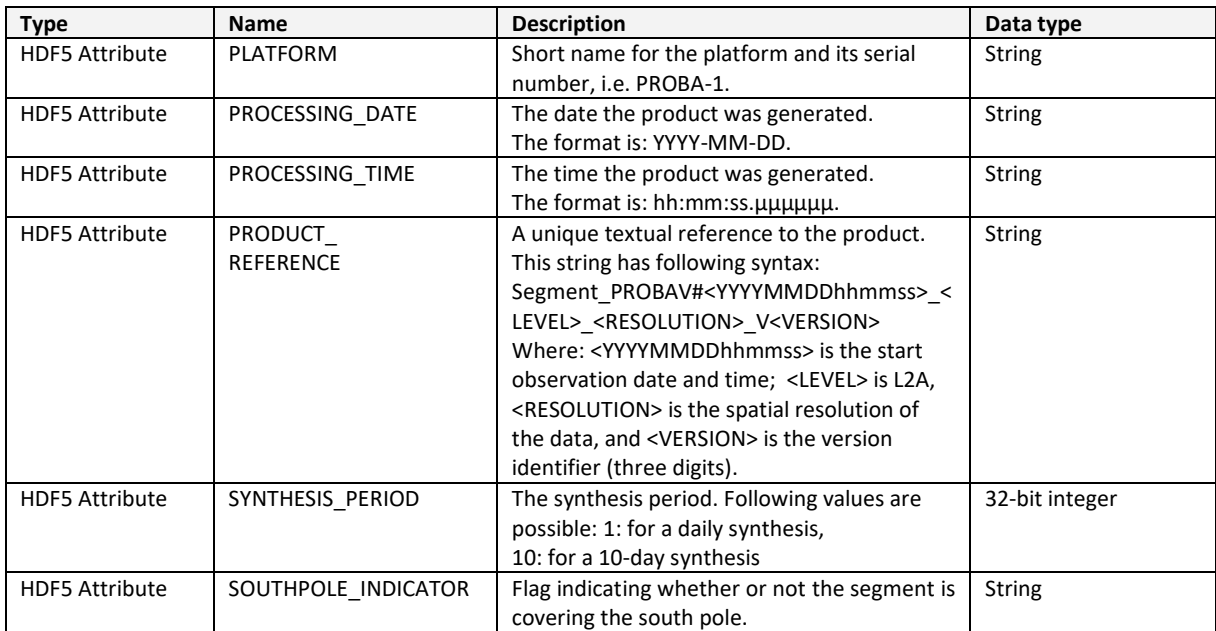

#### **Table 26: HDF5 structure of LEVEL-2A Root Group**

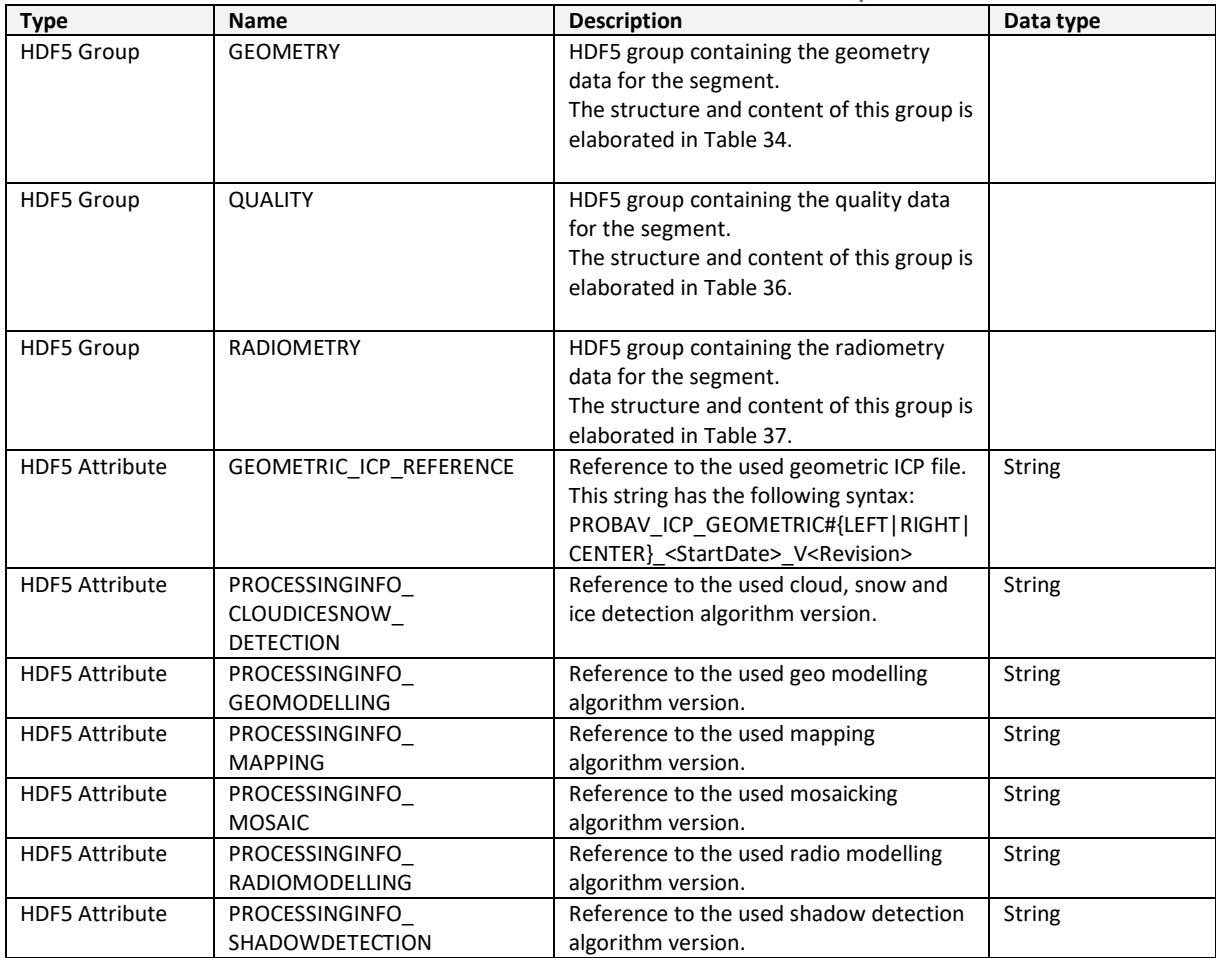

#### *Appendices*

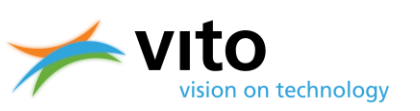

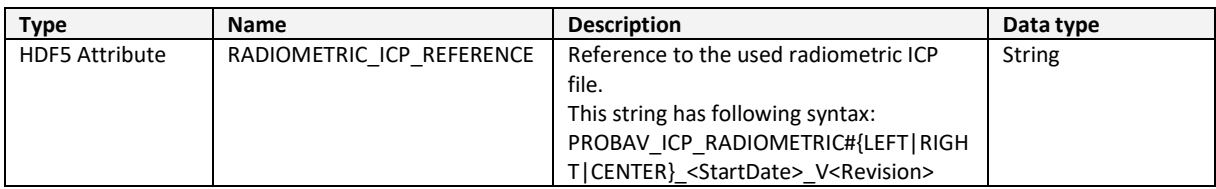

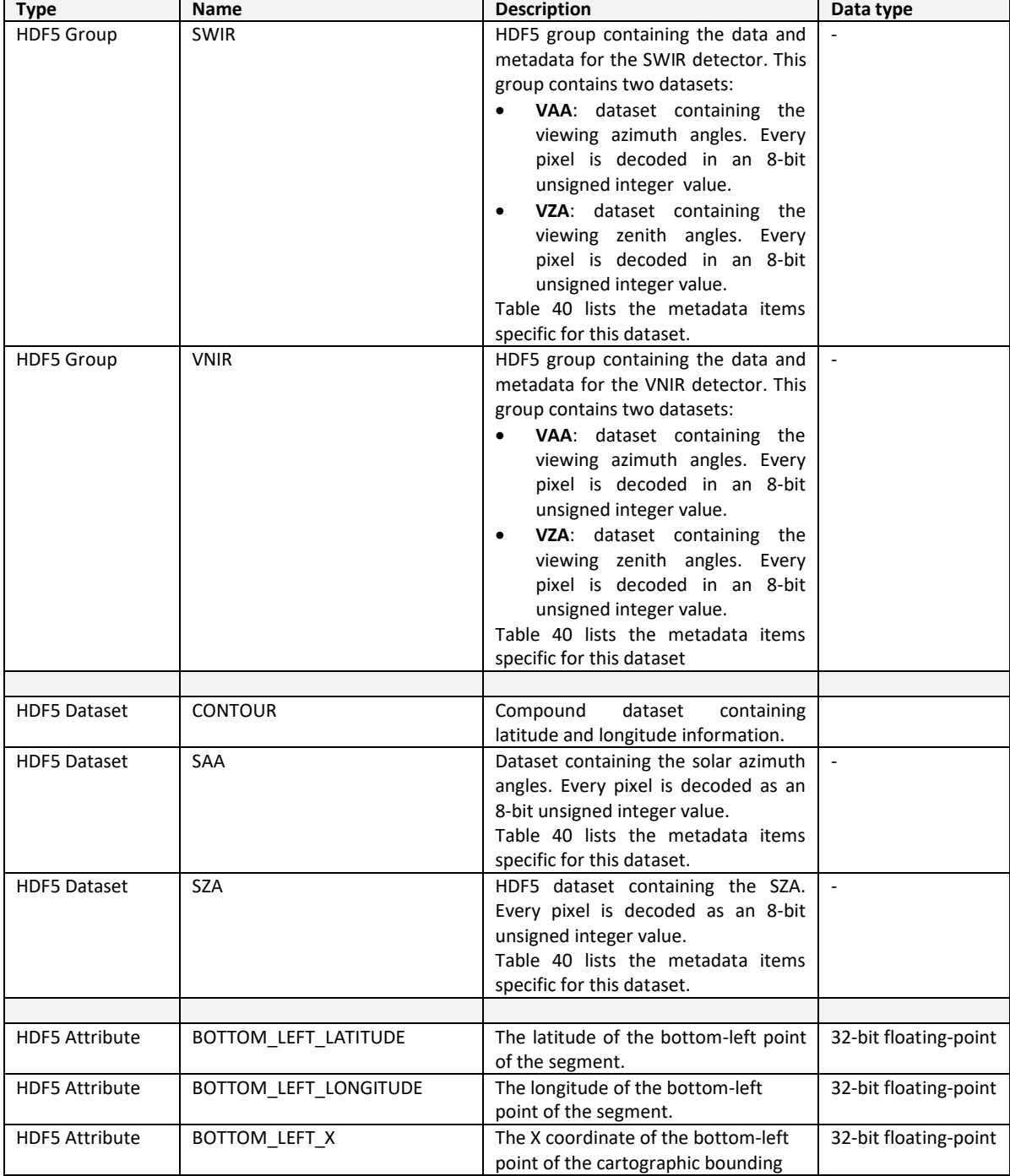

#### **Table 27: HDF5 structure of GEOMETRY group**

### **PROBA-V Collection 2 Products User Manual** *Appendices*

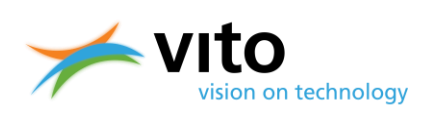

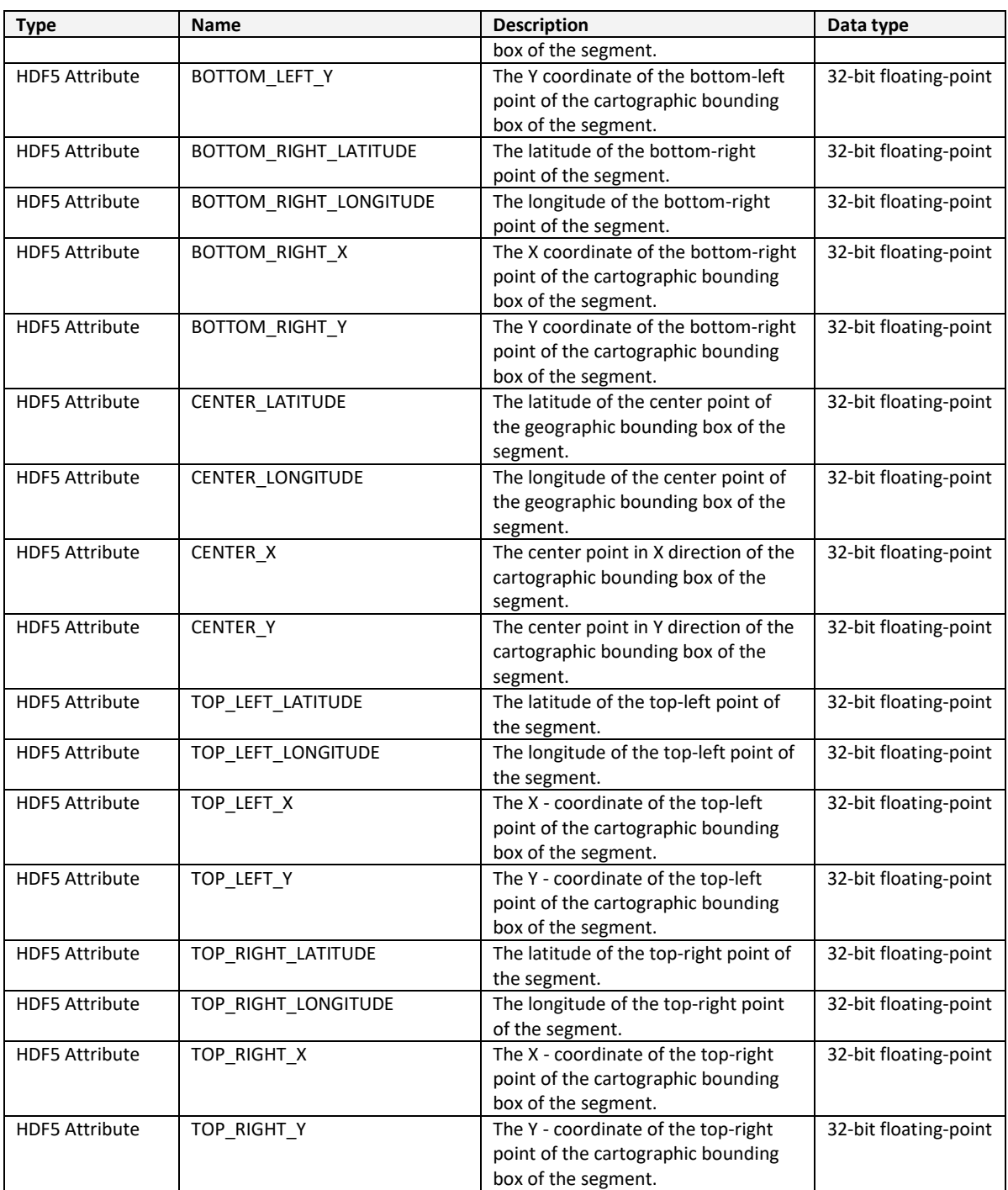

### *Appendices*

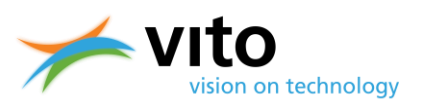

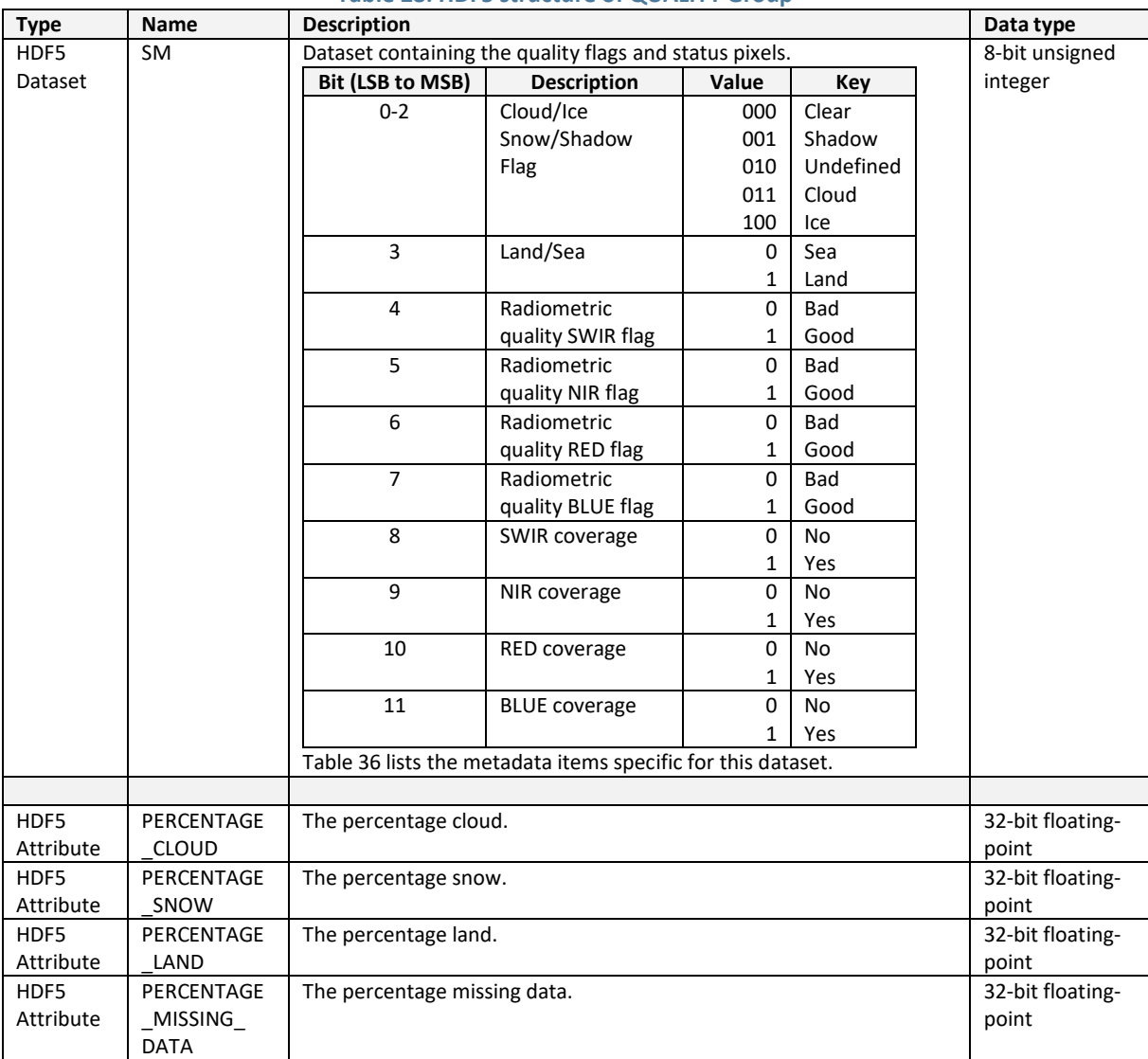

#### **Table 28: HDF5 structure of QUALITY Group**

### **PROBA-V Collection 2 Products User Manual** *Appendices*

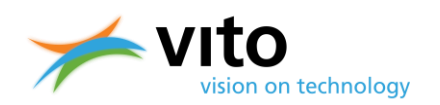

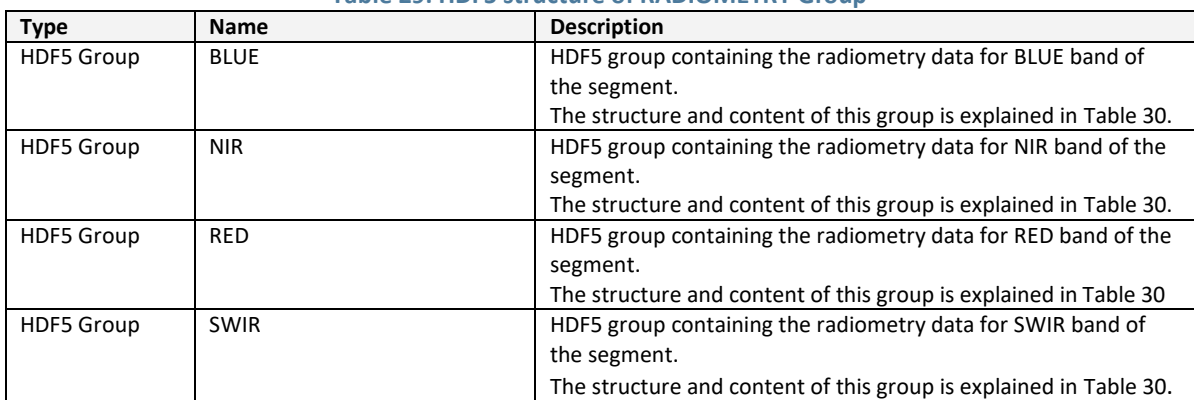

#### **Table 29: HDF5 structure of RADIOMETRY Group**

#### **Table 30: HDF5 structure of band groups in the RADIOMETRY Group**

<span id="page-69-0"></span>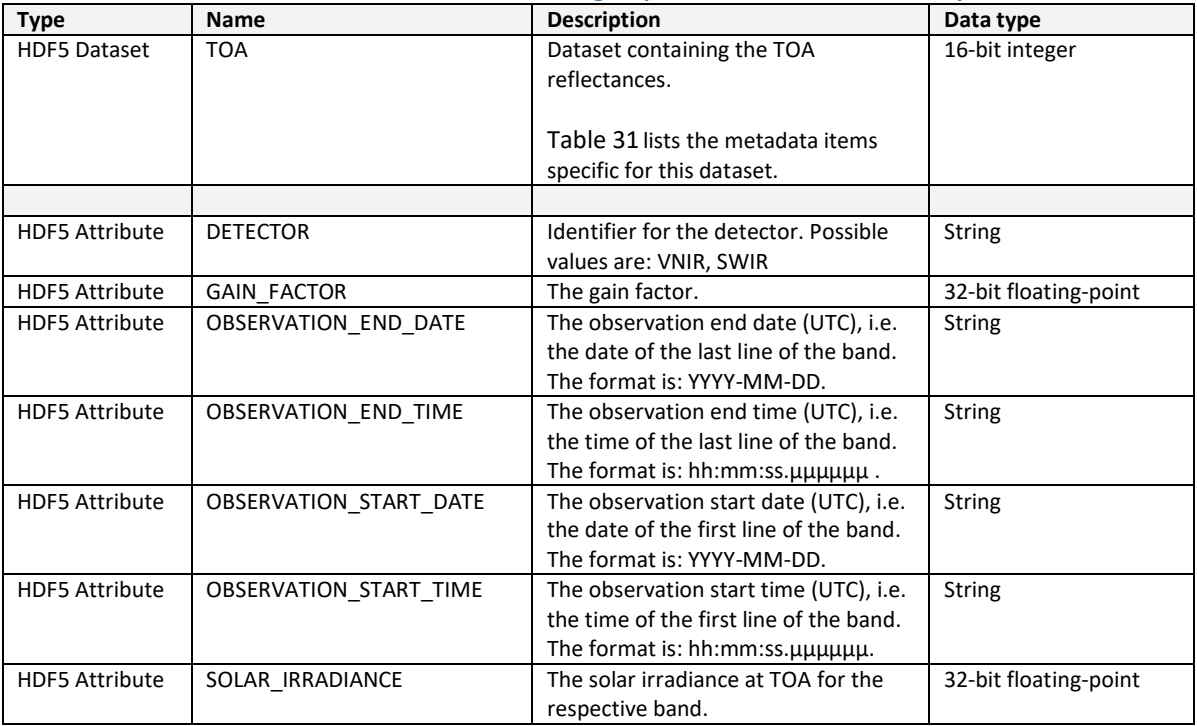

### **PROBA-V Collection 2 Products User Manual** *Appendices*

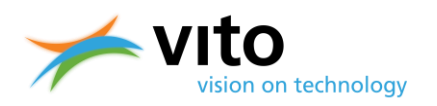

<span id="page-70-0"></span>

| <b>Type</b>           | Name                            | <b>Description</b>                                                                                                    | Data type                              |
|-----------------------|---------------------------------|----------------------------------------------------------------------------------------------------|----------------------------------------|
| <b>HDF5 Attribute</b> | <b>DESCRIPTION</b>              | Short description of the dataset.                                                                                                    | <b>String</b>                          |
| <b>HDF5 Attribute</b> | DIMENSION<br>LABEL              | Lat, lon                                                                                                    | <b>String</b>                          |
| <b>HDF5 Attribute</b> | <b>DIMENSION</b><br><b>LIST</b> | Arrays with object references to other datasets.                                                                                                    | Variable-length of<br>Object reference |
| <b>HDF5 Attribute</b> | <b>MAPPING</b>                  | The mapping information, consisting of following<br>values:<br><proj_id>: the projection ID (e.g. "Geographic<br/><math display="inline">\bullet</math><br/>Lat/Lon")<br/><x_m>: A value indicating whether the map X<br/><math display="inline">\bullet</math><br/>coordinates refer to the top-left corner (0.0) or<br/>center (0.5) of the pixel.<br/><y_m>: A value indicating whether the map Y<br/><math display="inline">\bullet</math><br/>coordinates refer to the top-left corner (0.0) or<br/>center (0.5) of the pixel.<br/><x_start>: the X coordinate of the upper-left<br/><math display="inline">\bullet</math><br/>pixel.<br/><y_start>: the Y coordinate of the upper-left<br/><math>\bullet</math><br/>pixel.<br/><math>\langle x \rangle</math> res&gt;: the spatial resolution in the X<br/><math display="inline">\bullet</math><br/>direction.<br/><y_res>: the spatial resolution in the Y<br/><math display="inline">\bullet</math><br/>direction.<br/><datum>: the projection's datum (in case of<br/><math display="inline">\bullet</math><br/>unprojected image, the value is '-').<br/><units>: the projection 's unit (in case of<br/><math display="block">\bullet</math><br/>unprojected image, the value is '-').<br/>Note that his is an optional attribute. If not provided,<br/>it is assumed that no geographical information is<br/>attached to the dataset.</units></datum></y_res></y_start></x_start></y_m></x_m></proj_id> | String                                 |
| <b>HDF5 Attribute</b> | NO_DATA                         | The no data value.<br>See §5.6.1 for the no data values.                                                                                                    | 32-bit floating-point                  |
| <b>HDF5 Attribute</b> | FillValue                       | Same as the NO_DATA attribute.                                                                                                    | 32-bit floating-point                  |
| <b>HDF5 Attribute</b> | <b>OFFSET</b>                   | The scale factor.<br>The physical value (PV) is calculated as $PV = (DN - jN)$<br>offset)/scale (DN = Digital Number Count)                                                                                                    | 32-bit floating-point                  |
| <b>HDF5 Attribute</b> | <b>SCALE</b>                    | The scale factor.<br>The physical value (PV) is calculated as $PV = (DN -)$<br>offset)/scale (DN = Digital Number Count)                                                                                                    | 32-bit floating-point                  |
| <b>HDF5 Attribute</b> | <b>UNITS</b>                    | The units of the dataset.                                                                                                    | <b>String</b>                          |

**Table 31: HDF5 metadata items for the L2A datasets**

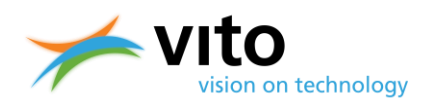

### **Appendix B3: Detailed Synthesis (S1/S5/S10) HDF5 product file description**

Below follows the detailed description of the various Groups, Datasets, and Attributes of the Synthesis product files. Reference is made to [Figure 14,](#page-37-0) in which the HDF5 dataset structure is visualized.

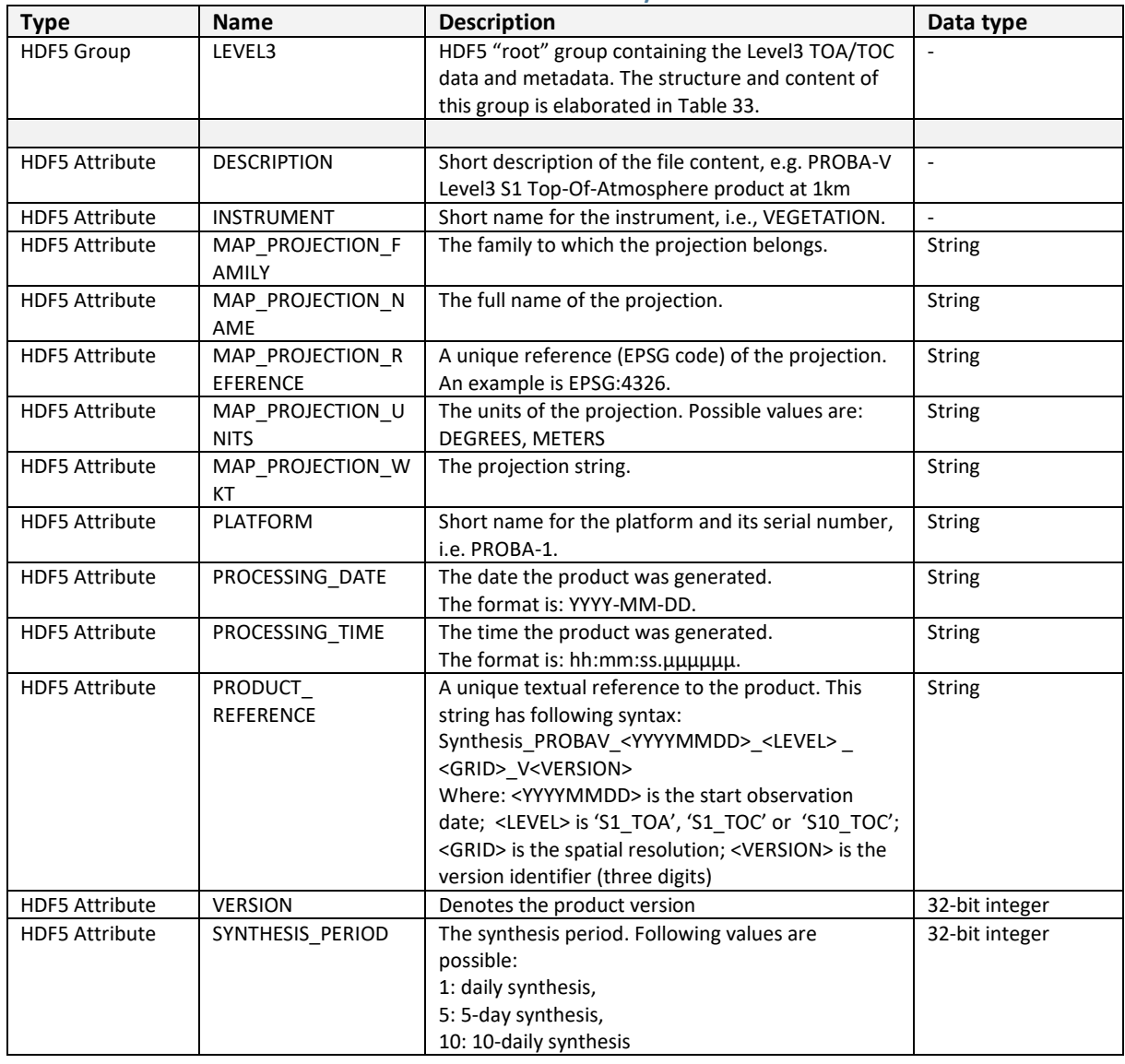

#### **Table 32: HDF5 structure of Synthesis file**
## **PROBA-V Collection 2 Products User Manual** *Appendices*

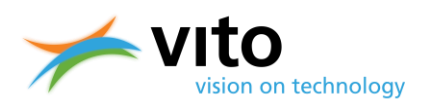

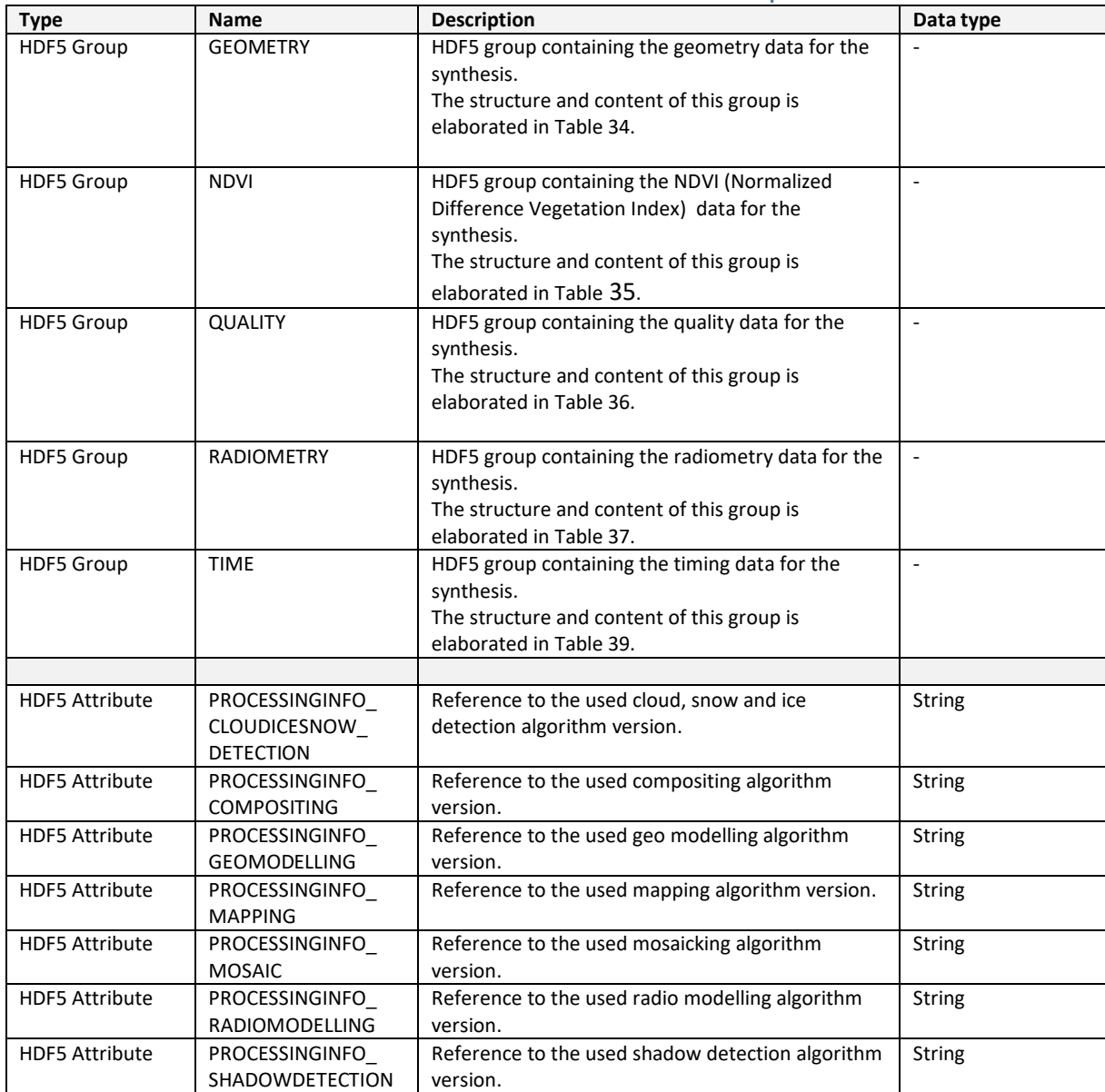

### **Table 33: HDF5 structure of LEVEL3 Root Group**

# **PROBA-V Collection 2 Products User Manual**

### *Appendices*

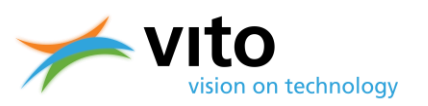

<span id="page-73-0"></span>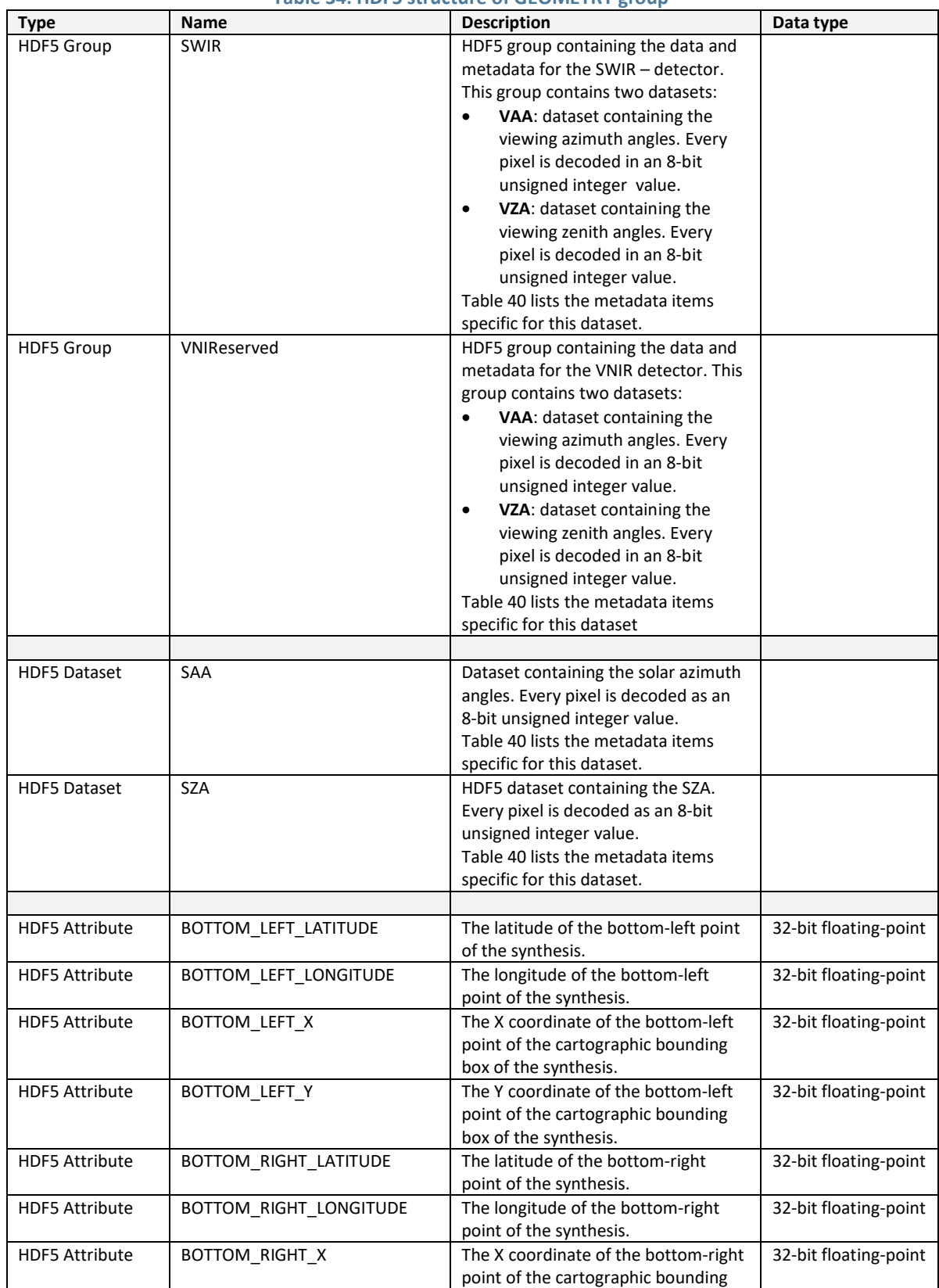

### **Table 34: HDF5 structure of GEOMETRY group**

## **PROBA-V Collection 2 Products User Manual** *Appendices*

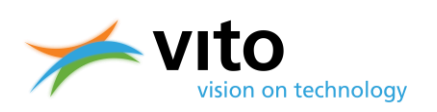

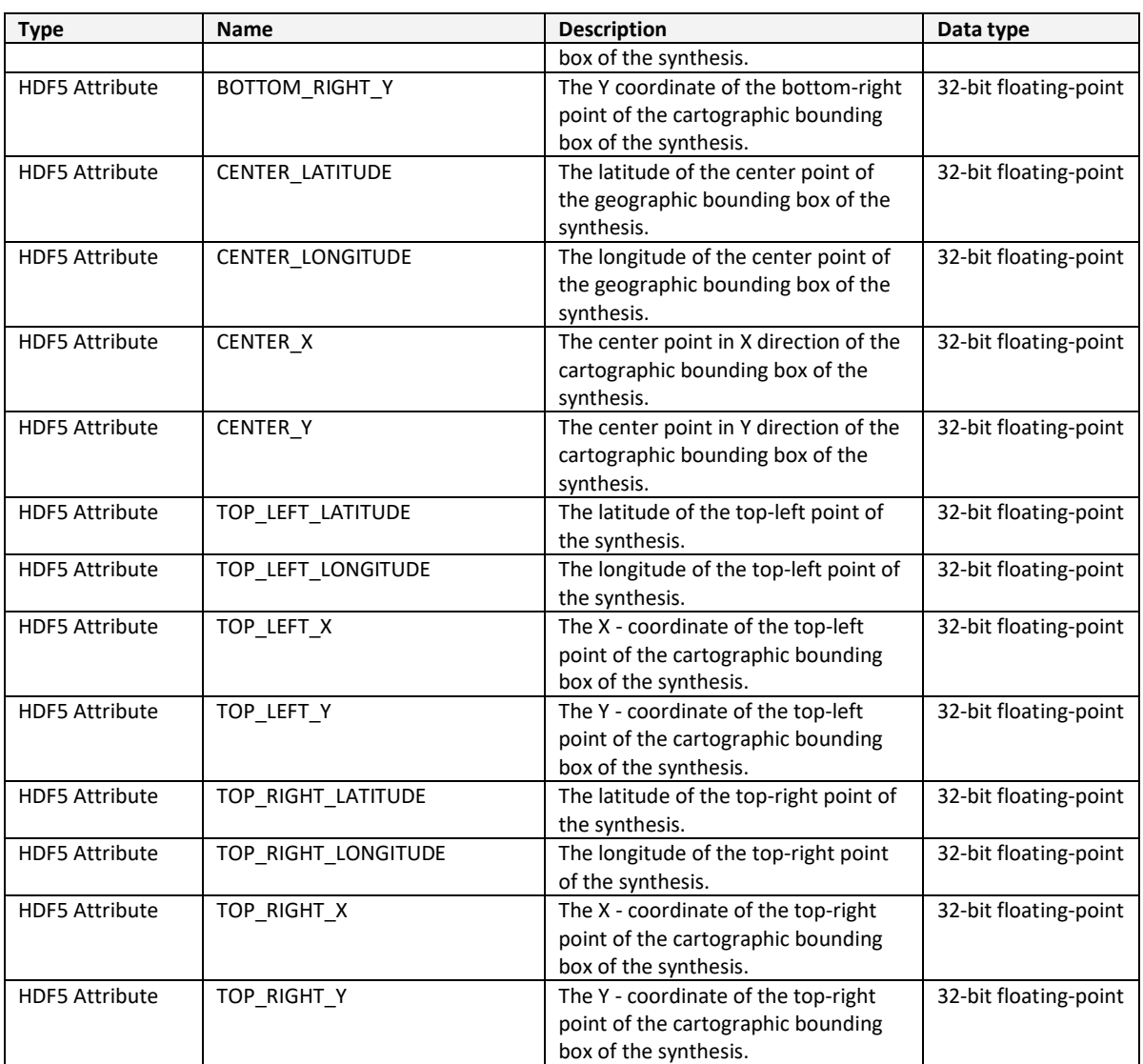

### **Table 35: HDF5 structure of NDVI Group**

<span id="page-74-0"></span>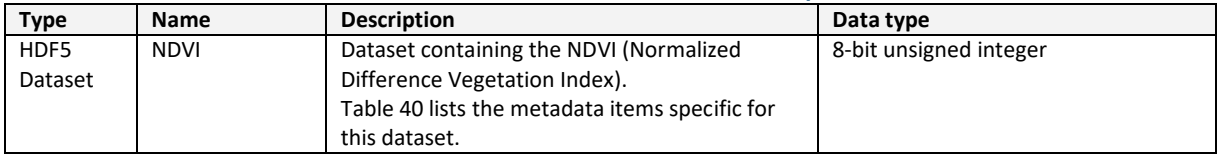

## **PROBA-V Collection 2 Products User Manual**

### *Appendices*

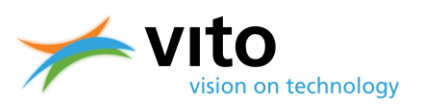

<span id="page-75-0"></span>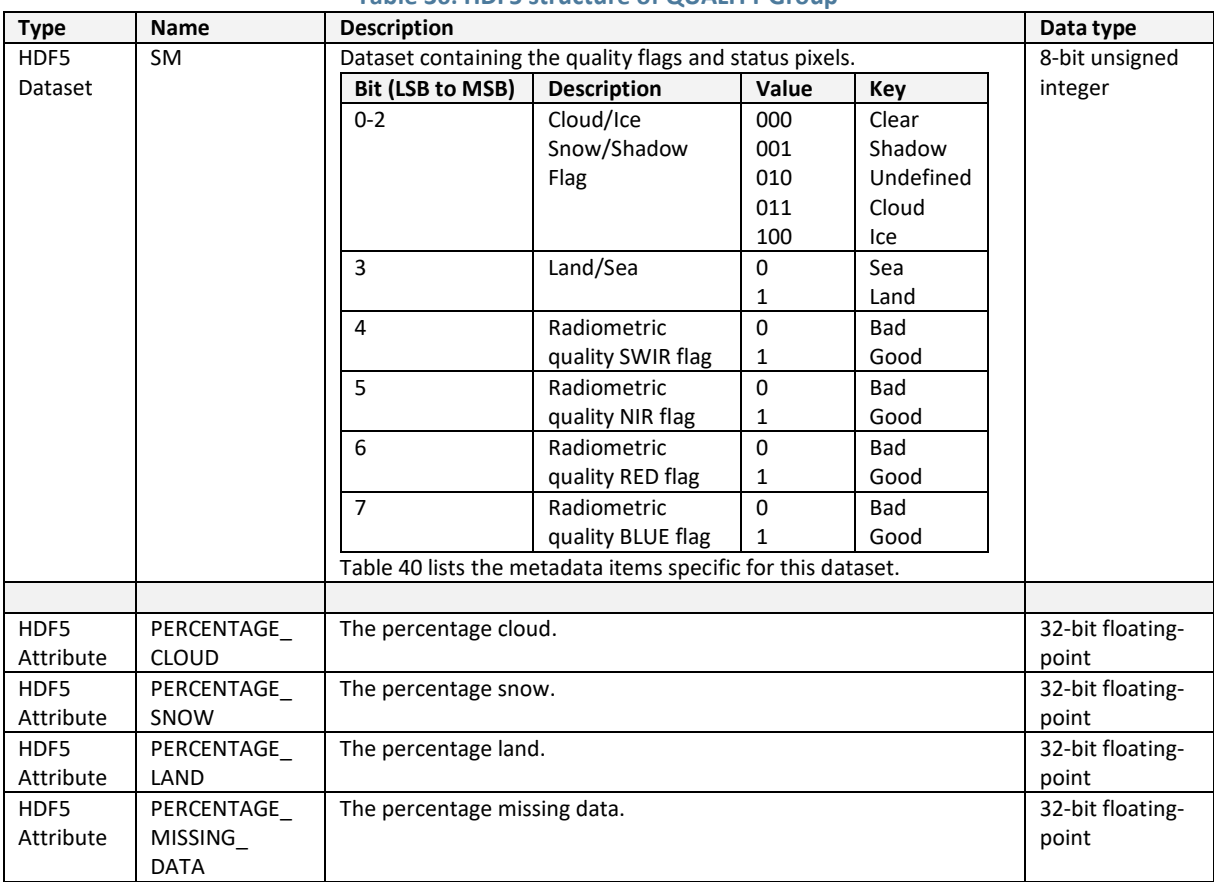

#### **Table 36: HDF5 structure of QUALITY Group**

### **Table 37: HDF5 structure of RADIOMETRY Group**

<span id="page-75-2"></span><span id="page-75-1"></span>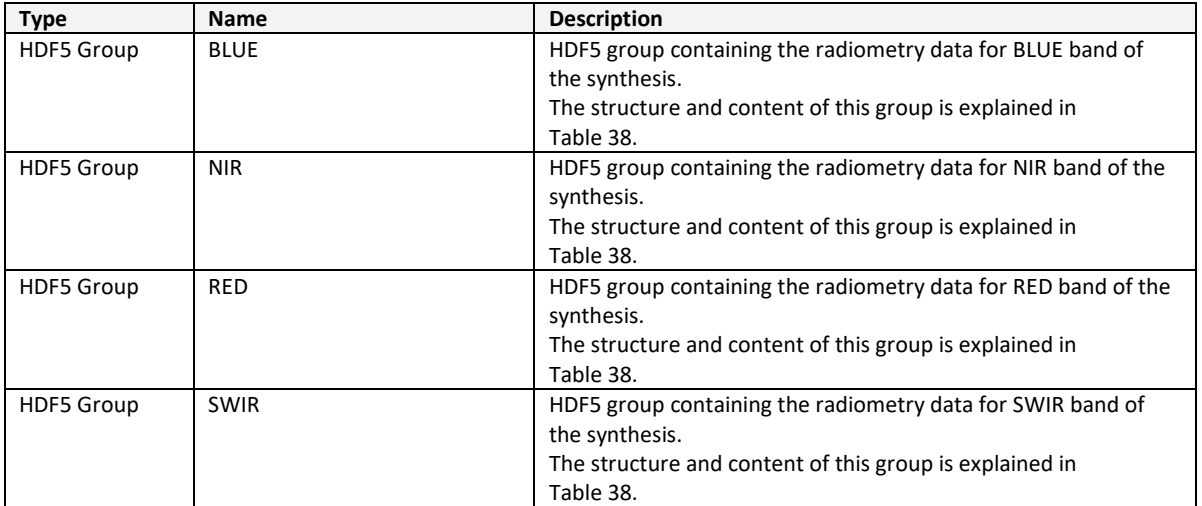

# **PROBA-V Collection 2 Products User Manual**

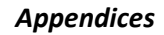

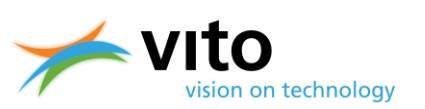

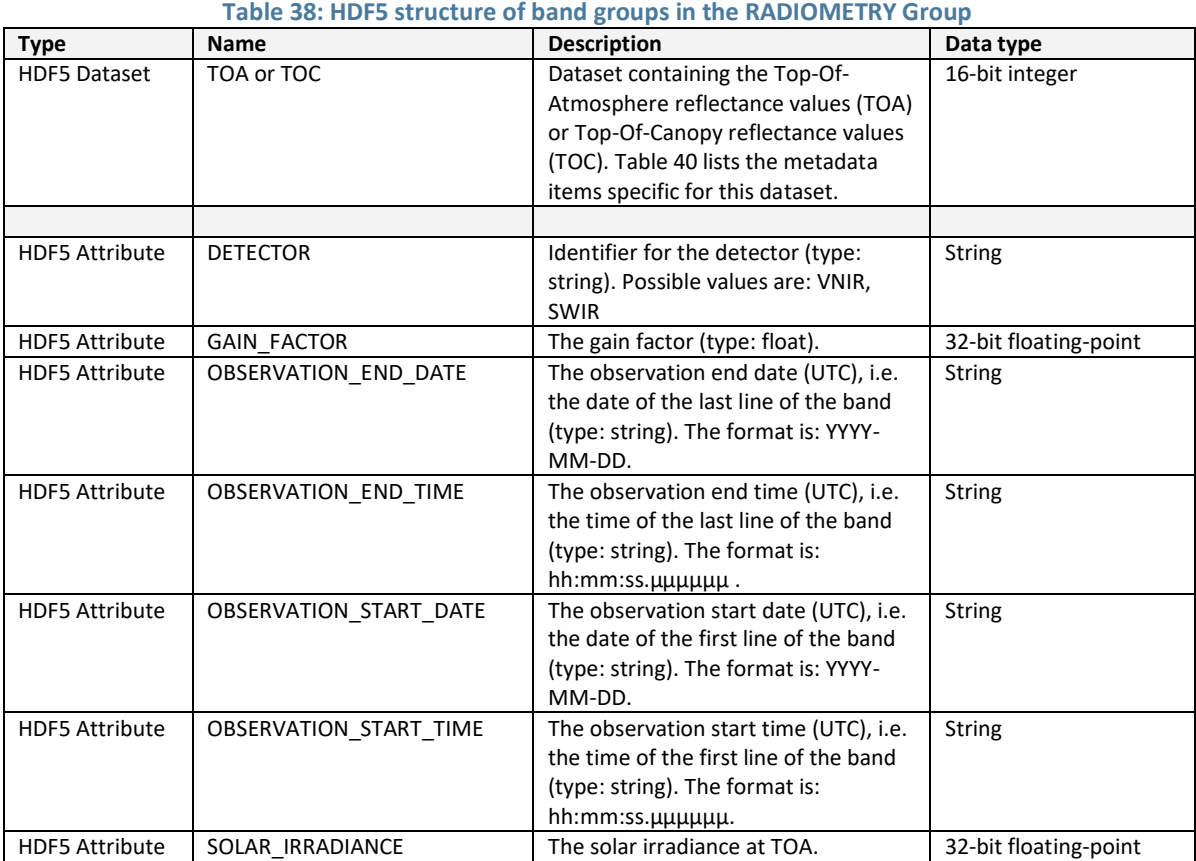

### **Table 39: HDF5 structure of TIME Group**

<span id="page-76-0"></span>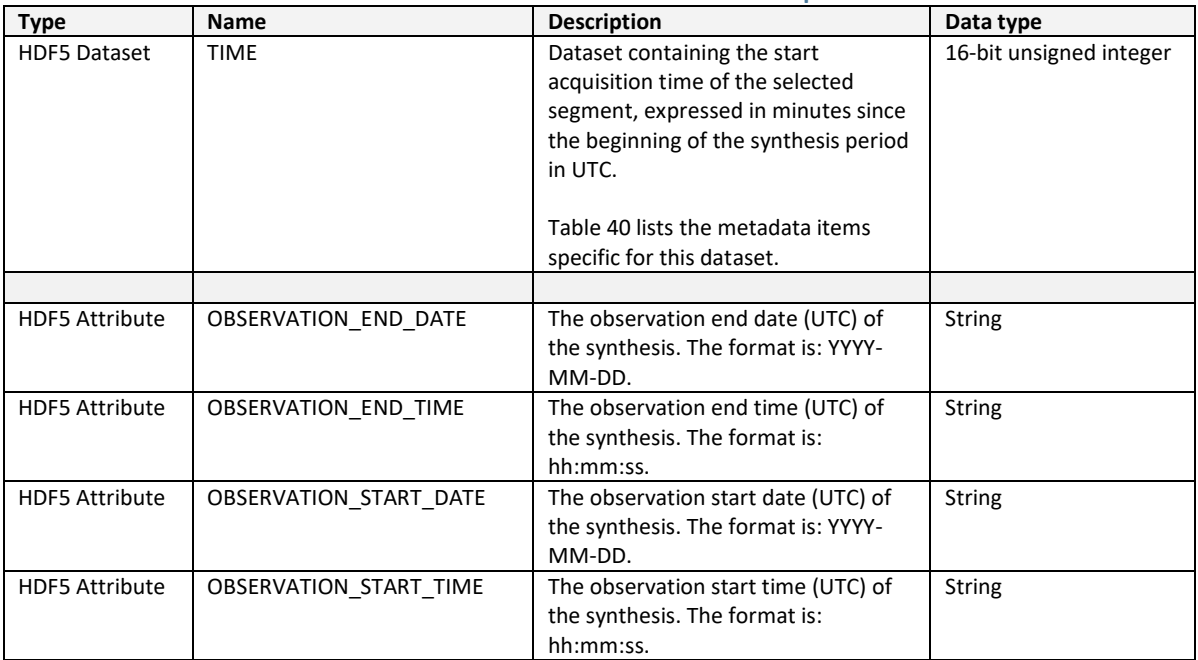

## **PROBA-V Collection 2 Products User Manual** *Appendices*

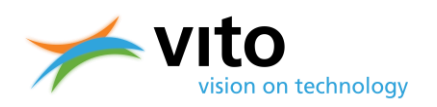

<span id="page-77-0"></span>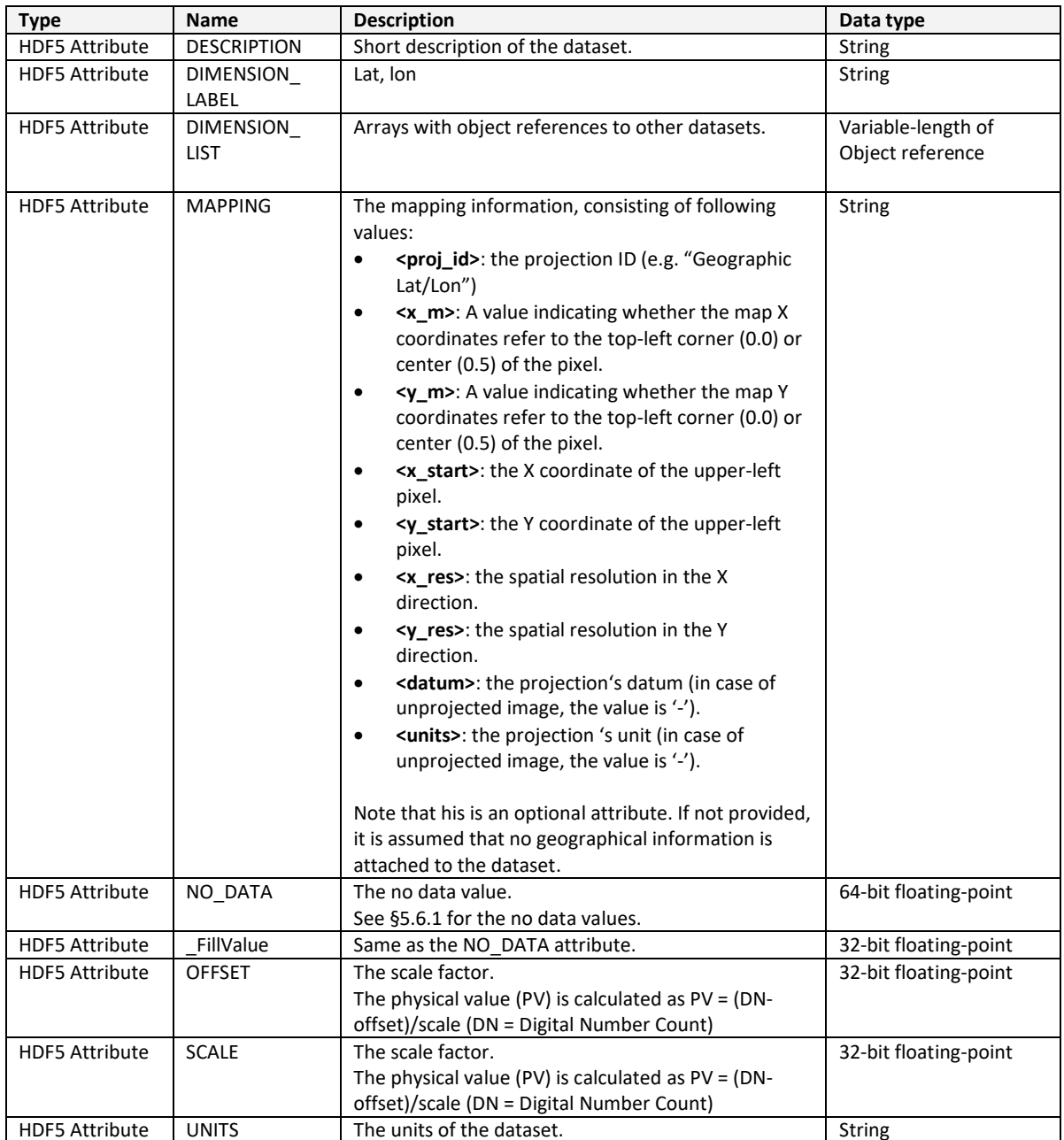

**Table 40: HDF5 metadata items for the datasets**